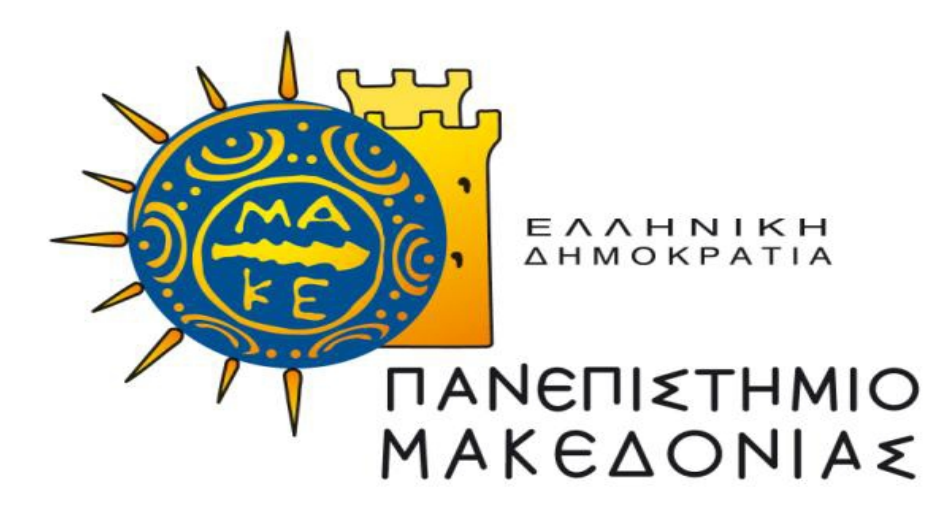

## **ΔΙΑΤΜΗΜΑΤΙΚΟ ΠΡΟΓΡΑΜΜΑ ΜΕΤΑΠΤΥΧΙΑΚΩΝ ΣΠΟΥΔΩΝ ΣΤΑ ΠΛΗΡΟΦΟΡΙΑΚΑ ΣΥΣΤΗΜΑΤΑ**

Διπλωματική Εργασία

## **ΕΦΑΡΜΟΓΗ ΠΡΟΣΒΑΣΗΣ ΤΩΝ ΑΣΘΕΝΩΝ ΣΤΑ ΑΠΟΤΕΛΕΣΜΑΤΑ ΕΡΓΑΣΤΗΡΙΑΚΩΝ ΕΞΕΤΑΣΕΩΝ ΣΤΟ ΓΕΝΙΚΟ ΝΟΣΟΚΟΜΕΙΟ ΞΑΝΘΗΣ**

του

## ΣΤΟΓΙΑΝΝΙΔΗ ΦΩΤΙΟΥ

Υποβλήθηκε ως απαιτούμενο για την απόκτηση του Μεταπτυχιακού Διπλώματος Ειδίκευσης στα Πληροφοριακά Συστήματα

ΘΕΣΣΑΛΟΝΙΚΗ – ΟΚΤΩΒΡΙΟΣ 2018

## **Περίληψη**

Τα τελευταία χρόνια στην χώρα μας τα πληροφοριακά συστήματα στον χώρο της υγείας βρίσκονται σε μία κατάσταση διαρκούς βελτίωσης και εξέλιξης. Παρατηρείται μια τάση ως προς την δημιουργία νέων και καινοτόμων εφαρμογών που έχουν στόχο την αυτοματοποίηση διαδικασιών και διευκόλυνση του έργου των εμπλεκομένων(ιατρών, νοσηλευτών, ασθενών, κλπ). Η διπλωματική αυτή εργασία επικεντρώνεται στην ανάπτυξη μιας διαδικτυακής εφαρμογής η οποία σε πρώτο στάδιο διευκολύνει τους ασθενής ώστε να έχουν πρόσβαση στα εργαστηριακά τους αποτελέσματα. Παράλληλα δίνει την δυνατότητα για την παρακολούθηση και αξιολόγηση των αποτελεσμάτων από τον προσωπικό ιατρό εφόσον το επιθυμεί ο ασθενής. Η εφαρμογή αυτή μπορεί να θεωρηθεί ως ένας ιατρικός φάκελος ασθενή με όλες τις εξετάσεις που έχουν πραγματοποιηθεί στο Γενικό Νοσοκομείο Ξάνθης.

## **Abstract**

The past few years our country's information systems in the health sector are in a state of constant improvement and development. There is a tendency to create new and innovative applications that aim at automating processes and facilitating the work of the stakeholders (doctors, nurses, patients, etc.). This diploma thesis focuses on the development of an online application which facilitates the patient to access their laboratory results. At the same time, it allows for the monitoring and evaluation of the results by the personal physician if the patient so desires. This application can be considered as a patient medical file with all the tests that have been performed at the General Hospital of Xanthi.

keywords : Health information systems, Hospital information systems, Medical informatics , Health informatics.

# **Πίνακας περιεχομένων**

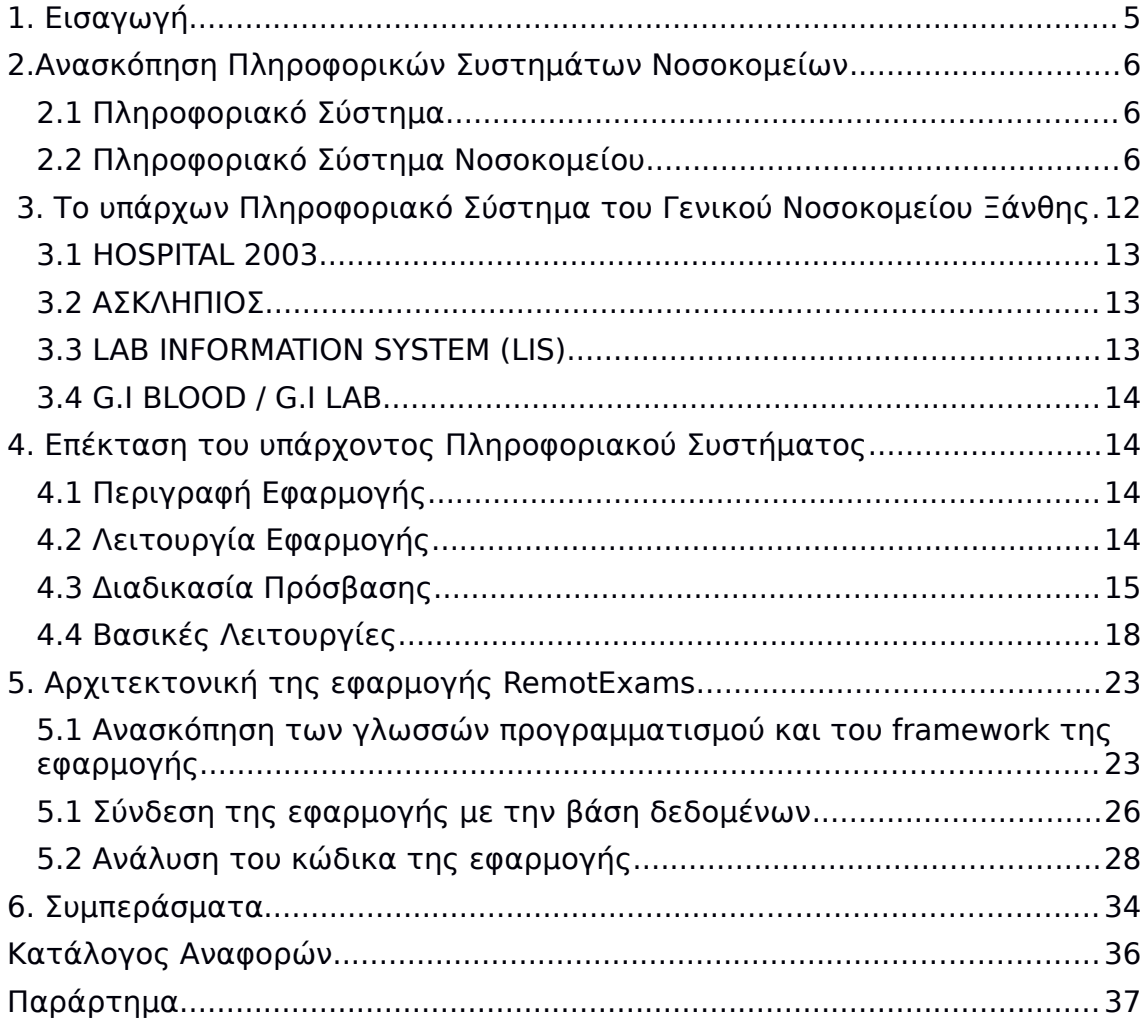

# Ευρετήριο εικόνων

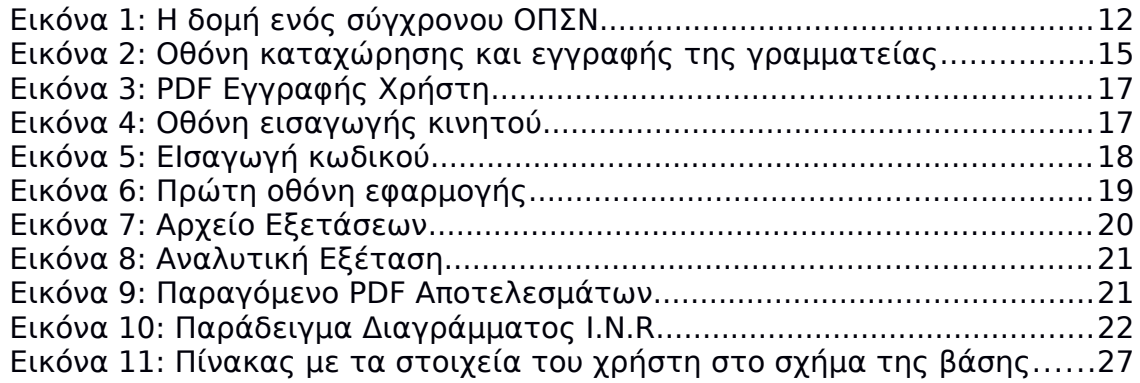

## <span id="page-4-0"></span>**1. Εισαγωγή**

Η βασική ιδέα στην οποία βασίζεται η συγκεκριμένη εργασία είναι η ανάπτυξη μίας διαδικτυακής εφαρμογής η οποία θα εκμεταλλεύεται τα ήδη υπάρχοντα δεδομένα ενός νοσοκομείου που αφορούν έναν ασθενή και θα εξάγει πληροφορία σε μορφή κατανοητή και χρήσιμη σε αυτόν. Γενικότερα τα τελευταία χρόνια έχουν γίνει βήματα προόδου στον τομέα της υγείας με δημιουργία πληροφοριακών συστημάτων όπως αυτό της ηλεκτρονικής συνταγογράφησης το οποίο ψηφιοποίησε και αυτοματοποίησε μια πολύ σημαντική διαδικασία. Επίσης δημιουργούνται συνεχώς εφαρμογές για διάφορες χρήσεις, για παράδειγμα εφαρμογή ηλεκτρονικών ραντεβού, ηλεκτρονική λίστα αναμονής χειρουργείων, κλπ. Σε αυτό το κλίμα αναβάθμισης της υγείας στηρίζεται και η ιδέα ανάπτυξης μίας εφαρμογής εργαστηριακών αποτελεσμάτων τον ασθενών. Μία εφαρμογή που θα ωφελήσει σε μεγάλο μέρος τον ασθενή που θα την χρησιμοποιεί αλλά και έμμεσα ακόμη και τον ιατρό ο οποίος θα συνεργάζεται και θα τον παρακολουθεί έχοντας μια πλήρη εικόνα των εξετάσεων του. Ο ασθενής θα έχει την δυνατότητα να παρουσιάσει ένα πλήρες ιστορικό εξετάσεων προς αυτόν σε μία επίσκεψη για παράδειγμα στο ιατρείο απλώς έχοντας πρόσβαση σε έναν ηλεκτρονικό υπολογιστή ή ακόμη και από ένα κινητό τηλέφωνο.

# <span id="page-5-2"></span>**2.Ανασκόπηση Πληροφορικών Συστημάτων Νοσοκομείων**

## <span id="page-5-1"></span>**2.1 Πληροφοριακό Σύστημα**

Το Πληροφοριακό Σύστημα είναι εκείνο το εργαλείο που επεξεργάζεται και αποθηκεύει δεδομένα, πληροφορίες και γνώσεις . Μπορεί να οριστεί ως κοινωνικο-τεχνικό υποσύστημα ενός ιδρύματος, το οποίο περιλαμβάνει όλη την επεξεργασία της πληροφορίας, καθώς και τους σχετιζόμενους ανθρώπινους ή τεχνικούς φορείς στους αντίστοιχους ρόλους επεξεργασίας πληροφορίας. Αυτό σημαίνει ότι, για παράδειγμα, οι υπολογιστές, οι εκτυπωτές, τα τηλέφωνα, καθώς και το προσωπικό που τα χρησιμοποιεί προς διαχείριση των πληροφοριών είναι μέρος του συστήματος πληροφοριών ενός ιδρύματος. Η έννοια "κοινωνικό-" αναφέρεται στους ανθρώπους που εμπλέκονται στην επεξεργασία των πληροφοριών (π.χ., επαγγελματίες υγείας, διοικητικό προσωπικό και επιστήμονες πληροφορικής), ενώ η έννοια "τεχνικό" αναφέρεται σε εργαλεία επεξεργασίας πληροφοριών (π.χ., υπολογιστές, τηλέφωνα και εγγραφές ασθενών). Οι άνθρωποι και οι μηχανές σε ένα ίδρυμα θεωρούνται μόνο στο ρόλο τους, ως επεξεργαστές πληροφοριών, πραγματοποιώντας συγκεκριμένες ενέργειες, ακολουθώντας καλά καθορισμένους κανόνες. Ένα ΠΣ που περιλαμβάνει επεξεργασία πληροφορίας βασιζόμενη σε υπολογιστές και εργαλεία επικοινωνίας ονομάζεται ΠΣ βασιζόμενο σε υπολογιστή (Computer-based Information System)(Τσιπούρας, Μ., Γιαννακέας, Ν., Καρβούνης, Ε., Τζάλλας, Α., 2015).

## <span id="page-5-0"></span>**2.2 Πληροφοριακό Σύστημα Νοσοκομείου**

Έχοντας ορίσει ήδη την έννοια ΠΣ, μπορεί εύκολα να οριστεί το Πληροφοριακό Σύστημα Νοσοκομείου (ΠΣΝ). Έτσι, ΠΣΝ είναι ένα κοινωνικο-τεχνικό υποσύστημα ενός νοσοκομείου, το οποίο ενσωματώνει όλη την επεξεργασία πληροφορίας καθώς και τους αντίστοιχους ανθρώπινους και τεχνικούς χρήστες με τους αντίστοιχους ρόλους στο περιβάλλον επεξεργασίας. Τυπικά συστατικά των ΠΣΝ είναι φυσικά οι επιχειρησιακές λειτουργίες, επιχειρηματικές διαδικασίες, τα συστατικά εφαρμογής και φυσικά τα

συστήματα επεξεργασίας δεδομένων. Ένα νοσοκομείο λοιπόν έχει ένα ΠΣΝ από την αρχή της ύπαρξής του. Ως εκ τούτου, το ερώτημα δεν είναι αν ένα νοσοκομείο πρέπει να είναι εφοδιασμένο με ένα ΠΣΝ, αλλά μάλλον πώς μπορεί να ενισχυθεί η απόδοσή του, για παράδειγμα, με τη χρήση ήδη αναγνωρισμένων εργαλείων επεξεργασίας πληροφοριών, είτε με τη συστηματική διαχείρισή του. Όλες οι ομάδες ανθρώπων και όλα τα τμήματα του νοσοκομείου θα πρέπει να λαμβάνονται υπόψη κατά την εξέταση των πληροφοριών. Η λογική ενοποίηση των διαφόρων εργαλείων επεξεργασίας πληροφοριών σε ένα ΠΣΝ είναι σημαντική. Το προσωπικό του νοσοκομείου μπορεί να θεωρηθεί ως μέρος του ΠΣΝ. Ο στόχος του ΠΣΝ είναι να ενεργοποιήσει επαρκώς την εκτέλεση των λειτουργιών του νοσοκομείου για τη φροντίδα των ασθενών, συμπεριλαμβανομένης της διαχείρισης των ασθενών, λαμβάνοντας υπόψη την οικονομική διαχείριση για το νοσοκομείο, καθώς και τις νομικές αλλά και άλλες απαιτήσεις. Οι νομικές απαιτήσεις αφορούν, για παράδειγμα την προστασία των ευαίσθητων προσωπικών δεδομένων των ασθενών κατά το οποίο το τελευταίο διάστημα έχει πάρει μεγάλες διαστάσεις καθώς εφαρμόζεται ο νέος κανονισμός περί προστασίας προσωπικών δεδομένων (GDPR). Πλέον τα δημόσια νοσοκομεία καλούνται να αλλάξουν πολλά πράγματα όσο αναφορά τις λειτουργίες για την προστασία όχι μόνο των προσωπικών δεδομένων των ασθενών αλλά και των εργαζομένων σε αυτό. Άλλες απαιτήσεις μπορεί να είναι η απόφαση του εκτελεστικού οργάνου ενός νοσοκομείου σχετικά με την αποθήκευση των αρχείων των ασθενών.

Εκτός από την φροντίδα των ασθενών, τα πανεπιστημιακά ιατρικά κέντρα συμβάλλουν στην έρευνα και την εκπαίδευση. Όταν τα ΠΣΝ διαθέτουν τη σωστή πληροφορία και γνώση τη σωστή στιγμή, στο σωστό μέρος, με τους σωστούς ανθρώπους, στη σωστή μορφή, έτσι ώστε αυτοί οι άνθρωποι να μπορούν να πάρουν τις σωστές αποφάσεις, αυτό περιγράφεται ως εφοδιαστική πληροφορία και γνώση. Τα ΠΣΝ πρέπει να ελέγχουν διάφορους χώρους του νοσοκομείου, όπως θαλάμους, μονάδες εξωτερικών ιατρείων, μονάδες παροχής υπηρεσιών (διαγνωστικές, θεραπευτικές και άλλες, όπως είναι το φαρμακείο, τα αρχεία των ασθενών, η βιβλιοθήκη, η τράπεζα αίματος κτλ), διοικητικές περιοχές του νοσοκομείου (π.χ., το τμήμα διαχείρισης ασθενών, αρχείο ασθενών, τμήμα διαχείρισης ποιότητας, οικονομικό/ελεγκτικό τμήμα, τμήμα Ανθρώπινου Δυναμικού κτλ) καθώς επίσης και διάφορα γραφεία γραφής και καταγραφής γραπτών εκθέσεων. (Τσιπούρας, Μ., Γιαννακέας, Ν., Καρβούνης, Ε., Τζάλλας, Α., 2015).

Πολλές μελέτες που είναι διαθέσιμες στην ιατρική βιβλιογραφία έχουν προσπαθήσει να εξηγήσουν την καθυστέρηση ή την αποτυχία στην εφαρμογή των ΠΣΝ και των ηλεκτρονικών ιατρικών αρχείων και συνδέουν αυτό το πρόβλημα με την μη αποδοχή ή την αντίσταση του επαγγελματιών του τομέα της υγείας προς αυτά τα συστήματα. Η έλειψη γνώσης, εμπειρίας τεχνολογίας, πληροφορικής αλλά και δεξιοτήτων των επαγγελματιών του τομέα της υγείας της τρέχουσας κατάσταση της μηχανοργάνωσης στα νοσοκομεία , οι όροι των θετικών ή αρνητικών πεποιθήσεών σχετικά με τα μηχανογραφικά συστήματα και τα ηλεκτρονικά ιατρικά αρχεία στο το περιβάλλον της υγειονομικής περίθαλψης θεωρούνται από τους σημαντικότερους ανθρώπινους τύπους εμποδίων για την επιτυχή εφαρμογή και τη χρήση τέτοιων συστημάτων. Αυτός είναι ο λόγος για τον οποίο απαιτείται προγραμματισμένη κατάρτιση των επαγγελματιών του τομέα της υγείας για να αλλάξει την στάση τους προς τη θετική κατεύθυνση για το ΠΣΝ και την οικοδόμηση εμπιστοσύνης στα οφέλη αυτών των συστημάτων. Στρατηγικές για την επιτυχημένη η διαχείριση της ανάπτυξης και της εφαρμογής του ΠΣΝ πρέπει να περιλαμβάνει τη συμμετοχή των ιατρών και άλλων υγειονομικών υπηρεσιών . Επαγγελματίες πρέπει να παρέχουν ισχυρή οργανωτική υποστήριξη σε αυτούς πριν και κατά τη διάρκεια των δραστηριοτήτων υλοποίησης. Αυτοί οι δύο παράγοντες θα μπορούσαν να εξαλείψουν τη μεγάλη αντίσταση και να ανακουφίσουν τις αρνητικές συμπεριφορές που συχνά αναφέρονται και ταυτόχρονα θα αυξήσουν το επίπεδο αποδοχής των ΠΣΝ από τους γιατρούς και τους επαγγελματίες του τομέα της υγείας. (M.Khalifa , Osama.Alswailem, 2015)

Το ΠΣΝ είναι ένα πληροφοριακό σύστημα το οποίο φροντίζει για τη συνύπαρξη και την επικοινωνία της εξωτερικής και της εσωτερικής ροής των πληροφοριών σε ένα νοσοκομείο. Αποτελείται από διάφορα υποσυστήματα τα οποία διασυνδέονται μεταξύ τους. Ως Ολοκληρωμένο Πληροφοριακό Σύστημα Νοσοκομείου (ΟΠΣΝ), μπορεί να οριστεί το σύνολο των επιμέρους εφαρμογών πληροφορικής, οι οποίες διαλειτουργούν και καλύπτουν το μεγαλύτερο μέρος των επιχειρησιακών απαιτήσεων ενός νοσοκομείου. Ένα τέτοιο πληροφοριακό σύστημα θα πρέπει να αποτελεί μια πλήρη, συνεπή και ακριβή αναπαράσταση του πραγματικού συστήματος και των διαδικασιών που λαμβάνουν χώρα, ενώ ταυτόχρονα θα πρέπει να μεταβάλλεται και να προσαρμόζεται έτσι ώστε οι πληροφορίες που θα παρέχει στους τελικούς του χρήστες να αντικατοπτρίζουν την πραγματική εικόνα του συστήματος. Τα ΠΣΝ καλύπτουν ένα ευρύ φάσμα δραστηριοτήτων και είναι σχεδιασμένα για να βοηθούν στην επικοινωνία

και στη διαχείριση των αναγκών πληροφόρησης ενός νοσοκομείου. Αποτελούν ουσιαστικά εργαλεία για την επικοινωνία και ανταλλαγή πληροφοριών και δεδομένων εντός του ίδιου τομέα ή διατομεακά.

Οι επιμέρους εφαρμογές ενός πληροφοριακού συστήματος νοσοκομείου εκτείνονται από την εισαγωγή των ασθενών, τα ιατρικά αρχεία, τις λογιστικές και οικονομικές πληροφορίες, τις επιχειρησιακές υπηρεσίες, τη νοσηλευτική δραστηριότητα, τα εργαστήρια, το ακτινολογικό, το φαρμακείο, τις κεντρικές προμήθειες, τις διατροφολογικές και διαιτολογικές υπηρεσίες, το προσωπικό, τη μισθοδοσία, τις κοινωνικές υπηρεσίες, κ.λ.π. Με λίγα λόγια, καλύπτει το σύνολο των δραστηριοτήτων ενός νοσηλευτικού ιδρύματος και επικεντρώνεται σε κάθε τμήμα ξεχωριστά. Οι διάφορες εφαρμογές είναι αρκετά περίπλοκες και αποτελούν ουσιαστικά ανεξάρτητα πληροφοριακά υποσυστήματα. Τα υποσυστήματα αυτά, αν και λειτουργούν ανεξάρτητα, τις περισσότερες φορές διασυνδέονται προκειμένου να μπορούν να επικοινωνούν και να ανταλλάσσουν πληροφορίες (Κουμπούρος, Ι., 2015).

Οι λόγοι που καθιστούν αναγκαία στις μέρες μας την εισαγωγή ΟΠΣΝ απορρέουν από τη γενικότερη

ανάγκη για άμεση βελτίωση του τρόπου λειτουργίας των νοσηλευτικών ιδρυμάτων και των παρεχόμενων

υπηρεσιών υγείας. Ένα ΟΠΣΝ θα πρέπει επομένως να διασφαλίζει τα ακόλουθα:

- Αναβάθμιση των υπηρεσιών του Νοσοκομείου (βελτίωση της ποιότητας περίθαλψης και εξυπηρέτησης των ασθενών).
- Ελαχιστοποίηση του κόστους παροχής υπηρεσιών υγείας και περίθαλψης.
- Παροχή ικανών και αξιόπιστων πληροφοριών στη διοίκηση του Νοσοκομείου.
- Περιορισμός των χειρόγραφων διαδικασιών και βελτίωση του εργασιακού περιβάλλοντος.
- Δημιουργία ενός ευέλικτου εργαλείου υποστήριξης λήψης αποφάσεων για τον καθορισμό και τον έλεγχο των διαφορετικών στρατηγικών οργάνωσης της παροχής υγείας, κοστολόγησης και τιμολόγησης των υπηρεσιών της.

Τα ανωτέρω μπορούν να επιτευχθούν μέσω των διαφορετικών χαρακτηριστικών που ενσωματώνονται σε ένα ΟΠΣΝ:

- Χρήση του ηλεκτρονικού φακέλου ασθενούς, που θα συγκεντρώνει και θα παρουσιάζει κατάλληλα όλα τα στοιχεία που αφορούν στους κρίσιμους παράγοντες περίθαλψης, την πορεία της πάθησης, κ.ά..
- Συσχετισμός των παραπάνω δεδομένων σύμφωνα με τους κανόνες της ιατρικής επιστήμης, ώστε να εξυπηρετούνται οι ιατροί στη λήψη αποφάσεων σχετικών με την προτεινόμενη αγωγή.
- Παροχή δυνατότητας πρόσβασης σε παλαιότερα στοιχεία περίθαλψης (στο ίδιο ή /και σε άλλο νοσηλευτικό ίδρυμα), ώστε να είναι δυνατή η άμεση πρόσβαση στο ιστορικό του ασθενούς.
- Βελτίωση της πληροφόρησης των συναλλασσομένων και της ταχύτητας εξυπηρέτησής τους.
- Ελαχιστοποίηση των λαθών (από ιατρούς, νοσηλευτές, φαρμακείο, διοικητικές και οικονομικές υπηρεσίες, κ.λπ.).
- Αυτοματοποίηση των διαδικασιών.
- Διασύνδεση και ολοκλήρωση των επί μέρους συστημάτων σε ένα πλήρες σύστημα.
- Ορθολογική διαχείριση των πόρων του νοσηλευτικού ιδρύματος (έλεγχοι ανάλωσης υλικού, προγραμματισμός διαδικασιών, αυτοματοποίηση ελέγχων, κ.ά.).
- Αποφυγή άσκοπων ιατρικών πράξεων (π.χ. αποφυγή επανάληψης εξετάσεων).
- Ενημέρωση για την πληρότητα θαλάμων, το μέσο χρόνο νοσηλείας, κ.λπ.
- Παρακολούθηση των ποσοτικών και οικονομικών δεικτών, τόσο ανά κατηγορία όσο και ανά κέντρο κόστους.
- Παρακολούθηση του κόστους νοσηλείας ανά διάγνωση ή ομάδα διαγνώσεων.
- Ποσοστά αποθεραπείας ανά διάγνωση ή ομάδα διαγνώσεων.

Τα χαρακτηριστικά αυτά ενός ΟΠΣΝ εξασφαλίζονται με τη μείωση της γραφειοκρατίας, την αναβάθμιση του εσωτερικού εργασιακού περιβάλλοντος, την εξασφάλιση της αποτελεσματικότητας στη διεκπεραίωση των καθημερινών εργασιών, την ορθολογική διαχείριση και αξιοποίηση του ανθρώπινου δυναμικού και φυσικά με την αξιοποίηση σύγχρονων ΤΠΕ. Ουσιαστικά, όλα τα πληροφοριακά υποσυστήματα (διοικητικό, ιατρικό, νοσηλευτικό, εργαστηριακό, κ.λπ.) θα πρέπει να διασυνδέονται μεταξύ τους με τρόπο διαφανή στο χρήστη, ώστε να αποτελούν ένα Ολοκληρωμένο Πληροφοριακό Σύστημα Νοσοκομείου (ΟΠΣΝ). Αποτελεί βασική προϋπόθεση για ένα

ΟΠΣΝ επομένως να διασφαλίζονται τα ακόλουθα:

- Τα δεδομένα θα εισάγονται μία φορά και θα διατίθενται οποτεδήποτε ζητούνται από τους εξουσιοδοτημένους χρήστες, μέσω των επιμέρους εφαρμογών.
- Τα δεδομένα θα είναι διαθέσιμα από όλους τους σταθμούς εργασίας του Νοσοκομείου.
- Δεν θα πρέπει να υπάρχουν μεμονωμένες εφαρμογές για την κάλυψη συγκεκριμένων αναγκών χωρίς διασύνδεση μεταξύ τους.
- Το περιβάλλον προσπέλασης του χρήστη θα είναι παρόμοιο σε όλες τις εφαρμογές.
- Δεν θα υπάρχουν διπλά αντίγραφα εφαρμογών που εξυπηρετούν τον ίδιο σκοπό.

Στην Εικόνα 1 παρουσιάζεται η δομή ενός σύγχρονου ΟΠΣΝ. Ακολουθεί η ανάλυση των ακρωνύμων των υποσυστημάτων που παρουσιάζονται στην συγκεκριμένη δομή:

- HIS (Hospital Information System): Πληροφοριακό Σύστημα Νοσοκομείου.
- OCS (Order Communication System): Σύστημα Επικοινωνίας Εντολών.
- PACS (Picture Archiving and Communication System): Σύστημα Αρχειοθέτησης και Επικοινωνίας Εικόνων.
- EMR (Electronic Medical Record): Ηλεκτρονικός Ιατρικός Φάκελος.
- PoC (Point of Care): Σημείο Φροντίδας.
- CDSS (Clinical Decision Support System): Σύστημα Υποστήριξης Λήψης Κλινικών Αποφάσεων.
- SEM (Strategic Enterprise Management): Σύστημα Στρατηγικής Διοίκησης Οργανισμού.
- DW (Data Warehouse): Κεντρικός Αποθηκευτικός Χώρος.
- FDSS (Financial Decision Support System): Σύστημα Υποστήριξης Λήψης Οικονομικών Αποφάσεων.
- ERP (Enterprise Resource Planning): Σύστημα Διαχείρισης Πόρων.
- ASP (Application Service Provider): Παροχή Υπηρεσιών από εξωτερικές Εφαρμογές.
- EDI (Electronic Data Interchange): Ηλεκτρονική Ανταλλαγή Δεδομένων.
- EDMS (Electronic Document Management System): Ηλεκτρονικό Σύστημα Διαχείρισης Εγγράφων.
- KMS (Knowledge Management System): Σύστημα Διαχείρισης Γνώσης.
- $-B2B$  (Business to Business): Συναλλαγές μεταξύ επιχειρήσεων (π.χ. νοσοκομείο και προμηθευτές, ηλεκτρονικές προμήθειες, κ.λπ.).
- $\bullet$  B2C (Business to Consumer): Συναλλαγές μεταξύ επιχείρησης και πελατών (π.χ. νοσοκομείο και ασθενής, σύστημα διαχείρισης πελατών, κ.λπ.)(Κουμπούρος, Ι., 2015).

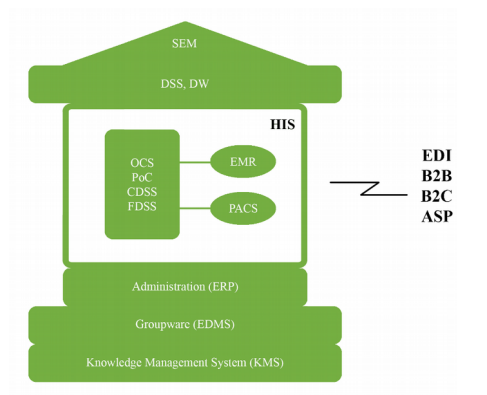

Εικόνα 1: Η δομή ενός σύγχρονου ΟΠΣΝ

# <span id="page-11-1"></span> **3. Το υπάρχων Πληροφοριακό Σύστημα του Γενικού Νοσοκομείου Ξάνθης**

Την δεδομένη χρονική περίοδο το Γενικό Νοσοκομείο Ξάνθης χρησιμοποιεί ως κύριο πληροφοριακό σύστημα μία σουίτα εφαρμογών με την ονομασία Hospital 2003. Η συγκεκριμένη σουίτα χρησιμοποιείται στο διοικητικό-οικονομικό κομμάτι , επιπλέον χρησιμοποιούνται σε κάποια άλλα τμήματα του νοσοκομείου διαφορετικά πληροφοριακά συστήματα(π.χ Lab Information System για τα εργαστήρια) στα οποία υπάρχει διασύνδεση με την βασική σουίτα.

## <span id="page-11-0"></span>**3.1 HOSPITAL 2003**

Η σουίτα HOSPITAL 2003 εξυπηρετεί 15 τμήματα του νοσοκομείου που αφορούν το διοικητικό-οικονομικό τομέα .Αρχικά τα τμήματα που εξυπηρετούνται είναι το γραφείο προσωπικού, το λογιστήριο, η μισθοδοσία, το πρωτόκολλο, το τμήμα προμηθειών, η διαχείριση αποθήκης, η διαχείριση μονάδας/κλινικών τμημάτων. Χρησιμοποιείται ακόμη στα επείγοντα για την καταγραφή των περιστατικών, στα εξωτερικά ιατρεία για την καταγραφή των πρωινών ραντεβού, για την καταγραφή των απογευματινών ραντεβού, από το γραφείο κίνησης για την έκδοση εισιτηρίων και εξιτηρίων, από το

τμήμα νοσηλείας για την διαχείριση του οικονομικού κομματιού νοσηλείας, το τμήμα διαιτολογίου από το οποίο αποστέλλονται οι δίαιτες από τους διαιτολόγους και οι υποδείξεις των ιατρών για τις δίαιτες των ασθενών. Τέλος χρησιμοποιείται από το τμήμα των παγίων του νοσοκομείου και το τμήμα παραγγελιών προς του προμηθευτές.

#### <span id="page-12-4"></span>**3.2 ΑΣΚΛΗΠΙΟΣ**

Ένα άλλο πληροφορικό σύστημα που χρησιμοποιεί το νοσοκομείο ονομάζεται Ασκληπιός. Υπάρχει διασύνδεση του συγκεκριμένου συστήματος με το Hospital 2003 και χρησιμοποιείται για την καταχώρηση των στοιχείων των ασθενών. Μέσω αυτού του συστήματος μπορεί να δοθεί εντολή για εργαστηριακές εξετάσεις, τοποθέτηση ασθενών σε κρεβάτια, μετάθεση σε άλλη κλινική κλπ. Χρησιμοποιείται επίσης για την αποστολή των ιατρικών εξιτηρίων στο γραφείο κίνησης.

## <span id="page-12-3"></span>**3.3 LAB INFORMATION SYSTEM (LIS)**

Το πληροφορικό σύστημα LIS χρησιμοποιείται από τα εργαστήρια το Γενικού Νοσοκομείου Ξάνθης. Πιο συγκεκριμένα χρησιμοποιείται από τις γραμματείες του ακτινολογικού για την καταχώρηση των περιστατικών. Χρησιμοποιείται επίσης από τους αναλυτές που υπάρχουν στα εργαστήρια( βιοχημικό κλπ) οι οποίοι επεξεργάζονται τα δεδομένα και βγάζουν τα αποτελέσματα.

## <span id="page-12-2"></span>**3.4 G.I BLOOD / G.I LAB**

Τα δύο αυτά συστήματα χρησιμοποιούνται από την αιμοδοσία. Το G.I BLOOD είναι συνδεδεμένο με το Εθνικό Μητρώο Αιμοδοτών(Ε.Μ.Α) και χρησιμοποιείται για τις καταχωρήσεις των αιμοληψιών. Το G.I LAB είναι υπεύθυνο για τις αναλύσεις αίματος, αναζήτηση και αντιστοίχηση ομάδων αίματος κλπ.

## <span id="page-12-1"></span>**4. Επέκταση του υπάρχοντος Πληροφοριακού Συστήματος**

## <span id="page-12-0"></span>**4.1 Ο σκοπός της εφαρμογής**

Η δημιουργία αυτής της εφαρμογής ξεκίνησε με στόχο να αποτελέσει ένα καθημερινό εργαλείο για τον κάθε ασθενή που πραγματοποιεί εξετάσεις στο Γενικό Νοσοκομείο Ξάνθης. Η προηγούμενη διαδικασία που ακολουθούσε ένας ασθενής για την παραλαβή των εργαστηριακών αποτελεσμάτων του προαπαιτούσε την παρουσία του ίδιου στον χώρο του νοσοκομείο συνήθως μια ημέρα μετά τις εξετάσεις για την παραλαβή αυτών. Ως αποτέλεσμα η παραπάνω διαδικασία αποτελούσε πρόβλημα για τους ασθενείς και κυρίως στους εργαζόμενους, καθώς προαπαιτούνταν και δεύτερη ημέρα άδειας για την παραλαβή των αποτελεσμάτων. Επιπλέον με την εφαρμογή του Ευρωπαϊκού Κανονισμού Προστασίας Προσωπικών Δεδομένων απαιτείται εξουσιοδότηση προς ένα τρίτο πρόσωπο το οποίο θα μπορεί να παραλάβει τα αποτελέσματα κάποιου άλλου και αυτό περιπλέκει ακόμη περισσότερο την διαδικασία.

## <span id="page-13-1"></span>**4.2 Λειτουργία Εφαρμογής**

Η εφαρμογή RemotExams δημιουργήθηκε για να αντιμετωπίσει τα προβλήματα που αναφέρθηκαν παραπάνω αλλά και να δώσει μια άλλη δυναμική στα δεδομένα των ασθενών μέσα από τις λειτουργίες που παρέχει.

## <span id="page-13-0"></span>**4.3 Διαδικασία Πρόσβασης**

Κατά την ανάπτυξη της εφαρμογής κύριο μέλημα υπήρξε η ασφάλεια των δεδομένων του χρήστη κατά την πρόσβαση του στην εφαρμογή αλλά ταυτόχρονα να παραμείνει η διαδικασία απλή χωρίς να υπάρχουν σύνθετα βήματα ταυτοποίησης. Μία σύνθετη διαδικασία πρόσβασης και εγγραφής στην εφαρμογή πιθανόν να αποθάρρυνε κάποιους να την χρησιμοποιήσουν, γι αυτόν τον λόγο η διαδικασία στήθηκε πάνω σε ένα μοτίβο το οποίο ακολουθεί το νοσοκομείο με τα ηλεκτρονικά ραντεβού και οι ασθενείς είναι εξοικειωμένοι ήδη με αυτό.

Αρχικά ο ασθενής θα πρέπει να εγγραφεί στην εφαρμογή μέσω της γραμματείας του νοσοκομείου. Το πρώτο βήμα είναι η συμπλήρωση μίας υπεύθυνης δήλωσης του ασθενούς ότι συμφωνεί να χρησιμοποιεί και να επεξεργάζεται τα δεδομένα του το νοσοκομείο και ότι σε περίπτωση απώλειας του κωδικού που θα παραλάβει είναι υποχρεωμένος να απενεργοποιήσει τον λογαριασμό του και να ενημερώσει το νοσοκομείο.

 Η γραμματεία στην συνέχεια θα καταχωρήσει τα στοιχεία του ασθενούς(Εικόνα 2) και θα του παραδώσει ένα έντυπο που παράγεται με την ολοκλήρωση της καταχώρησης(Εικόνα 3).

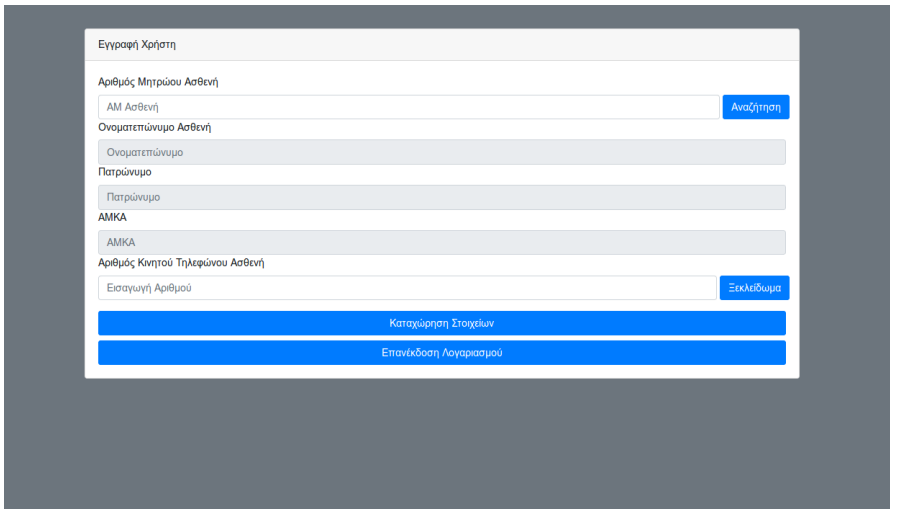

Εικόνα 2: Οθόνη καταχώρησης και εγγραφής της γραμματείας

Το έντυπο αυτό είναι ένα παραγόμενο αρχείο pdf το οποίο περιέχει έναν πίνακα(matrix) 13x4 με τα γράμματα την αγγλικής αλφαβήτου (κεφαλαία και πεζά) σε τυχαία σειρά. Στο έγγραφο θα αναγράφονται και οδηγίες πρόσβασης στην εφαρμογή για την διευκόλυνση του χρήστη.

Εφόσον ο χρήστης ολοκληρώσει την εγγραφή του στην εφαρμογή τον επόμενο βήμα για την είσοδο να επισκεφθεί την ιστοσελίδα του Γενικού Νοσοκομείου Ξάνθης και να επιλέξει από το μενού "Αποτελέσματα Εργαστηριακών Εξετάσεων". Στην πρώτη οθόνη ζητείται ο αριθμός κινητού τηλεφώνου του χρήστη ώστε να γίνει η ταυτοποίηση ότι ο χρήστης είναι εγγεγραμμένος στο σύστημα. Μόλις πατήσει το πλήκτρο συνέχεια ο χρήστης αποστέλλεται με sms στο κινητό του η ζητούμενη στήλη από τον προσωπικό και μοναδικό πίνακα που κατέχει από την εγγραφή . Με το που εισαχθούν οι 4 ζητούμενοι χαρακτήρες ο χρήστης εισέρχεται στην εφαρμογή.

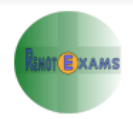

ΥΠΟΥΡΓΕΙΟ ΥΓΕΙΑΣ 4η ΥΠΕ ΜΑΚΕΔΟΝΙΑΣ - ΘΡΑΚΗΣ ΓΕΝΙΚΟ ΝΟΣΟΚΟΜΕΙΟ ΞΑΝΘΗΣ ΗΛΕΚΤΡΟΝΙΚΗ ΕΦΑΡΜΟΓΗ ΕΡΓΑΣΤΗΡΙΑΚΩΝ ΑΠΟΤΕΛΕΣΜΑΤΩΝ

#### Διαδικασία εισόδου στην ηλεκτρονική εφαρμογή εργαστηριακών αποτελεσμάτων

Ακολουθήστε τα παρακάτω βήματα για να εισέλθετε στην εφαρμογή:

- 1. Πληκτρολογήστε στην μηχανή αναζήτησης του υπολογιστή σας "Γενικό Νοσοκομείο Ξάνθης."
- 2. Επιλέξτε την σελίδα του Νοσοκομείου και από το μενού την Εφαρμογή Εργαστηρικών Αποτελεσμάτων.
- 3. Στην πρώτη οθόνη εισάγεται το κινητό σας και πατήστε το κουμπί ενεργοποίησης(μόνο την πρώτη φορά).
- 4. Πατώντας συνέχεια θα σας αποσταλεί SMS με την ζητούμενη στήλη από τον παρακάτω πίνακα.
- 5. Εφόσον εισάγετε σωστά τους ζητούμενους χαρακτήρες θα εισέλθετε στην αρχική οθόνη της εφαρμογής.

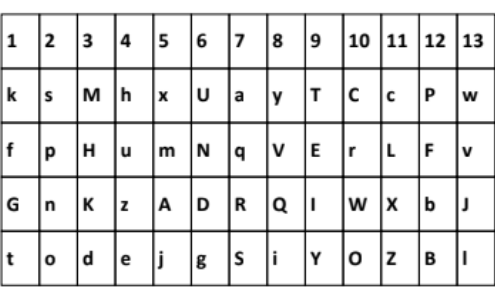

#### Προσωπικός Πίνακας Χαρακτήρων(Κωδικός)

#### Διαδικασία Απενεργοποίησης Λογαριασμού

Στην περίπτωση που επιθυμείτε η εφαρμογή δίνει την δυνατότα απενεργοποίησης του λογαριασμού σας επιλέγοντας το πλήκτρο "Απενεργοποίηση" από την αρχική οθόνη πρόσβασης. Για την επανενεργοποίηση του λογαριασμού σας θα πρέπει να προσέλθετε με την ταυτότητα και το βιβλιάριο σας στην γραμματεία του Νοσοκομείου που πραγματοποιήθηκε η εγγραφή στην εφαρμογή

## <span id="page-15-1"></span>Εικόνα 3: PDF Εγγραφής Χρήστη

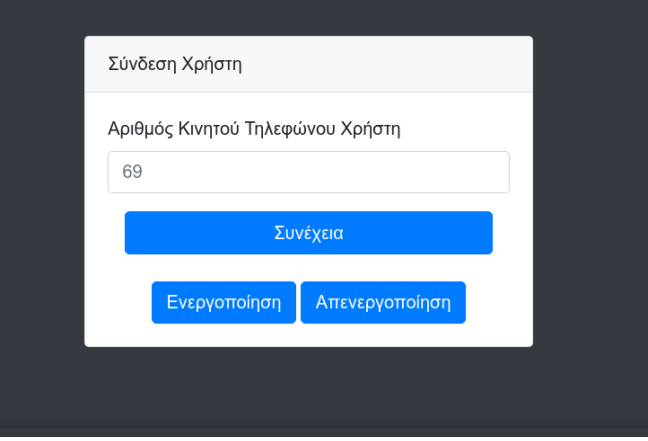

<span id="page-15-0"></span>Εικόνα 4: Οθόνη εισαγωγής κινητού

Εδώ πρέπει να σημειωθεί ότι πριν χρησιμοποιήσει για πρώτη φορά την εφαρμογή ο χρήστης πρέπει να ενεργοποιήσει τον λογαριασμό. Αυτό γίνεται εύκολα με ένα button που υπάρχει κάτω από το πλαίσιο εισαγωγής του κινητού, Επιπλέον δίπλα υπάρχει και ένα button απενεργοποίησης σε περίπτωση που ο χρήστης θέλει να απενεργοποιήσει τον λογαριασμό για οποιοδήποτε λόγο. Η επανενεργοποίηση μπορεί να γίνει ξανά στην χώρο του νοσοκομείο όπου πραγματοποιήθηκε η εγγραφή στην εφαρμογή.

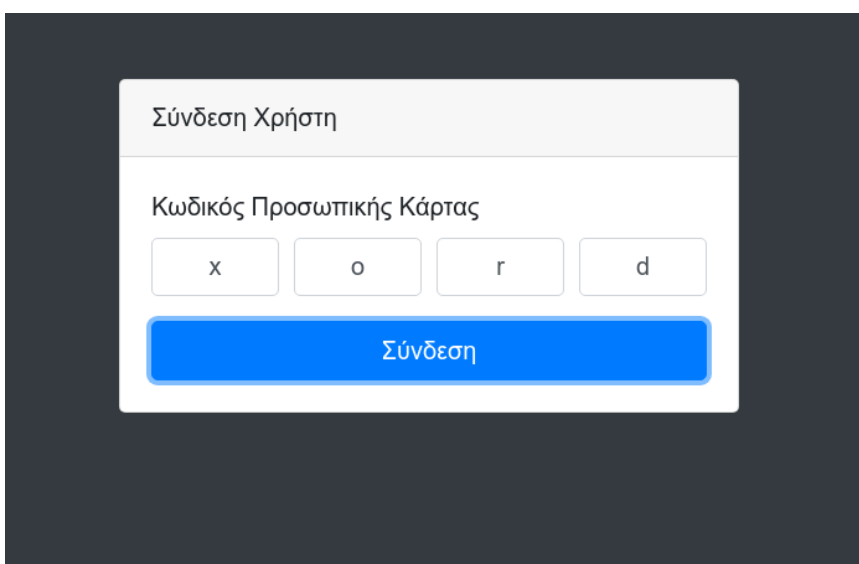

<span id="page-16-1"></span>Εικόνα 5: ΕΙσαγωγή κωδικού

Στην παραπάνω διαδικασία χρησιμοποιούμαι τον έλεγχο ταυτότητας δύο παραγόντων (**Two-factor Authentication Method**). Ο έλεγχος ταυτότητας δύο παραγόντων είναι ένας τύπος (υποσύνολο) του ελέγχου ταυτότητας πολλαπλών παραγόντων. Είναι μια μέθοδος επιβεβαίωσης ταυτότητας ενός ατόμου με χρήση ενός συνδυασμού δύο διαφορετικών παραγόντων. Κλασσικό παράδειγμα ταυτοποίησης δύο παραγόντων η ανάληψη μετρητών στο ΑΤΜ. Σαν πρώτο βήμα γίνεται η εισαγωγή της τραπεζικής κάρτας στο ΑΤΜ(ο παράγοντας που κατέχει ο χρήστης) και σαν δεύτερο βήμα γίνεται η εισαγωγή του προσωπικού ΡΙΝ(κάτι που ο χρήστης γνωρίζει).(Wikipedia, 2018)

## <span id="page-16-0"></span>**4.4 Βασικές Λειτουργίες**

Εφόσον πραγματοποιηθεί η διαδικασία πρόσβασης στο σύστημα ο χρήστης έρχεται σε επαφή με την βασική οθόνη της εφαρμογής. Στην πρώτη σελίδα (Εικόνα 6) ο χρήστης έχει κάποιες κάρτες οι οποίες περιέχουν στοιχεία των αναγραφόμενων εργαστηρίων που

είναι σε θέση να μας παρέχουν στοιχεία για την εφαρμογή την δεδομένη χρονική στιγμή. Κάτω από τις κάρτες υπάρχει ένα button το οποίο εμφανίζει ένα modal στο οποίο ο ασθενής μπορεί να καταθέσει ερωτήσεις που αφορούν την εφαρμογή. Κάτω από το button στα αριστερά υπάρχει ένας πίνακας με τις πέντε τελευταίες εξετάσεις του χρήστη και μπορεί να έχει γρήγορη πρόσβαση σε αυτές πατώντας το button "Προβολή". Δίπλα από τον πίνακα υπάρχει ένα διάγραμμα στο οποίο τοποθετούνται κάποια πρότυπα εξετάσεων ανά ηλικιακή ομάδα ασθενών και δίνει την δυνατότατα στον χρήστη να γνωρίζει σε ποιο σημείο βρίσκεται , αν έχει παραλείψει να κάνει κάποιες εξετάσεις ρουτίνας που προτείνονται κλπ.

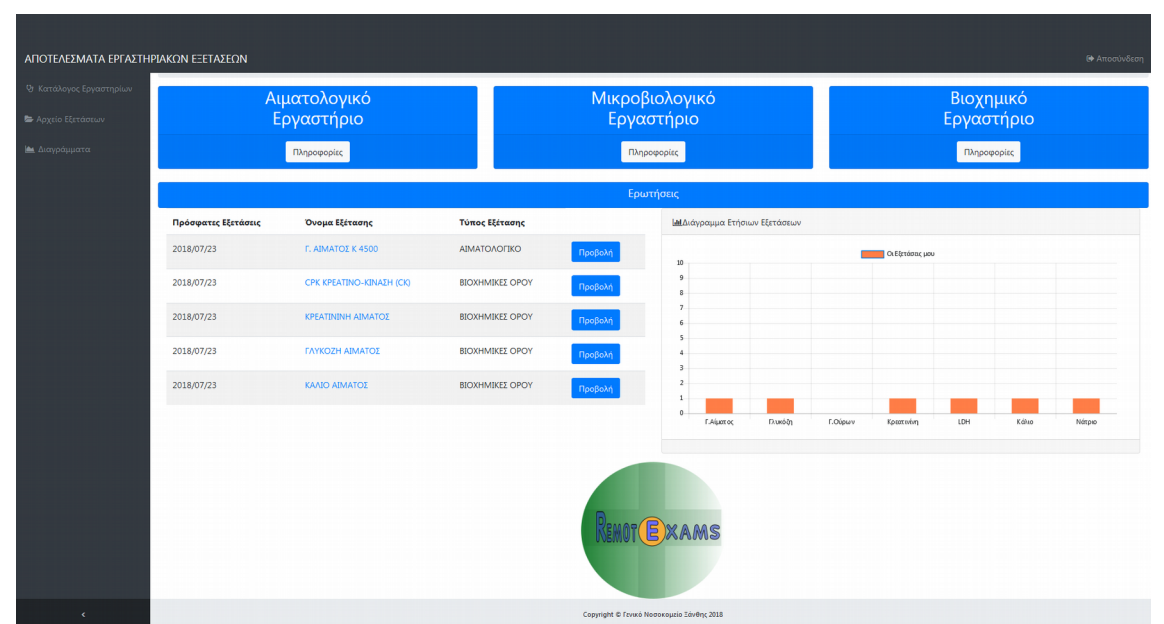

<span id="page-17-0"></span>Εικόνα 6: Πρώτη οθόνη εφαρμογής

## **Αρχείο Εξετάσεων**

Επιλέγοντας από το μενού "Αρχείο Εξετάσεων" μεταφερόμαστε στην επόμενη οθόνη(Εικόνα 7) στην οποία έχουμε ένα συγκεντρωτικό πίνακα με όλες τις εξετάσεις που έχει πραγματοποιήσει ο ασθενής στο Γενικό Νοσοκομείο Ξάνθης. Οι εξετάσεις είναι ταξινομημένες κατά ημερομηνία, αναγράφονται επίσης το εργαστήριο, ο ιατρός και ο βαθμός αυτού. Στα αριστερά του πίνακα ο χρήστης έχει την δυνατότητα να κάνει αναζήτηση και εντοπίσει την επιθυμητή εξέταση εφόσον το πλήθος είναι μεγάλο και αντιμετωπίζει δυσκολία στην εύρεση της.

| ΑΠΟΤΕΛΕΣΜΑΤΑ ΕΡΓΑΣΤΗΡΙΑΚΩΝ ΕΞΕΤΑΣΕΩΝ |                                                                                              |                                 |                                           |                       | $\theta^{0}$ , $\theta^{0}$ , $\theta^{0}$ ,<br>Αναζήτηση | Q<br><b>Θ</b> Αποσύνδεση |  |  |  |
|--------------------------------------|----------------------------------------------------------------------------------------------|---------------------------------|-------------------------------------------|-----------------------|-----------------------------------------------------------|--------------------------|--|--|--|
| Ψ Κατάλογος Εργαστηρίων              | Αρχική / Αρχείο Εξετάσεων                                                                    |                                 |                                           |                       |                                                           |                          |  |  |  |
| <b>2</b> Αρχείο Εξετάσεων            | <b>ΕΠΙ</b> Νακας Ιστορικού Εξετάσεων                                                         |                                 |                                           |                       |                                                           |                          |  |  |  |
| <b>Δ</b> ιανράμματα                  | - εξετάσεις<br>Εμφάνισε 10<br>Αναζήτηση:                                                     |                                 |                                           |                       |                                                           |                          |  |  |  |
|                                      | Ημερομηνία Εξέτασης                                                                          | <sup>11</sup> Είδος Εξέτασης    | 71.1<br>Εργαστήριο                        | <sup>11</sup> Γιατρός | Βαθμός<br>11<br>11                                        | Κωδικός Εξέτασης         |  |  |  |
|                                      | 02/12/15                                                                                     | Γ. ΑΙΜΑΤΟΣ Κ 4500               | ΑΙΜΑΤΟΛΟΓΙΚΟ                              | ΚΟΤΑΝΙΔΟΥ ΑΓΑΠΗ       | ΕΠΙΜΕΛΗΤΡΙΑ Α - ΙΑΤΡΟΣ ΒΙΟΠΑΘΟΛΟΓΟΣ                       | 2232412                  |  |  |  |
|                                      | 02/12/15                                                                                     | ΚΡΕΑΤΙΝΙΝΗ ΑΙΜΑΤΟΣ              | ΒΙΟΧΗΜΙΚΕΣ ΟΡΟΥ                           | Τ.ΜΗΔΙΟΥΡΑ            | Δ/ΝΤΡΙΑ ΙΑΤΡΟΣ ΒΙΟΠΑΘΟΛΟΓΟΣ                               | 2232422                  |  |  |  |
|                                      | 02/12/15                                                                                     | ΓΛΥΚΟΖΗ ΑΙΜΑΤΟΣ                 | ΒΙΟΧΗΜΙΚΕΣ ΟΡΟΥ                           | Τ.ΜΗΔΙΟΥΡΑ            | Δ/ΝΤΡΙΑ ΙΑΤΡΟΣ ΒΙΟΠΑΘΟΛΟΓΟΣ                               | 2232418                  |  |  |  |
|                                      | 02/12/15                                                                                     | ΚΑΛΙΟ ΑΙΜΑΤΟΣ                   | ΒΙΟΧΗΜΙΚΕΣ ΟΡΟΥ                           | Τ.ΜΗΔΙΟΥΡΑ            | Δ/ΝΤΡΙΑ ΙΑΤΡΟΣ ΒΙΟΠΑΘΟΛΟΓΟΣ                               | 2232420                  |  |  |  |
|                                      | 02/12/15                                                                                     | ΝΑΤΡΙΟ ΑΙΜΑΤΟΣ                  | ΒΙΟΧΗΜΙΚΕΣ ΟΡΟΥ                           | Τ.ΜΗΔΙΟΥΡΑ            | Δ/ΝΤΡΙΑ ΙΑΤΡΟΣ ΒΙΟΠΑΘΟΛΟΓΟΣ                               | 2232421                  |  |  |  |
|                                      | 02/12/15                                                                                     | ΟΥΡΙΑ ΑΙΜΑΤΟΣ                   | ΒΙΟΧΗΜΙΚΕΣ ΟΡΟΥ                           | Τ.ΜΗΔΙΟΥΡΑ            | Δ/ΝΤΡΙΑ ΙΑΤΡΟΣ ΒΙΟΠΑΘΟΛΟΓΟΣ                               | 2232419                  |  |  |  |
|                                      | 02/12/15                                                                                     | ΝΕΟΔΡΤΤ ΑΣΘΕΝΗ                  | ΠΗΚΤΙΚΟΣ                                  | ΚΟΤΑΝΙΔΟΥ ΑΓΑΠΗ       | ΕΠΙΜΕΛΗΤΡΙΑ Α - ΙΑΤΡΟΣ ΒΙΟΠΑΘΟΛΟΓΟΣ                       | 2232415                  |  |  |  |
|                                      | 02/12/15                                                                                     | NEO LN.R.                       | ΠΗΚΤΙΚΟΣ                                  | ΚΟΤΑΝΙΔΟΥ ΑΓΑΠΗ       | ΕΠΙΜΕΛΗΤΡΙΑ Α - ΙΑΤΡΟΣ ΒΙΟΠΑΘΟΛΟΓΟΣ                       | 2232416                  |  |  |  |
|                                      | 02/12/15                                                                                     | ΝΕΟΣ ΧΡΟΝΟΣ ΠΡΟΘΡΟΜΒΙΝΗΣ(PTsec) | ΠΗΚΤΙΚΟΣ                                  | ΚΟΤΑΝΙΔΟΥ ΑΓΑΠΗ       | ΕΠΙΜΕΛΗΤΡΙΑ Α - ΙΑΤΡΟΣ ΒΙΟΠΑΘΟΛΟΓΟΣ                       | 2232417                  |  |  |  |
|                                      | 04/05/16                                                                                     | ΦΕΡΡΙΤΙΝΗ                       | ΑΙΜΑΤΟΛΟΓΙΚΟ ΙΙ                           | Δρ. ΑΓΟΡΑΣΤΗ ΑΘΑΝΑΣΙΑ | Δ/ΝΤΡΙΑ ΙΑΤΡΟΣ ΒΙΟΠΑΘΟΛΟΓΟΣ                               | 2615731                  |  |  |  |
|                                      | Ημερομηνία Εξέτασης                                                                          | Είδος Εξέτασης                  | Εργαστήριο                                | Γιατρός               | Βαθμός                                                    | Κωδικός Εξέτασης         |  |  |  |
|                                      | $2 \ 3 \ 4 \ 5 \ - \ 9$ Eπόμενο<br>Προηγούμενο<br>Εμφανίζονται 1 έως 10 από τις 88 εξετάσεις |                                 |                                           |                       |                                                           |                          |  |  |  |
|                                      | Updated yesterday at 11:59 PM                                                                |                                 |                                           |                       |                                                           |                          |  |  |  |
|                                      |                                                                                              |                                 |                                           |                       |                                                           |                          |  |  |  |
|                                      |                                                                                              |                                 |                                           |                       |                                                           |                          |  |  |  |
|                                      |                                                                                              |                                 |                                           |                       |                                                           |                          |  |  |  |
|                                      |                                                                                              |                                 |                                           |                       |                                                           |                          |  |  |  |
| $\mathcal{L}$ .                      |                                                                                              |                                 | Copyright © Γενικό Νοσοκομείο Ξάνθης 2018 |                       |                                                           |                          |  |  |  |

<span id="page-18-0"></span>Εικόνα 7: Αρχείο Εξετάσεων

## **Αναλυτική Εξέταση**

Στην συνέχεια ο χρήστης πατώντας επάνω στην εξέταση μεταφέρετε σε επόμενη οθόνη με τον αναλυτικό πίνακα της εξέτασης που επέλεξε (Εικόνα 8). Σε αυτό το σημείο έχει έναν πίνακα με τις τιμές κάθε εξέτασης καθώς και τις ελάχιστες και μέγιστες τιμές των εξετάσεων αυτών όπως παρουσιάζονται στο έγγραφο που θα παραλάμβανε ο ασθενής από τα εργαστήρια στο χώρο του νοσοκομείου. Υπάρχει επίσης η δυνατότητα αποθήκευσης της εξέτασης από τον χρήστη σε μορφή pdf. Το pdf που παράγουμε (εικόνα 9) είναι ουσιαστικά μια προβολή των στοιχείων του πίνακα που έχει στην

οθόνη του ο χρήστης , μπορεί να αποθηκεύσει το αρχείο στον υπολογιστή του, να το εκτυπώσει ή ακόμα να το στείλει με email στον προσωπικό του ιατρό. Εδώ αξίζει να σημειωθεί ότι πουθενά επάνω στο παραγόμενο pdf δεν αναγράφονται προσωπικά στοιχεία του ασθενή, με αυτόν τον τρόπο δεν υπάρχει δυνατότητα ταυτοποίησης του ασθενούς με τα εργαστηριακά αποτελέσματα. Επίσης δεν υπάρχει και κανένα προσωπικό στοιχείο ούτε στο περιβάλλον της εφαρμογής για τον ίδιο ακριβώς λόγο. Με παρόμοιο τρόπο λειτουργεί και η δημιουργία του αρχικού pdf με τον προσωπικό πίνακα (κωδικό) του χρήστη καθώς τα προσωπικά στοιχεία απουσιάζουν από το έγγραφο ως επιπλέον μέτρο ασφάλειας σε περίπτωση απώλειας.

| ΑΠΟΤΕΛΕΣΜΑΤΑ ΕΡΓΑΣΤΗΡΙΑΚΩΝ ΕΞΕΤΑΣΕΩΝ                 |                                                                                                    |                              |                      |                           | $\mathbf{C}^{\bullet}$ > $\mathbf{C}^{\bullet}$ > $\mathbf{C}^{\bullet}$ ><br>Αναζήτηση | $\alpha$<br><b>Θ</b> Αποσύνδεση |  |
|------------------------------------------------------|----------------------------------------------------------------------------------------------------|------------------------------|----------------------|---------------------------|-----------------------------------------------------------------------------------------|---------------------------------|--|
| Ψ Κατάλογος Εργαστηρίων<br><b>2</b> Αρχείο Εξετάσεων | Αρχική / Διαγράμματα                                                                                              |                              |                      |                           |                                                                                         |                                 |  |
| Διαγράμματα                                          | <b>ΕΠΙ</b> νακας Ανάλυσης Εξέτασης -                                                                              | <b>Δ</b> Αποθήκευση Εξέτασης | ΣΑποστολή Εξέτασης   |                           |                                                                                         |                                 |  |
|                                                      | - εξετάσεις<br>Εμφάνισε 10<br>Αναζήτηση:                                                                          |                              |                      |                           |                                                                                         |                                 |  |
|                                                      | Ημερομηνία Εξέτασης                                                                                               | 11<br>Είδος Εξέτασης         | Όνομα Εξέτασης<br>11 | Αποτέλεσμα Εξέτασης<br>11 | 11<br>Ελάχιστη Τιμή                                                                     | 11<br>11<br>Μέγιστη Τιμή        |  |
|                                                      | 02/12/15                                                                                                    | Γ. ΑΙΜΑΤΟΣ Κ 4500            | <b>WBC</b>           | 5,0                       | 4,00                                                                                    | 10,80                           |  |
|                                                      | 02/12/15                                                                                                    | Γ. ΑΙΜΑΤΟΣ Κ 4500            | <b>RBC</b>           | 4,27                      | 3,80                                                                                    | 5,80                            |  |
|                                                      | 02/12/15                                                                                                    | Γ. ΑΙΜΑΤΟΣ Κ 4500            | <b>HGB</b>           | 12,0                      | 11,50                                                                                   | 16,50                           |  |
|                                                      | 02/12/15                                                                                                    | Γ. ΑΙΜΑΤΟΣ Κ 4500            | HCT                  | 36,3                      | 37,00                                                                                   | 47,00                           |  |
|                                                      | 02/12/15                                                                                                    | Γ. ΑΙΜΑΤΟΣ Κ 4500            | <b>MCV</b>           | 85,0                      | 79,00                                                                                   | 97,00                           |  |
|                                                      | 02/12/15                                                                                                    | Γ. ΑΙΜΑΤΟΣ Κ 4500            | <b>MCH</b>           | 28,1                      | 26,60                                                                                   | 33,50                           |  |
|                                                      | 02/12/15                                                                                                    | Γ. ΑΙΜΑΤΟΣ Κ 4500            | <b>MCHC</b>          | 33,1                      | 31,40                                                                                   | 38,50                           |  |
|                                                      | 02/12/15                                                                                                    | Γ. ΑΙΜΑΤΟΣ Κ 4500            | PLT                  | 175                       | 150,00                                                                                  | 350,00                          |  |
|                                                      | 02/12/15                                                                                                    | Γ. ΑΙΜΑΤΟΣ Κ 4500            | LYMP%                | 29,0                      | 20,00                                                                                   | 45,00                           |  |
|                                                      | 02/12/15                                                                                                    | Γ. ΑΙΜΑΤΟΣ Κ 4500            | MXD%                 | 5,0                       | 2,00                                                                                    | 10,00                           |  |
|                                                      | Ημερομηνία Εξέτασης                                                                                               | Είδος Εξέτασης               | Όνομα Εξέτασης       | Αποτέλεσμα Εξέτασης       | Ελάχιστη Τιμή                                                                           | Μέγιστη Τιμή                    |  |
|                                                      | $\overline{\mathbf{3}}$<br>Επόμενο<br>Προηγούμενο<br>$\overline{2}$<br>Εμφανίζονται 1 έως 10 από τις 23 εξετάσεις |                              |                      |                           |                                                                                         |                                 |  |
|                                                      | Updated yesterday at 11:59 PM                                                                                     |                              |                      |                           |                                                                                         |                                 |  |
|                                                      |                                                                                                    |                              |                      |                           |                                                                                         |                                 |  |

<span id="page-19-1"></span>Εικόνα 8: Αναλυτική Εξέταση

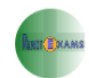

ΥΠΟΥΡΓΕΙΟ ΥΓΕΙΑΣ<br>4η ΥΠΕ ΜΑΚΕΔΟΝΙΑΣ - ΘΡΑΚΗΣ<br>ΓΕΝΙΚΟ ΝΟΣΟΚΟΜΕΙΟ ΞΑΝΘΗΣ<br>ΑΠΟΤΕΛΕΣΜΑΤΑ ΕΡΓΑΣΤΗΡΙΑΚΩΝ ΕΞΕΤΑΣΕΩΝ

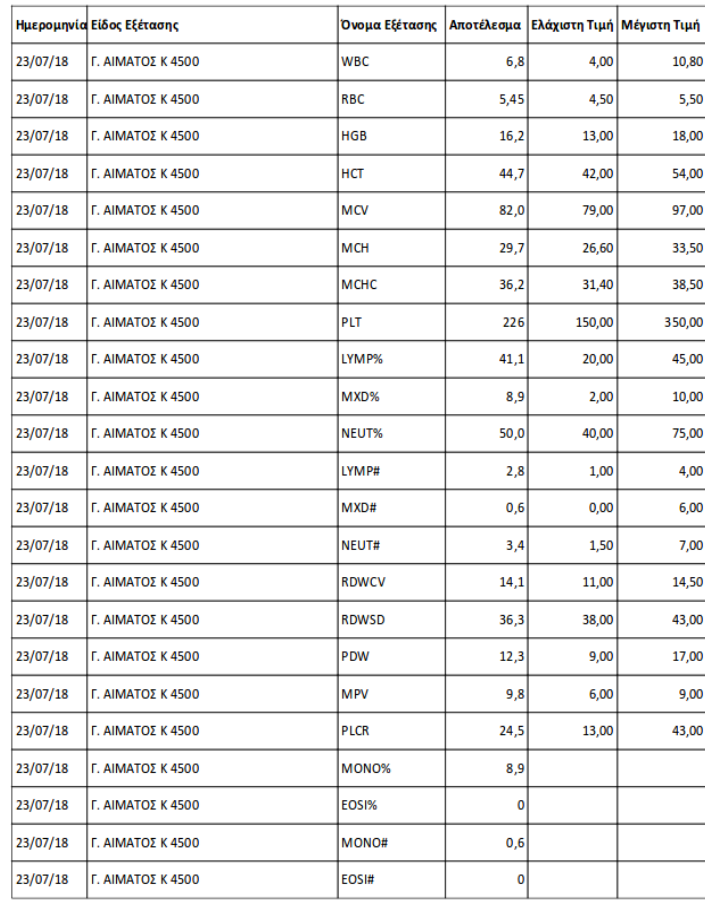

<span id="page-19-0"></span>Εικόνα 9: PDF Αναλυτικής εξέτασης

## **Διαγράμματα**

Στο αριστερό μέρος του μενού κάτω από το αρχείο εξετάσεων έχουμε την επιλογή "Διαγράμματα ". Η συγκεκριμένη οθόνη μας εμφανίζει ένα κενό διάγραμμα και μας δίνει την δυνατότητα επιλογής μέσω του πρώτου dropdown menu να επιλέξουμε την εξέταση που θέλουμε να προβάλουμε στο διάγραμμα. Υπάρχει και ένα δεύτερο μενού επιλογής το οποίο το χρησιμοποιούμε μόνο στην περίπτωση που θέλουμε να προβάλουμε μία τιμή της γενικής αίματος, καθώς επιλέγοντας την γενική αίματος στο πρώτο μενού εμφανίζονται και οι τιμές που την απαρτίζουν στο δεύτερο μενού από κάτω. Στον άξονα Χ του διαγράμματος έχουμε τον χρόνο και στον άξονα Υ έχουμε το εύρος τιμών ανάλογα με την εξέταση. Το να υπάρχει μια οπτική απεικόνιση των αποτελεσμάτων μπορεί να βοηθήσει τον ασθενή να βγάλει τα δικά του συμπεράσματα ,πολύ πιο εύκολα από έναν απλό πίνακα , για την χρόνια πορεία της υγείας του και για κάθε εξέταση ξεχωριστά.

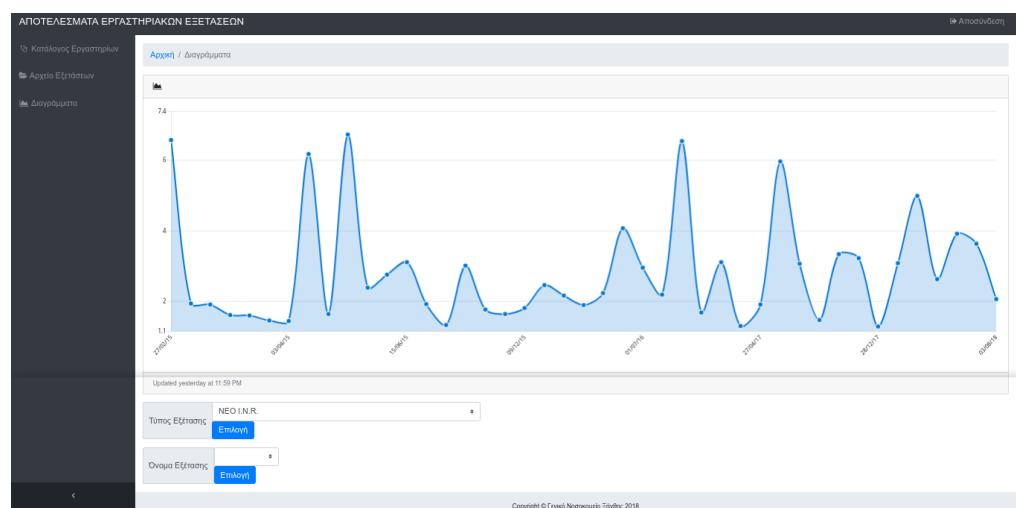

<span id="page-20-0"></span>Εικόνα 10: Παράδειγμα Διαγράμματος Ι.Ν.R

## <span id="page-21-1"></span>**5. Αρχιτεκτονική της εφαρμογής RemotExams**

## <span id="page-21-0"></span>**5.1 Ανασκόπηση των γλωσσών προγραμματισμού και του framework της εφαρμογής**

Η ανάπτυξη της συγκεκριμένης εφαρμογής έγινε με την χρήση της γλώσσας PHP αλλά και Javascript που αφορούν το back-end . Για το front-end χρησιμοποιήθηκε το framework Boostrap 4. Σε αυτό το σημείο σημαντικό είναι να αναλυθούν περαιτέρω οι παραπάνω γλώσσες προγραμματισμού που χρησιμοποιήθηκαν καθώς και το framework .

## **PHP: Hypertext Preprocessor**

Η PHP όπως είναι γνωστή σήμερα είναι στην πραγματικότητα ο διάδοχος σε ένα προϊόν που ονομάζεται PHP / FI. Δημιουργήθηκε το 1994 από τον Rasmus Lerdorf, η πρώτη ενσάρκωση της PHP ήταν ένα απλό σύνολο δυαδικών αρχείων Common Gateway Interface (CGI) γραμμένο στη γλώσσα προγραμματισμού C. Αρχικά χρησιμοποιήθηκε για την παρακολούθηση επισκέψεων στο ηλεκτρονικό βιογραφικό του, ονόμασε τη σουίτα σεναρίων "Personal Home Page Tools", τα οποία αναφέρονται συχνότερα ως "Tools PHP". Με την πάροδο του χρόνου, ήταν επιθυμητή περισσότερη λειτουργικότητα και ο Rasmus επανέγραψε το PHP Tools, παράγοντας μια πολύ μεγαλύτερη και πλουσιότερη εφαρμογή. Αυτό το νέο μοντέλο ήταν ικανό για αλληλεπίδραση βάσεων δεδομένων και περισσότερο, παρέχοντας ένα πλαίσιο στο οποίο οι χρήστες θα μπορούσαν να αναπτύξουν απλές δυναμικές εφαρμογές ιστού, όπως βιβλία επισκεπτών. Τον Ιούνιο του 1995, ο Rasmus κυκλοφόρησε το πηγαίο κώδικα για το PHP Tools στο κοινό, το οποίο επέτρεψε στους προγραμματιστές να το χρησιμοποιήσουν όπως το θεώρησαν κατάλληλο. Αυτό επίσης επέτρεψε και ενθάρρυνε τους χρήστες να παρέχουν διορθώσεις για σφάλματα στον κώδικα και να βελτιώνουν γενικά την κατάσταση. Τον Σεπτέμβριο του ίδιου έτους, ο Rasmus επεκτάθηκε στην PHP και για ένα μικρό χρονικό διάστημα έσυρε το όνομα της PHP. Αναφερόμενος τώρα στα εργαλεία ως FI (σύντομη για το "Interpreter Forms"), η νέα εφαρμογή περιελάμβανε ορισμένες από τις βασικές λειτουργίες της PHP όπως την ξέρουμε σήμερα. Έχει μεταβλητές τύπου Perl, αυτόματη ερμηνεία μεταβλητών μορφής και ενσωματωμένη σύνταξη HTML. Η ίδια η σύνταξη ήταν παρόμοια με αυτή της Perl, αν και πολύ πιο περιορισμένη, απλή και κάπως ασυνεπής. Στην πραγματικότητα, για να

22

ενσωματώσουν τον κώδικα σε ένα αρχείο HTML, οι προγραμματιστές χρειάστηκε να χρησιμοποιήσουν τα σχόλια HTML. Παρόλο που η μέθοδος αυτή δεν ήταν εντελώς ευπρόσδεκτη, η FI συνέχισε να απολαμβάνει την ανάπτυξη και την αποδοχή ως εργαλείο CGI αλλά δεν είναι ακόμα μια γλώσσα. Ωστόσο, αυτό άρχισε να αλλάζει τον επόμενο μήνα. τον Οκτώβριο του 1995, ο Rasmus κυκλοφόρησε μια πλήρη επανεγγραφή του κώδικα. Επαναφέροντας το όνομα PHP, ονομάζεται "Personal Home Page Construction Kit" και ήταν η πρώτη έκδοση για να καυχηθεί αυτό που θεωρούσε εκείνη την εποχή ένα προηγμένο interface για scripting. Η γλώσσα σχεδιάστηκε σκόπιμα για να μοιάζει με το C σε δομή, καθιστώντας την εύκολη υιοθέτηση για προγραμματιστές εξοικειωμένους με C, Perl και παρόμοιες γλώσσες. Έχοντας μέχρι τώρα περιοριστεί σε συστήματα συμβατά με τα UNIX και POSIX, διερευνήθηκε η δυνατότητα υλοποίησης των Windows NT. Ο κώδικας πήρε ένα ακόμη πλήρες makeover, και τον Απρίλιο του 1996, συνδυάζοντας τα ονόματα προηγούμενων κυκλοφοριών, ο Rasmus εισήγαγε PHP / FI. Αυτή η εφαρμογή δεύτερης γενιάς άρχισε να εξελίσσει πραγματικά την PHP από μια σειρά εργαλείων σε μια γλώσσα προγραμματισμού από μόνη της. Περιέχει ενσωματωμένη υποστήριξη για βάσεις δεδομένων DBM, mSQL και Postgres95, cookies, υποστήριξη λειτουργιών που ορίζονται από τον χρήστη και πολλά άλλα. Τον Ιούνιο, δόθηκε στην PHP / FI μια κατάσταση έκδοσης 2.0. Ένα ενδιαφέρον γεγονός για αυτό, ωστόσο, είναι ότι υπήρχε μόνο μία μόνο πλήρη έκδοση του PHP 2.0. Όταν τελικά αποφοίτησε από το beta status τον Νοέμβριο του 1997, ο υποκείμενος μηχανισμός ανάλυσης είχε ήδη ξαναγραφεί. Αν και έζησε μια σύντομη αναπτυξιακή ζωή, συνέχισε να απολαμβάνει μια αυξανόμενη δημοτικότητα στον νεαρό κόσμο της ανάπτυξης ιστοσελίδων. Το 1997 και το 1998, η PHP / FI είχε λατρεία πολλών χιλιάδων χρηστών σε όλο τον κόσμο. Μια έρευνα Netcraft από τον Μάιο του 1998, έδειξε ότι σχεδόν 60.000 τομείς ανέφεραν ότι είχαν επικεφαλίδες που περιέχουν "PHP", υποδεικνύοντας ότι ο κεντρικός εξυπηρετητής το έχει πράγματι εγκαταστήσει. Ο αριθμός αυτός αντιστοιχούσε περίπου στο 1% όλων των τομέων στο Διαδίκτυο εκείνη τη στιγμή. Παρά αυτά τα εντυπωσιακά στοιχεία, η ωρίμανση της PHP / FI ήταν καταδικασμένη σε περιορισμούς. ενώ υπήρχαν αρκετές δευτερεύουσες συνεισφορές, αναπτύχθηκε κυρίως από ένα άτομο.(php.net)

## **JavaScript**

Η γλώσσα προγραμματισμού JavaScript δημιουργήθηκε αρχικά από τον Brendan Eich της εταιρείας Netscape με την επωνυμία Mocha. Αργότερα, η Mocha μετονομάστηκε

σε LiveScript, και τελικά σε JavaScript, κυρίως επειδή η ανάπτυξή της επηρεάστηκε περισσότερο από τη γλώσσα προγραμματισμού Java. LiveScript ήταν το επίσημο όνομα της γλώσσας όταν για πρώτη φορά κυκλοφόρησε στην αγορά σε βήτα (beta) εκδόσεις με το πρόγραμμα περιήγησης στο Web, Netscape Navigator εκδοχή 2.0 τον Σεπτέμβριο του 1995. Η LiveScript μετονομάστηκε σε JavaScript σε μια κοινή ανακοίνωση με την εταιρεία Sun Microsystems στις 4 Δεκεμβρίου 1995 , όταν επεκτάθηκε στην έκδοση του προγράμματος περιήγησης στο Web, Netscape εκδοχή 2.0B3. Η JavaScript απέκτησε μεγάλη επιτυχία ως γλώσσα στην πλευρά του πελάτη (client-side) για εκτέλεση κώδικα σε ιστοσελίδες, και περιλήφθηκε σε διάφορα προγράμματα περιήγησης στο Web. Κατά συνέπεια, η εταιρεία Microsoft ονόμασε την εφάρμογή της σε JScript για να αποφύγει δύσκολα θέματα εμπορικών σημάτων. JScript πρόσθεσε νέους μεθόδους για να διορθώσει τα Y2K-προβλήματα στην JavaScript, οι οποίοι βασίστηκαν στην java.util.Date τάξη της Java. JScript περιλήφθηκε στο πρόγραμμα Internet Explorer εκδοχή 3.0, το οποίο κυκλοφόρησε τον Αύγουστο του 1996. Τον Νοέμβριο του 1996, η Netscape ανακοίνωσε ότι είχε υποβάλει τη γλώσσα JavaScript στο Ecma International (μια οργάνωση της τυποποίησης των γλωσσών προγραμματισμού) για εξέταση ως βιομηχανικό πρότυπο, και στη συνέχεια το έργο είχε ως αποτέλεσμα την τυποποιημένη μορφή που ονομάζεται ECMAScript. Η JavaScript έχει γίνει μία από τις πιο δημοφιλείς γλώσσες προγραμματισμού ηλεκτρονικών υπολογιστών στον Παγκόσμιο Ιστό (Web). Αρχικά, όμως, πολλοί επαγγελματίες προγραμματιστές υποτίμησαν τη γλώσσα διότι το κοινό της ήταν ερασιτέχνες συγγραφείς ιστοσελίδων και όχι επαγγελματίες προγραμματιστές. Με τη χρήση της τεχνολογίας Ajax, η JavaScript γλώσσα επέστρεψε στο προσκήνιο και έφερε πιο επαγγελματική προσοχή προγραμματισμού. Το αποτέλεσμα ήταν ένα καινοτόμο αντίκτυπο στην εξάπλωση των πλαισίων και των βιβλιοθηκών, τη βελτίωση προγραμματισμού με JavaScript, καθώς και αυξημένη χρήση της JavaScript έξω από τα προγράμματα περιήγησης στο Web. Τον Ιανουάριο του 2009, το έργο CommonJS ιδρύθηκε με στόχο τον καθορισμό ενός κοινού προτύπου βιβλιοθήκης κυρίως για την ανάπτυξη της JavaScript έξω από το πρόγραμμα περιήγησης και μέσα σε άλλες τεχνολογίες (π.χ. server-side).(Wikipedia)

## **Bootstrap**

Το Bootstrap αναπτύχθηκε από τον Mark Otto και τον Jacob Thornton στο Twitter ως ένα πλαίσιο για την ενθάρρυνση της συνέπειας στα εσωτερικά εργαλεία. Πριν το Bootstrap, διάφορες βιβλιοθήκες χρησιμοποιήθηκαν για την ανάπτυξη της διεπαφής, η

οποία οδήγησε σε αντιφάσεις και υψηλή φορολογική επιβάρυνση συντήρησης. Η πρώτη εγκατάσταση υπό πραγματικές συνθήκες συνέβη κατά τη διάρκεια της πρώτης Hackweek του Twitter ». Ο Mark Otto έδειξε σε κάποιους συναδέλφους πώς να επιταχύνουν την ανάπτυξη του έργου τους με τη βοήθεια της εργαλειοθήκης. Ως αποτέλεσμα, δεκάδες ομάδες έχουν μετακινηθεί στο πλαίσιο. Τον Αύγουστο του 2011 κυκλοφόρησε Twitter Bootstrap ως λογισμικό ανοιχτού κώδικα. Τον Φεβρουάριο του 2012, ήταν το πιο δημοφιλές έργο ανάπτυξης στο GitHub. Το Bootstrap έχει σχετικά ελλιπή υποστήριξη για HTML5 και CSS, αλλά είναι συμβατό με όλους τους φυλλομετρητές (browsers). Βασικές πληροφορίες συμβατότητας των ιστοσελίδων ή εφαρμογές είναι διαθέσιμες για όλες τις συσκευές και τα προγράμματα περιήγησης. Υπάρχει μια έννοια της μερικής συμβατότητας που κάνει τα βασικά στοιχεία μιας ιστοσελίδας που διατίθενται για όλες τις συσκευές και τα προγράμματα περιήγησης. Για παράδειγμα, οι ιδιότητες πάνω στις οποίες θεσπίστηκε το CSS3 για στρογγυλεμένες γωνίες, κλίσεις και σκιές, χρησιμοποιούνται από το Bootstrap παρά την έλλειψη υποστήριξης από μεγάλα προγράμματα περιήγησης στο Web. Αυτά επεκτείνουν τη λειτουργικότητα του πακέτου εργαλείων, αλλά δεν απαιτούνται για τη χρήση του. Από την έκδοση 2.0 υποστηρίζει επίσης ανταποκρίσιμο σχεδιασμό (responsive design). Αυτό σημαίνει ότι η διάταξη των ιστοσελίδων προσαρμόζεται δυναμικά, λαμβάνοντας υπόψη τα χαρακτηριστικά της συσκευής που χρησιμοποιείται (PC, tablet, κινητό τηλέφωνο). Το Bootstrap είναι ανοικτού κώδικα και είναι διαθέσιμο στο GitHub. Οι προγραμματιστές ενθαρρύνονται να συμμετέχουν στο έργο και να κάνουν τη δική τους συνεισφορά στην πλατφόρμα.(Wikipedia)

## <span id="page-24-0"></span>**5.1 Σύνδεση της εφαρμογής με την βάση δεδομένων**

Σε αυτό το σημείο θα αναλύσουμε την αρχιτεκτονική της εφαρμογής καθώς και την διασύνδεση της με τα συστήματα του νοσοκομείου. Αρχικά πρέπει να αναφερθεί η διαδικασία αποθήκευσης των δεδομένων που χρησιμοποιούμε. Η διαδικασία αυτή ξεκινάει από τα αποτελέσματα των αναλυτών των εργαστηρίων. Μετά το πέρα της ανάλυσης ενός δείγματος τα αποτελέσματα περνάνε από το ΠΣ των εργαστηρίων (LIS) για να πάρουν έγκριση. Εφόσον πάρουν έγκριση αποθηκεύονται στο schema της βάσης δεδομένων του LIS, στην συγκεκριμένη περίπτωση το Γενικό Νοσοκομείο Ξάνθης χρησιμοποιεί βάση δεδομένων της ORACLE. Στην συνέχεια βάσει του Αριθμού Μητρώου του ασθενή, που είναι μοναδικός για το νοσοκομείο Ξάνθης, κάνουμε ένα request σε web service και λαμβάνουμε τα δεδομένα ανωνυμοποιημένα σε μορφή JSON.

Η διαπίστευση χρηστών επίσης ακολουθεί μια παρόμοια διαδικασία. Σε αυτή τη περίπτωση έχουμε σύνδεση με το σχήμα της βάσης δεδομένων που διατηρείται ο Αριθμός Μητρώου των ασθενών. Πάνω στο συγκεκριμένο σχήμα δημιουργήσαμε έναν πίνακα στον οποίο αποθηκεύουμε τα στοιχεία των χρηστών που εγγράφονται στην εφαρμογή μέσω της γραμματείας. Ο πίνακας αποτελείται από τα πεδία του Αριθμού Μητρώου , του κινητού τηλεφώνου με δηλώνει ο χρήστης κατά την εγγραφή, τον πίνακα στοιχείων κωδικού πρόσβασης, ένα πεδίου που δείχνει την κατάσταση του λογαριασμού (ενεργός/ ανενεργός κλπ) και τέλος ένα πεδίο που περιέχει τον αριθμού της στήλης που ζητείται για την είσοδο και έχει αποσταλεί με SMS στον χρήστη.

| 2 COLUMN NAME           | Ig        | NULLABLE 2 DATA TYPE |         | DATA_DEFAULT   COLUMN_ID   2 COMMENTS                     |
|-------------------------|-----------|----------------------|---------|-----------------------------------------------------------|
| <b>ARITHMOS MITROOU</b> | <b>No</b> | NUMBER (10,0)        | (null)  | 1 Αριθμός Μητρώου Ασθενή                                  |
| 2 MOBILE                | No        | VARCHAR2 (10 BYTE)   | (null)  | 2 Αριθμός κινητού τηλεφώνου                               |
| <b>3 MATRIX</b>         | No        | VARCHAR2 (52 BYTE)   | (nul)   | 3 Πίνακας στοιχείων κωδικού πρόσβασης                     |
| 4 ACTIVE                | No        | NUMBER (38, 0)       |         | 40- Ανενεργός, 1- Ενεργός, 2- Κλειδωμένος λογαριασμός     |
| 5 PASSWORD              | Yes       | NUMBER (38,0)        | $\circ$ | 5 Αριθμός στήλης 13-άδας που περιέχει τον κωδικός εισόδου |

<span id="page-25-0"></span>Εικόνα 11: Πίνακας με τα στοιχεία του χρήστη στο σχήμα της βάσης

Τα web service επικοινωνίας της εφαρμογής με το κεντρικό σύστημα αναπτύχθηκαν από το νοσοκομείο τα παρακάτω αρχεία είναι υπεύθυνα για την επικοινωνία με την βάση και την καταχώρηση και επαλήθευση των στοιχείων των χρηστών.

- **activate lis patient.php** είναι υπεύθυνο για την ενεργοποίηση του λογαριασμού του χρήστη αμέσως μετά την εγγραφή του στην εφαρμογή
- **•** create password.php είναι υπεύθυνο για την δημιουργία του προσωπικού matrix που θα αποτελέσει τον κωδικό πρόσβασης για τον χρήστη
- **deactivate lis patient.php** απενεργοποιεί τον λογαριασμό μετά από αίτηση του χρήστη στο button απενεργοποίησης στην πρώτη σελίδα του login, ουσιαστικά αλλάζει την κατάσταση στον πίνακα που έχουμε στην βάση δεδομένων και συγκεκριμένα στο πεδίο ACTIVE αλλάζει τον αριθμό από 1 σε 2 για να μας δείξει ότι ο λογαριασμός είναι κλειδωμένος. Για να ενεργοποιηθεί ο λογαριασμός ξανά πρέπει ο χρήστης να δηλώσει στον χώρο του νοσοκομείου ότι επιθυμεί να τον επανεργοποιήσει.
- **laboratory\_json.php** αυτό το αρχείο τραβάει από την βάση μας το δεδομένα κάθε ασθενή τα διαχωρίζει και να ανωνυμοποιεί. Φτιάχνει ένα array με το όνομα items και το κάνει encode σε μορφή JSON. Αυτό το βήμα διασφαλίζει την ανωνυμοποίηση των δεδομένων κατά την ανάπτυξη της εφαρμογής ώστε να μην υπάρχουν θέματα ασφαλείας .
- **new\_lis\_patient.php** καταχωρεί τα στοιχεία του ασθενή επικοινωνώντας με την βάση δεδομένων κατά την εγγραφή, καταχωρεί το κινητό τηλέφωνο, τον αριθμό μητρώου και το παραγόμενο matrix του χρήστη στον πίνακα που έχουμε δημιουργήσει επάνω στο υπάρχων σχήμα της βάσης.
- **questions.php**  αποστέλλει με email στο τμήμα πληροφορικής το κείμενο που θα πληκτρολογήσει ο χρήστης στο ειδικό modal ερωτήσεων που έχουμε στην πρώτη οθόνη της εφαρμογής .
- **rematrix.php** δημιουργεί καινούργιο πρωσοπικό matrix στον χρήστη . Η διαδικασία αυτή γίνεται στον χώρο της γραμματείας του νοσοκομείου .Στην οθόνη της εγγραφής χρήστη υπάρχει και ένα button επανέκδοσης κωδικού, πατώντας το button αυτό τρέχει το αρχείο rematrix.php και επανεκδίδει έναν καινούργιο πίνακα σε ένα καινούργιο pdf αρχείο.
- **select\_lis\_patient.php** στην οθόνη εγγραφής η γραμματεία εισάγει το αριθμό μητρώου το ασθενή και πατώντας το button της αναζήτησης καλούμε το συγκεκριμένο αρχείο το οποίο τραβάει από την βάση τα στοιχεία του ασθενή (ονοματεπώνυμο, πατρώνυμο, αμκα ) και το εμφανίζει σε τρία κλειδωμένα πεδία στην φόρμα μας.
- **validate\_password.php –** σε αυτό το αρχείο γίνεται η επαλήθευση του κωδικού που ζητείται από το SMS που έχει σταλεί στο κινητό του χρήστη και υπάρχει αποθηκευμένο στον πίνακα στο πεδίο PASSWORD.

Για λόγους ασφαλείας ο κώδικας τον παραπάνω αρχείων δεν είναι δυνατόν να δημοσιευθεί καθώς θα αποκαλύψει στοιχεία που θα αφήσουν εκτεθειμένο στο νοσοκομείο.

## <span id="page-26-0"></span>**5.2 Ανάλυση του κώδικα της εφαρμογής**

Η εφαρμογή RemotExams αναπτύχθηκε με την βοήθεια του Bootstrap 4 για το frontend και με PHP 5.5 για το back-end. Επιπλέον σημαντικό είναι να αναφέρουμε πως η συγκεκριμένη εφαρμογή τρέχει επάνω σε server Apache 2.4 , σε εικονικό server στην

εγκατάσταση του Γενικού Νοσοκομείου Ξάνθης. Ο τρόπος με τον οποίο αναπτύχθηκε η εφαρμογή, δηλαδή με την χρήση web services , επιλέχθηκε καθώς προσφέρει πολλαπλά οφέλη και πλεονεκτήματα. Αρχικά ο τρόπος αυτός εξασφαλίζει την ασφάλεια των δεδομένων των ασθενών καθώς δεν υπάρχει άμεση πρόσβαση σε αυτά, διασφαλίζει επίσης την φορητότητα της εφαρμογής καθώς είναι εύκολο να παραμετροποιηθεί το κομμάτι του web service και να είναι λειτουργική επάνω σε μια άλλη βάση δεδομένων. Επιπλέον πολύ σημαντικό είναι πως εξασφαλίζει την διαλειτουργικότητα της εφαρμογής σε περίπτωση αντικατάστασης της εφαρμογής των εργαστηρίων (LIS).

#### **Αρχείο json.php**

Το αρχείο json.php κάνει include το αρχείο laboratory\_json το οποίο αντλεί τα δεδομένα που θα χρειαστούμε για την δημιουργία των πινάκων και των διαγραμμάτων στην εφαρμογή μας. Σε αυτό το σημείο αφού κάνουμε decode το array items πρέπει να μορφοποιήσουμε κατάλληλα τα δεδομένα ώστε να υπάρχει μεγαλύτερη ευκολία στην συνέχεια της ανάπτυξης που θα χρειαστεί να τοποθετηθούν σε πίνακες κ.λ.π. Τα δεδομένα που αντλούμε από την βάση έχουν κάποιες ιδιαιτερότητες, για παράδειγμα υπάρχουν σύμβολα μαζί με τις τιμές των επιμέρους αποτελεσμάτων σε μία Γενική Αίματος. Με βάση το ID της εξέτασης λοιπόν δημιουργούμε ένα loop ώστε να χωρίσουμε τα string στο σημείο που θέλουμε και να δημιουργήσουμε κάποια νέα arrays που θα περιέχουν ξεχωριστά τις τιμές και τα ονόματα των εξετάσεων.

#### **Αρχείο eggrafi.php**

Το αρχείο eggrafi.php είναι ο κώδικας πίσω από την οθόνη εγγραφής που έχει πρόσβαση μόνο η γραμματεία του Γενικού Νοσοκομείου Ξάνθης (Εικόνα 2). Στο συγκεκριμένο αρχείο έχουμε μία φόρμα με διάφορα πεδία. Το πιο σημαντικό να αναφέρουμε είναι το πρώτο πεδίο στο οποίο γίνεται η εισαγωγή του Αριθμού Μητρώου του ασθενούς καθώς με το πάτημα στο button "Αναζήτηση" τρέχει το function 'PatientSearch' μέσα από το script που έχουμε και μας επιστρέφει τα στοιχεία που θα κάνει match (Όνομα, Επώνυμο, Πατρώνυμο, ΑΜΚΑ). Εφόσον μας εμφανίσει τα στοιχεία του ασθενή μπορεί να γίνει η καταχώρηση τους με το button "Καταχώρηση στοιχείων" και να τρέξει το function "Send" από το script το οποίο αρχικά ελέγχει εάν ο ασθενής έχει λογαριασμό και στην περίπτωση που δεν έχει ανοίγει ένα νέο παράθυρο στον browser με το PDF που περιέχει τον προσωπικό πίνακα εισόδου του ασθενή και αναλυτικές οδηγίες για την είσοδο στην εφαρμογή. Επίσης έχουμε άλλα δύο functions

που θα τρέξουν μέσα από το script μας εφόσον επιλέξουμε τα αντίστοιχα buttons. Το πρώτο είναι το "ReSend" το οποίο ελέγχει κατά την καταχώρηση των στοιχείων εάν υπάρχει ο λαγαριασμός και εφόσον υπάρχει κάνει overwrite τα νέα στοιχεία και εκδίδει και καινούργιο κωδικό. Αυτή η διαδικασία γίνεται σε περίπτωση απώλειας του κωδικού του χρήστη για την έκδοση καινούργιου ή στην περίπτωση αλλαγής του κινητού τηλεφώνου. Το τελευταίο function είναι το "ReActivate" το οποίο χρησιμοποιείται στην περίπτωση που έχει κλειδώσει για οποιοδήποτε λόγο ο χρήστης τον λογαριασμό του και επιθυμεί να τον ενεργοποιήσει και πάλι. Το function τρέχει αφού επιλέξουμε το button "Ξεκλείδωμα" εντοπίζει και αλλάζει την κατάσταση του λογαριασμό και ενημερώνει με αντίστοιχο μήνυμα στην οθόνη τον υπάλληλο της γραμματείας.

#### **Αρχείο data\_matrix.php**

Το αρχείο data\_matrix.php είναι υπεύθυνο για την δημιουργία του pdf που θα παραδοθεί στον ασθενή κατά την εγγραφή στην εφαρμογή από την γραμματεία του Γενικού Νοσοκομείου Ξάνθης. Για την παραγωγή και μορφοποίηση του pdf χρησιμοποιήθηκε το πρόγραμμα FPDF. Κατά την ολοκλήρωση της εγγραφής του χρήστη στην εφαρμογή εμφανίζεται το παραγόμενο pdf έχοντας κάποια στοιχεία του Νοσοκομείου Ξάνθης, το λογότυπο της εφαρμογής και μια λίστα με οδηγίες πρόσβασης. Το πιο σημαντικό κομμάτι είναι το σημείο στο οποίο κόβουμε το υπάρχων string που περιέχει 52 χαρακτήρες και το τοποθετούμε σε πίνακα με 4 γραμμές και 13 στήλες ώστε να δώσουμε λειτουργική μορφή στον κωδικό που θα χρησιμοποιεί ο χρήστης.

#### **Αρχείο login\_kinito.php**

Το αρχείο login\_kinito.php είναι το υπεύθυνο αρχείο κατά την διαδικασία της εισόδου να κάνει τις απαραίτητες ενέργειες ώστε ο χρήστης να έχει πρόσβαση στην εφαρμογή. Αρχικά στην οθόνη αυτή εκτός από την είσοδο στην εφαρμογή γίνεται και η ενεργοποίηση και απενεργοποίηση του λογαριασμού. Εφόσον ο χρήστης επιλέξει να κάνει ενεργοποίηση του λογαριασμού μέσα από το script θα τρέξει το function "Matrix" το οποίο ελέγχει την κατάσταση του λογαριασμού και αν δεν είναι ενεργοποιημένος τον ενεργοποιεί, σε περίπτωση που είναι ενεργοποιημένος εμφανίζει αντίστοιχο μήνυμα.

Στην περίπτωση που επιθυμεί να απενεργοποιήσει τον λογαριασμό και επιλέξει το button "Απενεργοποίηση" τότε τρέχει μέσα από το script το function "UnMatrix" το οποίο με την σειρά του αλλάζει το status ώστε να φαίνεται στην βάση μας ότι είναι ο λογαριασμός απενεργοποιημένος και εμφανίζει ανάλογο μήνυμα μόλις ολοκληρώση την ενέργεια αυτή. Εάν επιθυμούμε απλώς να εισέλθουμε στην εφαρμογή πατώντας το button "Συνέχεια" θα τρέξει το function "Login" το οποίο παίρνει την τιμή τον κινητού που δώσαμε, από εκεί το create\_password.php παίρνει την τιμή αυτή και αν είναι σωστή και κάνει match με κάποια καταχώρηση που υπάρχει στην βάση τότε στέλνει SMS στο κινητό του χρήστη να εισάγει μία από τις 13 στήλες που υπάρχουν στον προσωπικό του πίνακα. Τέλος εφόσον γίνουν οι παραπάνω ενέργειες επαληθευτεί το κινητό, αποσταλεί και η ζητούμενη στήλη στο κινητό του χρήστη το function μας οδηγεί στην επόμενη οθόνη.

#### **Αρχείο login\_matrix.php**

Το αρχείο login\_matrix.php είναι το επόμενο αρχείο που ακολουθεί την διαδικασία της πρόσβασης. Στην φόρμα που θα εμφανιστεί μετά την λήψη του SMS στον χρήστη υπάρχουν τέσσερα σημεία εισαγωγής για τους ζητούμενους χαρακτήρες από τον προσωπικό πίνακα. Εφόσον τα εισάγει το χρήστης το function "Matrix" παίρνει αυτές τις τέσσερις τιμές και με την βοήθεια του validate\_passoword.php ,το οποίο ελέγχει επάνω στην βάση για την ταυτοποίηση των χαρακτήρων, μας δίνουν πρόσβαση στην εφαρμογή και την αρχική οθόνη αυτής . Σε αυτό το σημείο πρέπει να αναφέρουμε πως έχουμε δημιουργήσει ένα session με διάρκεια δύο ωρών από το login του χρήστη και σε περίπτωση που υπερβεί το χρονικό όριο το session αυτό τερματίζει την σύνδεση και επιστρέφει τον χρήστη στην πρώτη οθόνη, της εισαγωγής κινητού τηλεφώνου για νέα σύνδεση.

#### **Αρχείο index.php**

Το αρχείο index.php αποτελεί την πρώτη και βασική οθόνη της εφαρμογής μας. Στον κώδικα php έχουμε κάνει include το αρχείο json.php από το οποίο θα αντλήσουμε τα δεδομένα που θέλουμε να προβάλουμε σε διάφορες μορφές σε αυτήν την πρώτη οθόνη. Με βάση λοιπόν το ID του χρήστη φτιάχνουμε ένα loop με σκοπό να φτιάξουμε ένα array με τις τελευταίες εξετάσεις του ασθενούς για το παρών έτος. Στην συνέχεια θα

30

χρησιμοποιηθεί αυτό το array για να προβάλουμε τις 5 τελευταίες εξετάσεις που έχει πραγματοποιήσει ο ασθενής στο νοσοκομείο και να έχει εύκολη πρόσβαση σε αυτές από την αρχική σελίδα της εφαρμογής με το πάτημα ενός button. Επιπλέον δημιουργούμε από το το array items που περιέχει όλα τα δεδομένα κάποια άλλο array που περιέχει κάποια άλλα στοιχεία που χρειαζόμαστε για να προβάλουμε στο διάγραμμα των ετήσιων εξετάσεων. Για παράδειγμα βάζουμε έναν counter σε 5 βασικές εξετάσεις και όσες εξετάσεις από αυτές έχουν γίνει στο τελευταίο ημερολογιακό έτος προστίθενται και εμφανίζουμε το σύνολο αυτών στο διάγραμμα ανά κατηγόρια εξέτασης. Πέρα από τον πίνακα με τις πέντε πιο πρόσφατες εξετάσεις του ασθενούς και το ετήσιο διάγραμμα εξετάσεων υπάρχουν τρεις στατικές κάρτες με τα στοιχεία επικοινωνίας των εργαστηρίων του νοσοκομείου. Κάτω από τις κάρτες υπάρχει ένα button που μας οδηγεί σε ένα modal στο οποίο υπάρχει μια text area στην οποία μπορεί ο χρήστης να επικοινωνήσει με το νοσοκομείο για τυχόν ερωτήσεις η απορίες που έχουν προκύψει κατά την χρήση της εφαρμογής. Εφόσον ολοκληρώσει λοιπόν την απορία/ερώτηση ο χρήστης πατώντας το button "Αποστολή" τρέχει από πίσω το script που έχουμε και πιο συγκεκριμένα το function "erwtiseis" το οποίο κρατάει σε μια μεταβλητή το κείμενο και επικοινωνεί με το αρχείο questions.php το οποίο με την σειρά του αποστέλλει mail στο τμήμα πληροφορικής του Γενικού Νοσοκομείου Ξάνθης . Στο mail εκτός από το κείμενο αναγράφεται και το κινητό του χρήστη ο οποίος έστειλε την απορία/ερώτηση.

#### **Αρχείο arxeio.php**

Στο arxeiο.php έχουμε στην οθόνη μας έναν πίνακα με ταξινομημένες τις εξετάσεις του ασθενούς. Τα δεδομένα μας και πάλι αντλούνται από το array items απο το αρχείο json.php που έχουμε κάνει include. Σε αυτή τη περίπτωση φτιάχνουμε ένα loop το οποίο με βάση το id της εξέτασης το οποίο είναι μοναδικό δημιουργεί ένα string στην μεταβλητή \$data το οποίο θα τυπώνει στον πίνακα και στα αντίστοιχα κελιά του τα δεδομένα όπως τα έχουμε διαμορφώσει και με την σειρά που επιθυμούμε. Επίσης χρησιμοποιούμε και μια on click μεταβλητή η οποία θα κρατάει το id της εξέτασης που επιλέγει ο χρήστης για να δει αναλυτικά. Αυτό θα μας χρησιμεύσει για την εμφάνιση της εξέτασης με της αναλυτικές τιμές της που θα δούμε στην επόμενη οθόνη της εφαρμογής και στο αρχείο exetasi.php.

#### **Αρχείο exetasi.php**

Στο αρχείο εξέταση έχουμε την οθόνη η οποία μας δίνει την αναλυτική εικόνα της εξέτασης που επιλέξαμε είτε από τον πίνακα που υπάρχει στο arxeio.php είτε από τον πίνακα στην αρχική μας σελίδα με τις 5 πιο πρόσφατες εξετάσεις. Το συγκεκριμένο αρχείο μας εμφανίζει τα αποτελέσματα της επιλεγμένης εξέτασης σαν έναν πίνακα με βάση το id αυτής. Πατώντας επάνω στην εξέταση σε προηγούμενη οθόνη είχαμε μια μεταβλητή on click η οποία κρατούσε το id της εξέτασης για να το χρησιμοποιήσουμε σε αυτό το αρχείο και να εμφανίζουμε κάθε φορά την επιλεγμένη εξέταση. Το αρχείο exetasi.php λειτουργεί με παρόμοιο τρόπο με το arxeio.php ως προς την εμφάνιση των αποτελεσμάτων στον πίνακα με μοναδική διαφορά εμφανίζει μία εξέταση κάθε φορά με βάση το id.

#### **Αρχείο report.php**

Μια δυνατότητα που μας παρέχεται από το αρχείο exetasi.php είναι η αποθήκευση του πίνακα με το αποτέλεσμα της εξέτασης που έχουμε στην οθόνη μας σε μορφή pdf . Με το πάτημα ενός button που υπάρχει στο επάνω μέρος του πίνακα "Αποθήκευση Εξέτασης" μεταφερόμαστε στο αρχείο report.php το οποίο με την σειρά του μορφοποιεί το pdf και το ανοίγει σε νέο παράθυρο. Αυτή η ενέργεια όπως και κατά την έκδοση του pdf εγγραφής του χρήστη γίνεται με την βοήθεια του fpdf. Το παραγόμενο pdf δεν έχει καμία πιστοποίηση ούτε από τα εργαστήρια ούτε από κάποιον ιατρό, χρησιμοποιείται καθαρά για λόγους διευκόλυνσης του χρήστη ωστε να μπορεί να αποθηκεύει να εκτυπώνει και να μεταφέρει τα δεδομένα του όπου αυτός επιθυμεί. Την δεδομένη χρονική στιγμή δεν υπάρχουν οι υποδομές έτσι ώστε αυτό το έγγραφο να υπογράφεται ηλεκτρονικά από τον αρμόδιο ιατρό ώστε να μπορεί να χρησιμοποιηθεί για οποιοδήποτε σκοπό.

#### **Αρχείο chartsNF.php**

Το αρχείο chartsNF.php μας προσφέρει μια δυνατότητα που θα ωφελήσει τους ασθενείς οι οποίοι κάνουν πολύ συχνά εξετάσεις ή πάσχουν από κάποιο σπάνιο νόσημα. Σε

32

αυτήν την οθόνη της εφαρμογής ο χρήστης έχει την δυνατότητα να παράξει διαγράμματα και οπτικοποίησης της πορείας των αποτελεσμάτων του σε βάθος χρόνου. Για την δημιουργία των διαγραμμάτων έχουμε τοποθετήσει δύο dropdown menus από τα οποία ο χρήστης μπορεί να επιλέξει την εξέταση που επιθυμεί. Στο πρώτο menu έχουμε δημιουργήσει αρχικά ένα array με όλα τα ονόματα των εξετάσεων που έχει πραγματοποιήσει χρήστης στο νοσοκομείο. Με την βοήθεια της array\_unique διαμορφώνουμε ένα καινούργιο array με τα μοναδικά ονόματα των εξετάσεων και τα προβάλουμε σαν επιλογές στο πρώτο menu. Επιλέγοντας ο χρήστης από το menu το όνομα της εξέτασης που επιθυμεί το διάγραμμα προβάλει όλες τις τιμές της ίδιας εξέτασης στον άξονα Υ και στον άξονα Χ το χρονικό διάστημα που πραγματοποιήθηκαν. Για την περίπτωση της Γενικής Αίματος ακολουθήσαμε διαφορετική διαδικασία καθώς μια Γενική Αίματος περιέχει πολλές επιμέρους εξετάσεις και η μορφή των δεδομένων έχρηζε διαφορετικής αντιμετώπισης. Πιο συγκεκριμένα το δεύτερο dropdown menu που υπάρχει εξυπηρετεί στην επιλογή των επιμέρους εξετάσεων της Γενικής Αίματος. Ο χρήστης επιλέγει από το πρώτο menu την εξέταση "Γ. ΑΙΜΑΤΟΣ" ένα loop ελέγχει εάν η προσωρινή μεταβλητή που αποθηκεύτηκε η επιλογή μας έχει ίδιο id εξέτασης με την Γενική Αίματος. Εάν κάνει match τότε ενεργοποιείται και το δεύτερο dropdown menu με τις επιμέρους εξετάσεις και μπορεί ο χρήστης να επιλέξει αυτήν που επιθυμεί.

Ο κώδικας των παραπάνω αρχείων υπάρχει στο παράρτημα της εργασίας.

## <span id="page-32-0"></span>**6. Συμπεράσματα**

Μετά το πέρας της ανάπτυξης της συγκεκριμένης εφαρμογής προκύπτει ένα βασικό και πολύ σημαντικό συμπέρασμα άξιο αναφοράς. Μια τέτοια εφαρμογή που προσφέρει αρκετά οφέλη και στις δύο πλευρές τις υγείας(ασθενείς,ιατροί), έχει αναπτυχθεί σε ένα πολύ κλειστό περιβάλλον ενός νοσοκομείου μίας πόλης. Σίγουρα μια ανάπτυξη με πιο κεντρικό χαρακτήρα με διαύλους επικοινωνίας με το εθνικό σύστημα υγείας θα μπορούσε μελλοντικά να ανεβάσει το επίπεδο της υγείας αλλά και της ηλεκτρονικής διακυβέρνησης. Είναι κάτι το οποίο λείπει από την Ελλάδα και θα μπορούσε να προσφέρει τόσο υλικά πλεονεκτήματα όσο και παραγωγικά καθώς με μία τέτοια

κεντρική διαχείριση δεδομένων και ανάπτυξη ανάλογων εφαρμογών η αποσυμφόρηση των δημόσιων νοσοκομείων και εργαστηριών θα πρέπει να θεωρείται δεδομένη .

## <span id="page-34-0"></span>**Κατάλογος Αναφορών**

## **Βιβλία**

Κουμπούρος, Ι., 2015. *Οι Τεχνολογίες Πληροφορίας και Επικοινωνιών στην υγεία*. [ηλεκτρ. βιβλ.] Αθήνα:Σύνδεσμος Ελληνικών Ακαδημαϊκών Βιβλιοθηκών. Διαθέσιμο : <http://hdl.handle.net/11419/286>(2 Σεπτεμβρίου 2018)

Τσιπούρας, Μ., Γιαννακέας, Ν., Καρβούνης, Ε., Τζάλλας, Α., 2015. Ιατρική πληροφορική. [ηλεκτρ. βιβλ.] Αθήνα:Σύνδεσμος Ελληνικών Ακαδημαϊκών Bιβλιοθηκών. Διαθέσιμο:<http://hdl.handle.net/11419/2975> (3 Σεπτεμβρίου 2018)

## **Case study**

Mohamed Khalifa, Osama Alswailem , 2015. Hospital Information Systems (HIS) Acceptance and Satisfaction: A Case Study of a Tertiary Care Hospital. Διαθέσιμο : <https://www.sciencedirect.com/science/article/pii/S1877050915024692?via%3Dihub> (30 Σεπτεμβίου 2018)

#### **Ιστοσελίδες**

Bootstrap Διαθέσιμο :<https://el.wikipedia.org/wiki/Bootstrap>(20 Σεπτεμβρίου 2018)

PHP history Διαθέσιμο:<http://php.net/manual/en/history.php.php> (19 Σεπτεμβρίου 2018)

Javascript history Διαθέσιμο:<https://en.wikipedia.org/wiki/JavaScript> (19 Σεπτεμβρίου 2018)

PHP Διαθέσιμο [: http://php.net/ \(](http://php.net/)30 Μαρτίου 2018)

Bootstrap Διαθέσιμο :<http://getbootstrap.com/>(30 Μαρτίου 2018)

W3schools Διαθέσιμο:<https://www.w3schools.com/>(30 Μαρτίου 2018)

MDBootstrap Διαθέσιμο :<https://mdbootstrap.com/>(30 Μαρτίου 2018)

Multi factor authentication Διαθέσιμο : [https://en.wikipedia.org/wiki/Multi](https://en.wikipedia.org/wiki/Multi-factor_authentication)[factor\\_authentication](https://en.wikipedia.org/wiki/Multi-factor_authentication) (15 Απριλίου 2018)

# <span id="page-36-0"></span>**Παράρτημα**

#### **Αρχείο json.php**

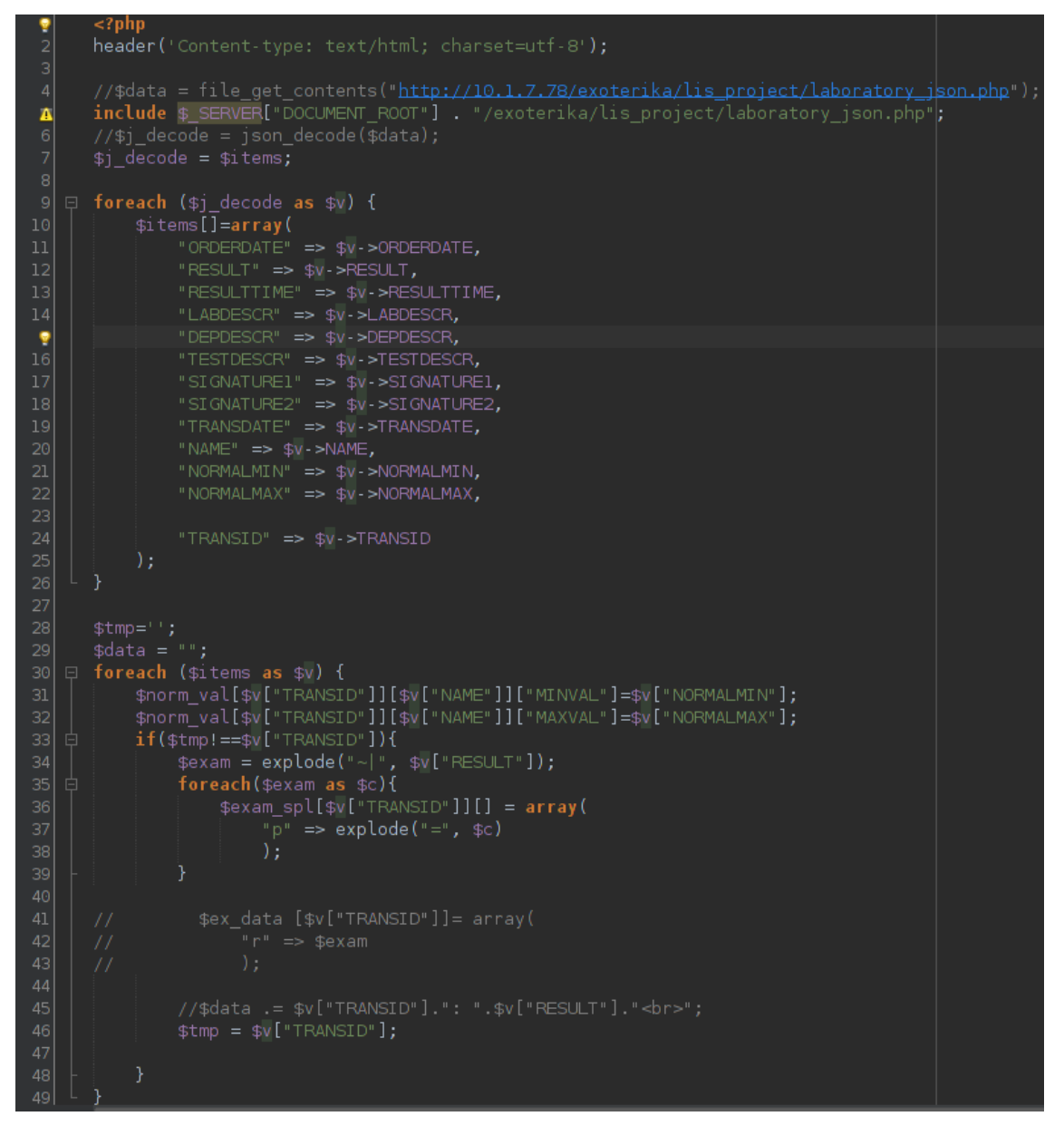

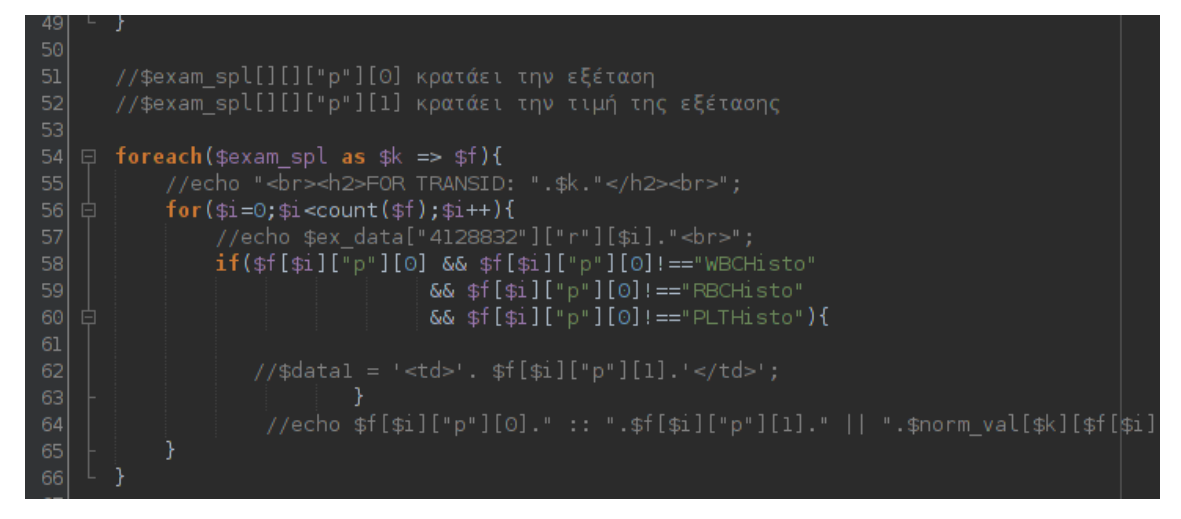

#### **Αρχείο eggrafi.php**

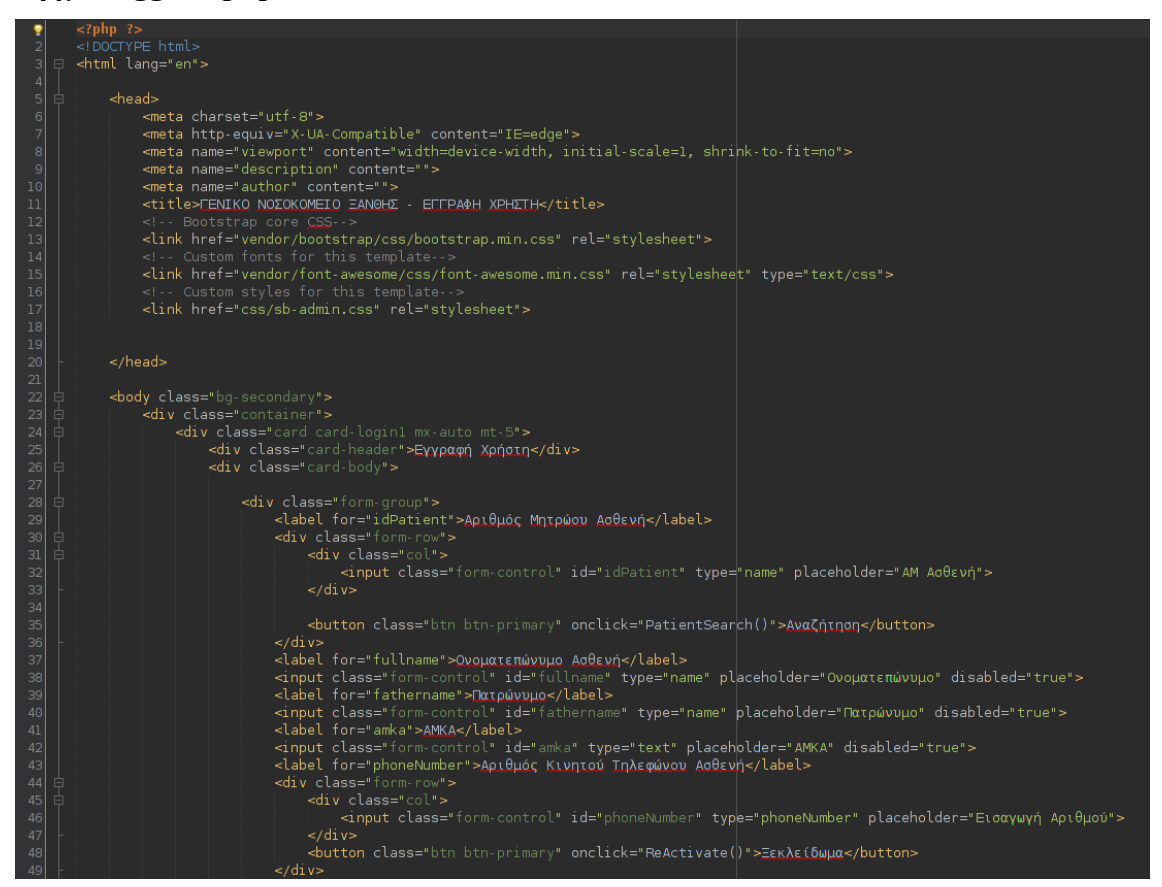

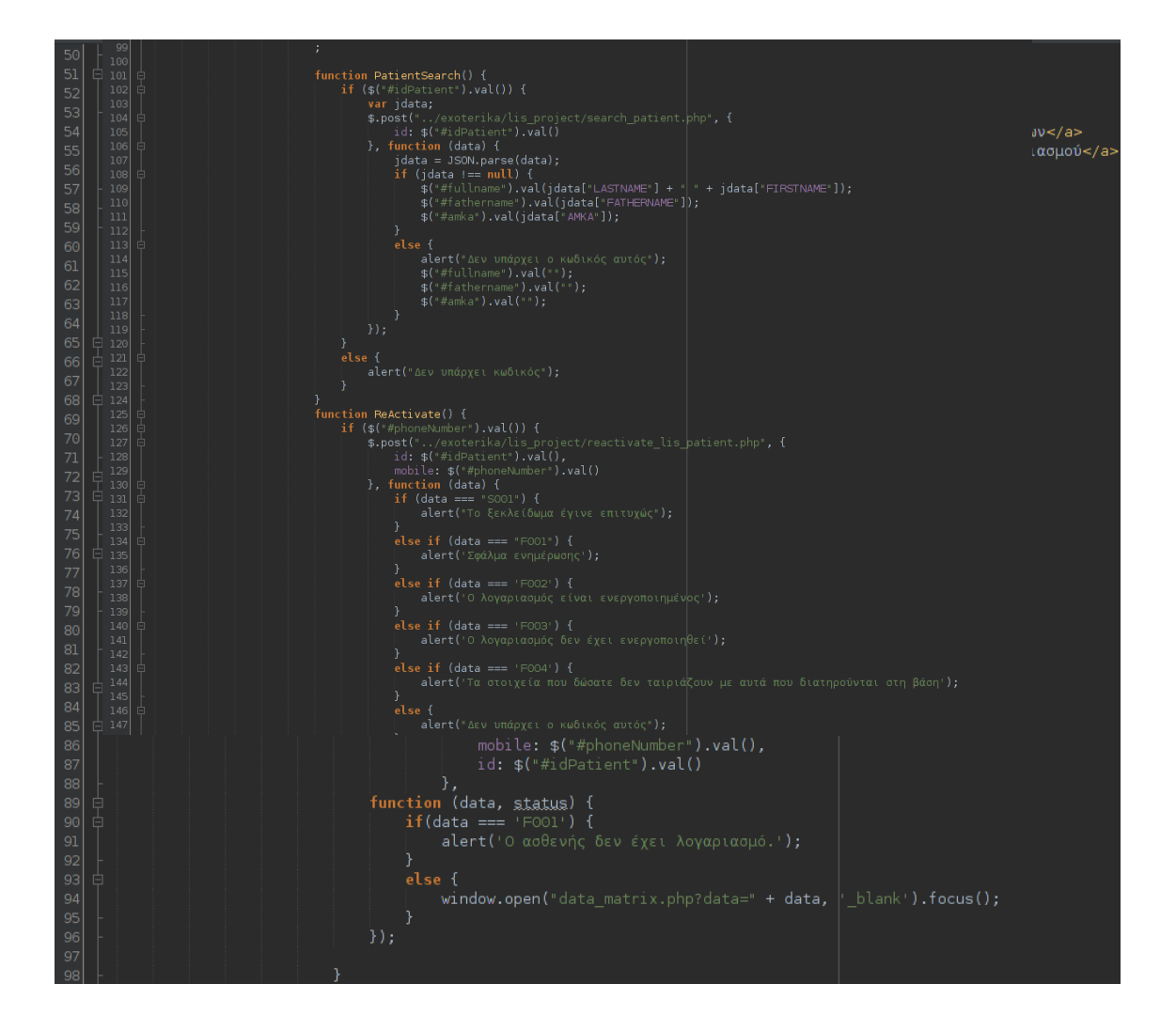

## **Αρχείο data\_matrix.php**

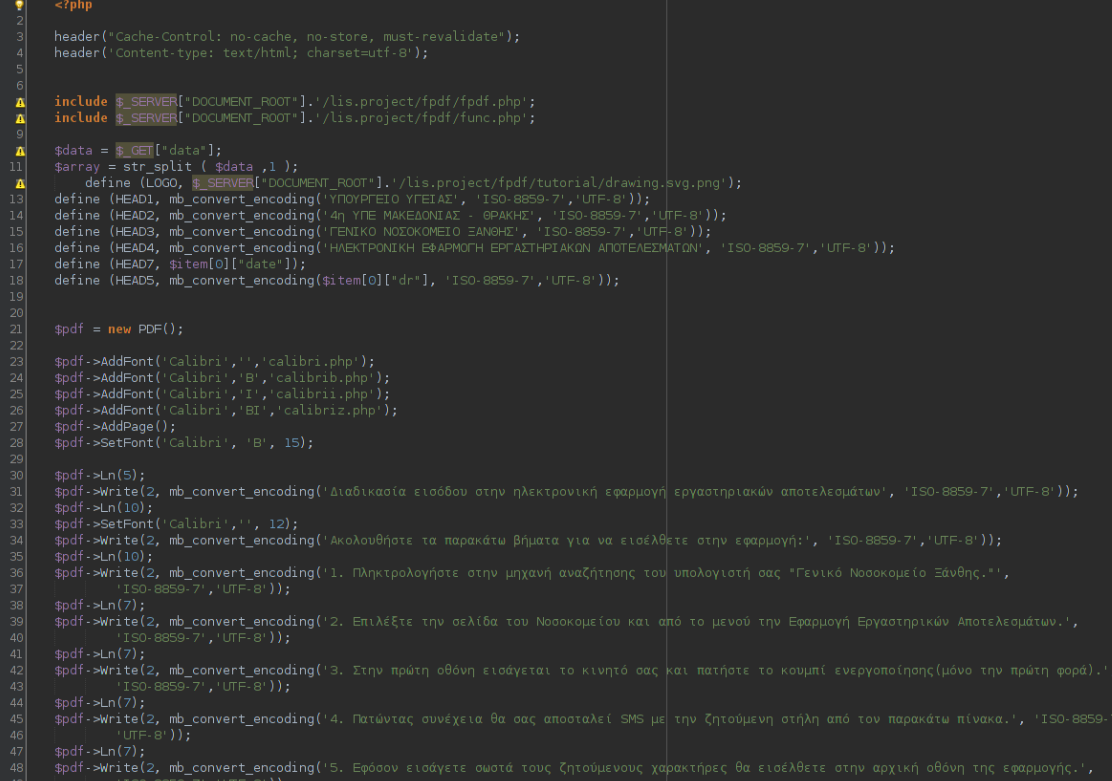

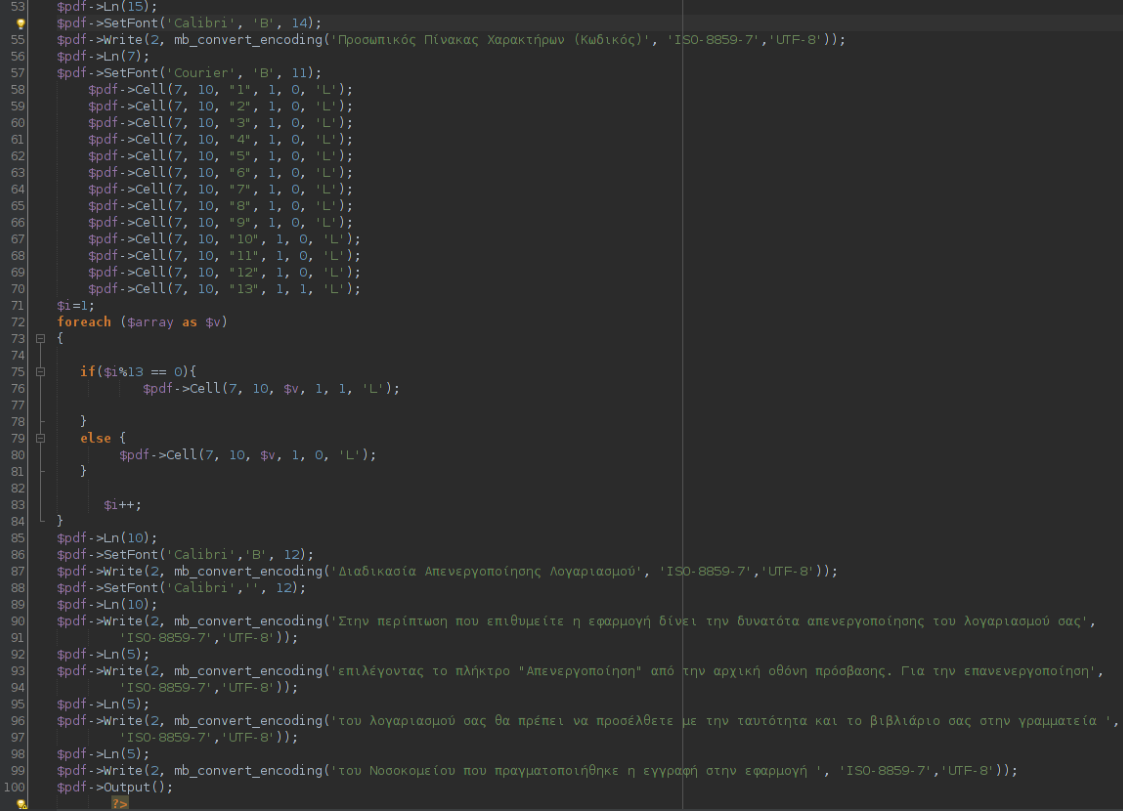

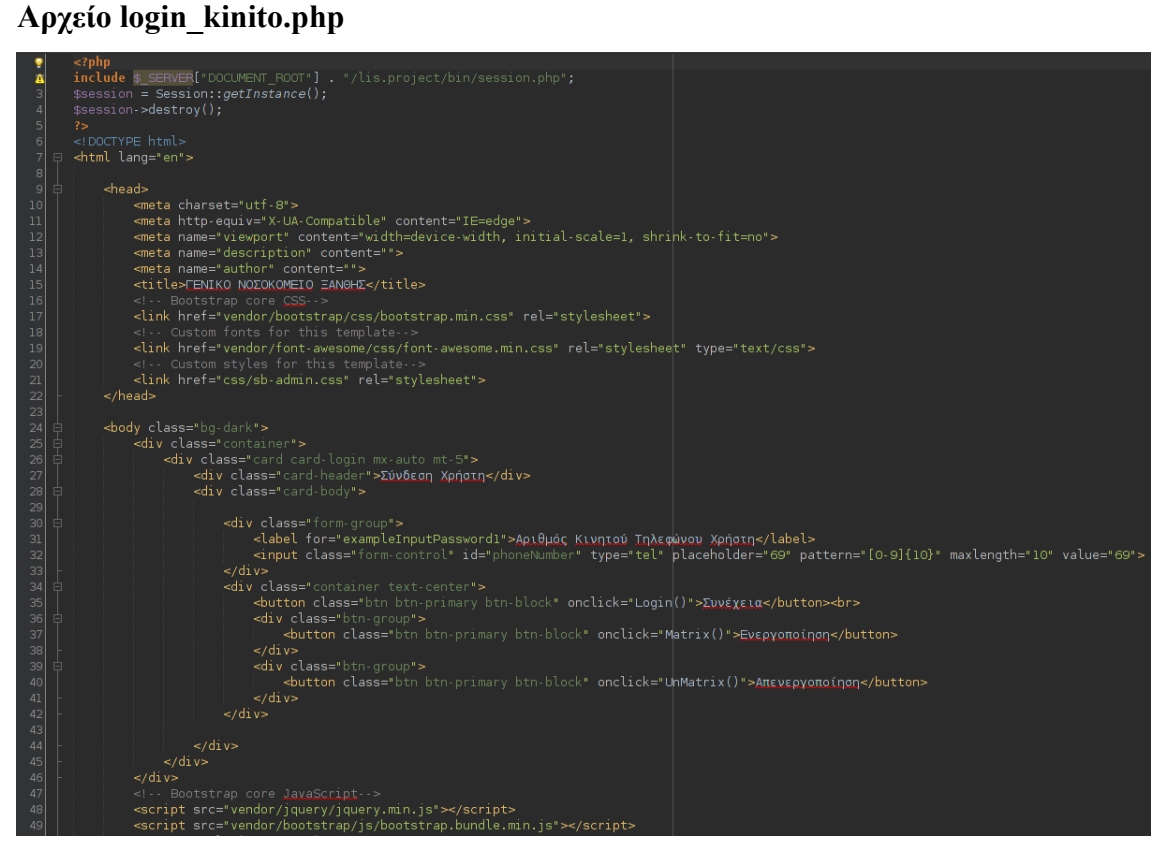

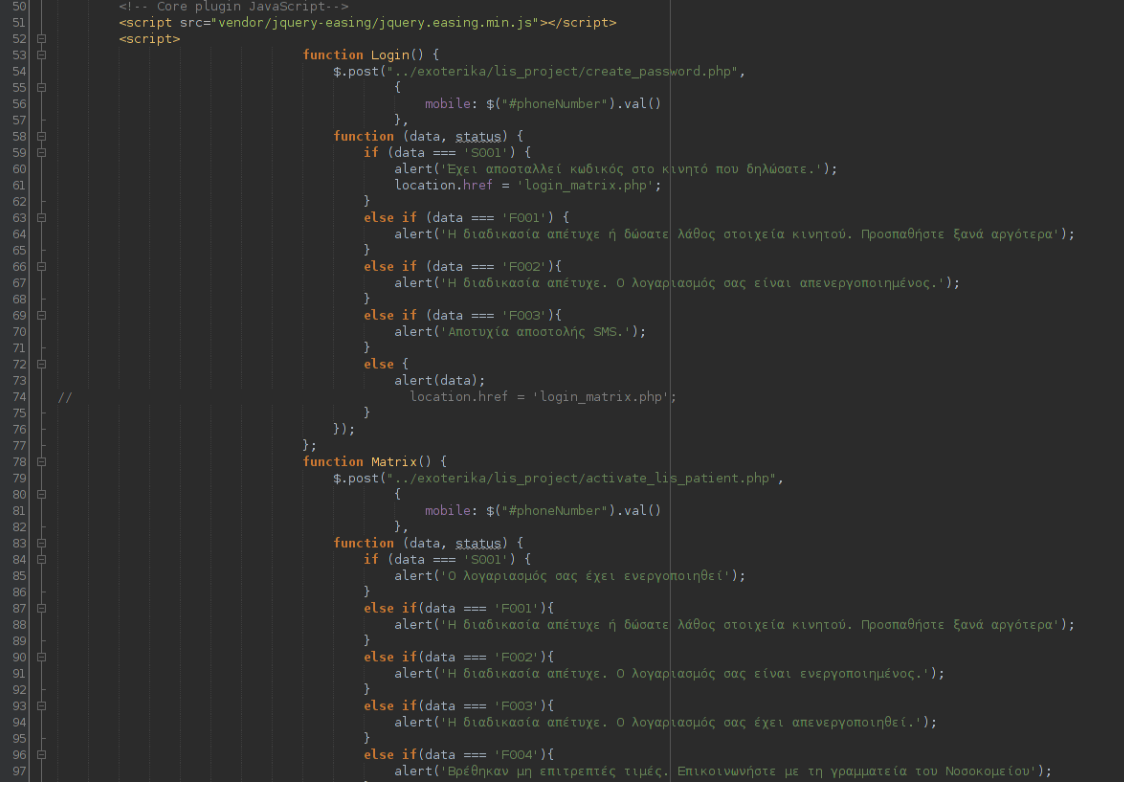

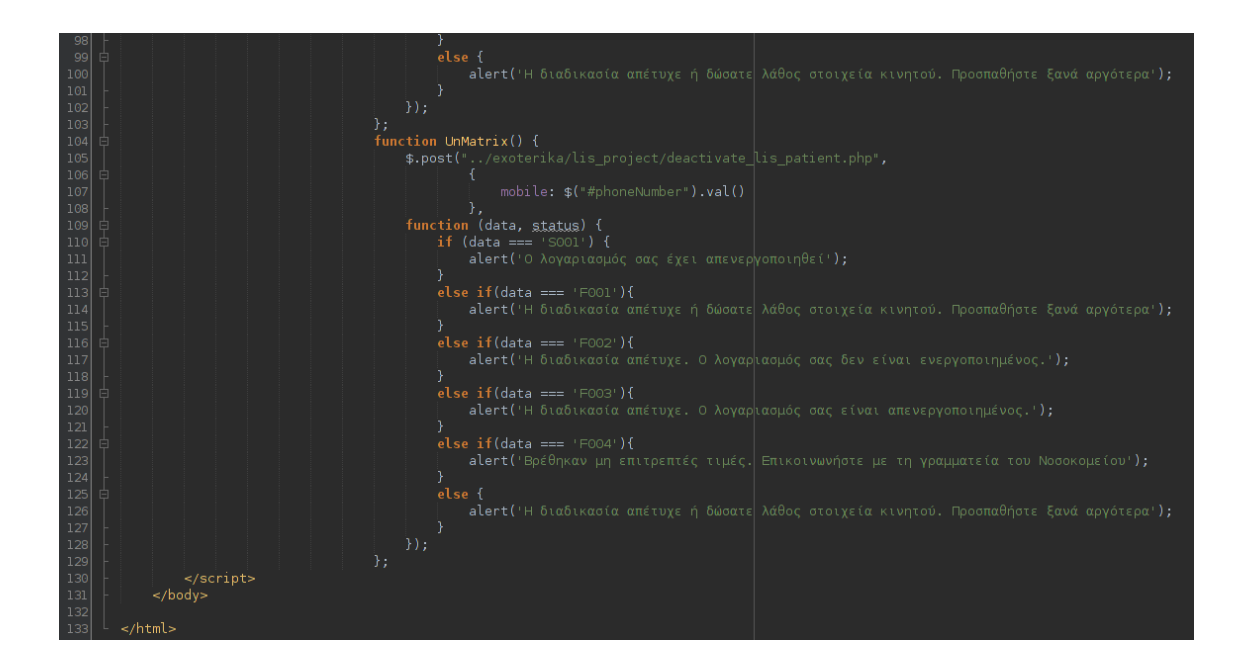

#### **Αρχείο login\_matrix.php**

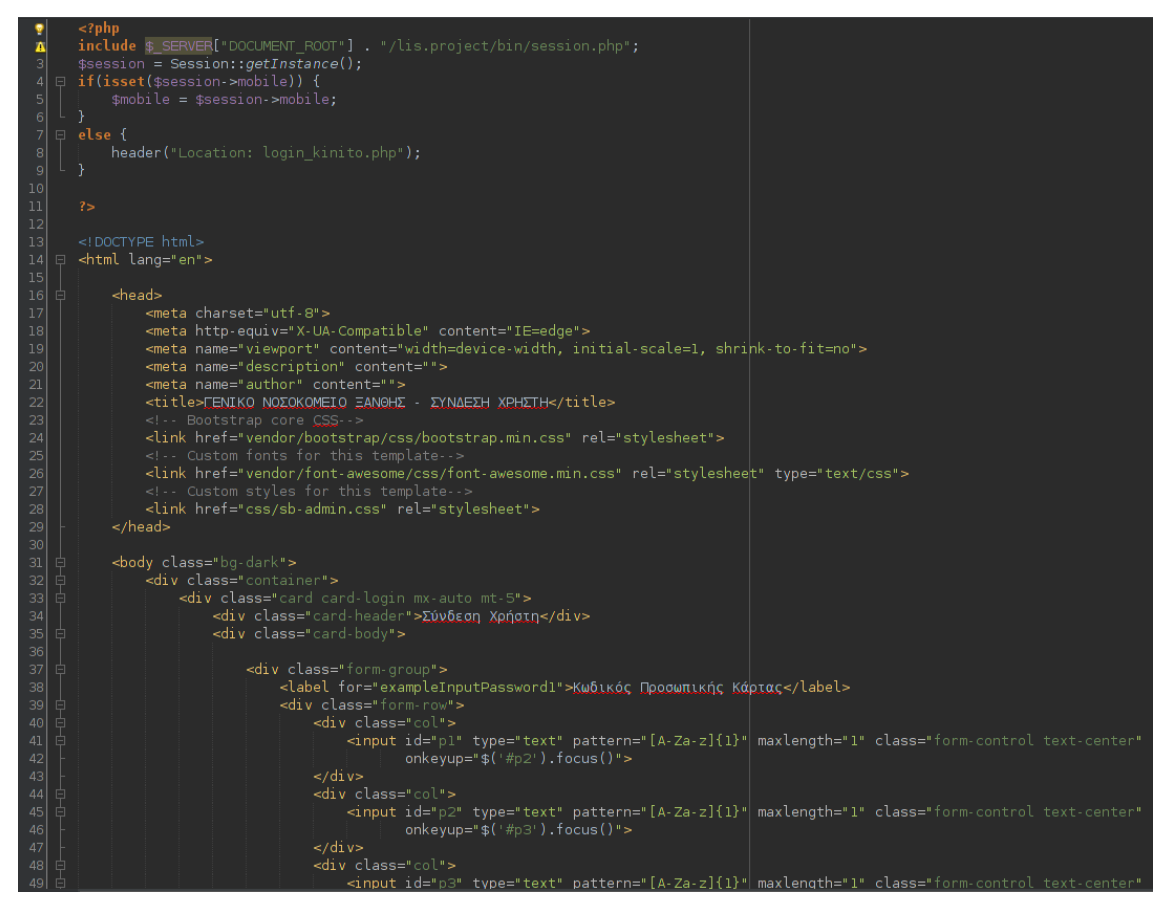

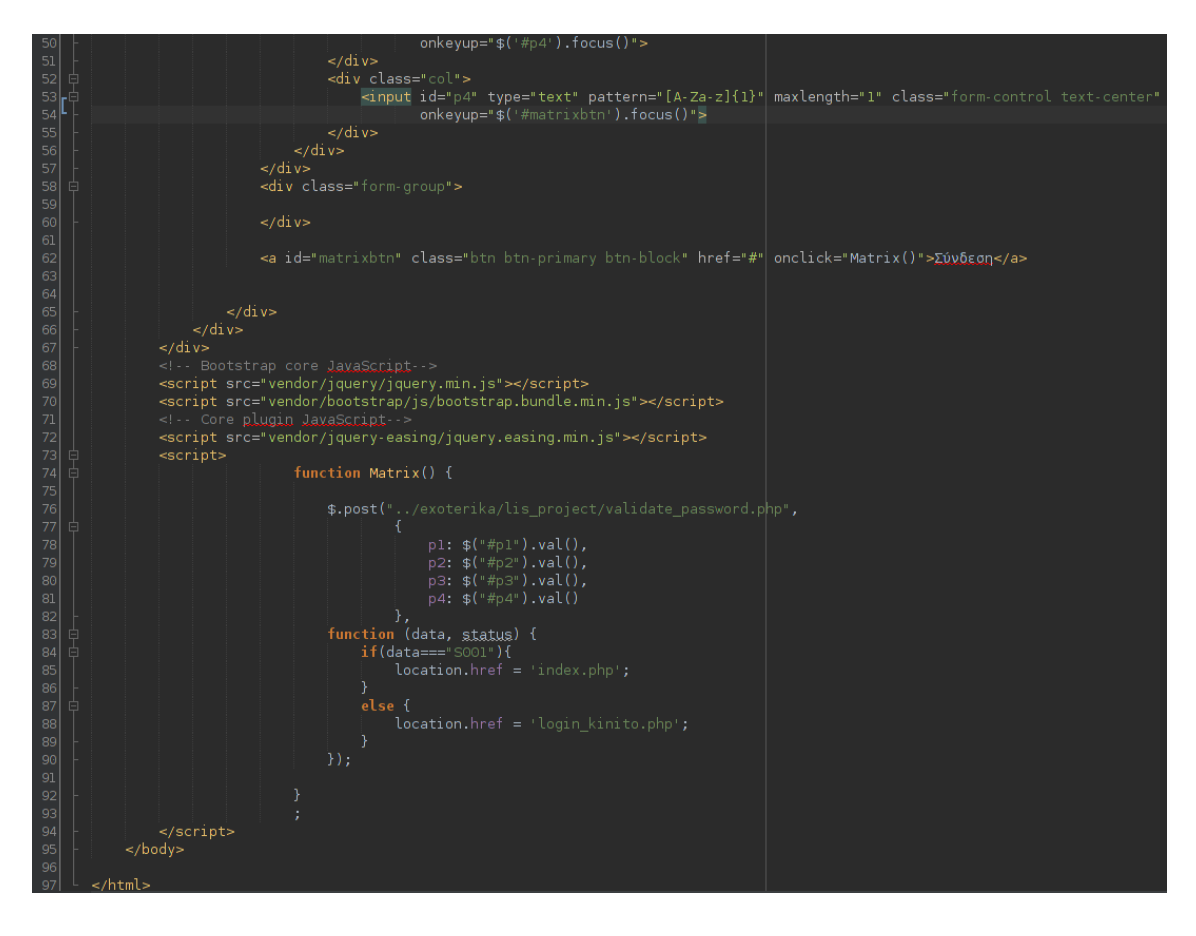

#### **Αρχείο index.php**

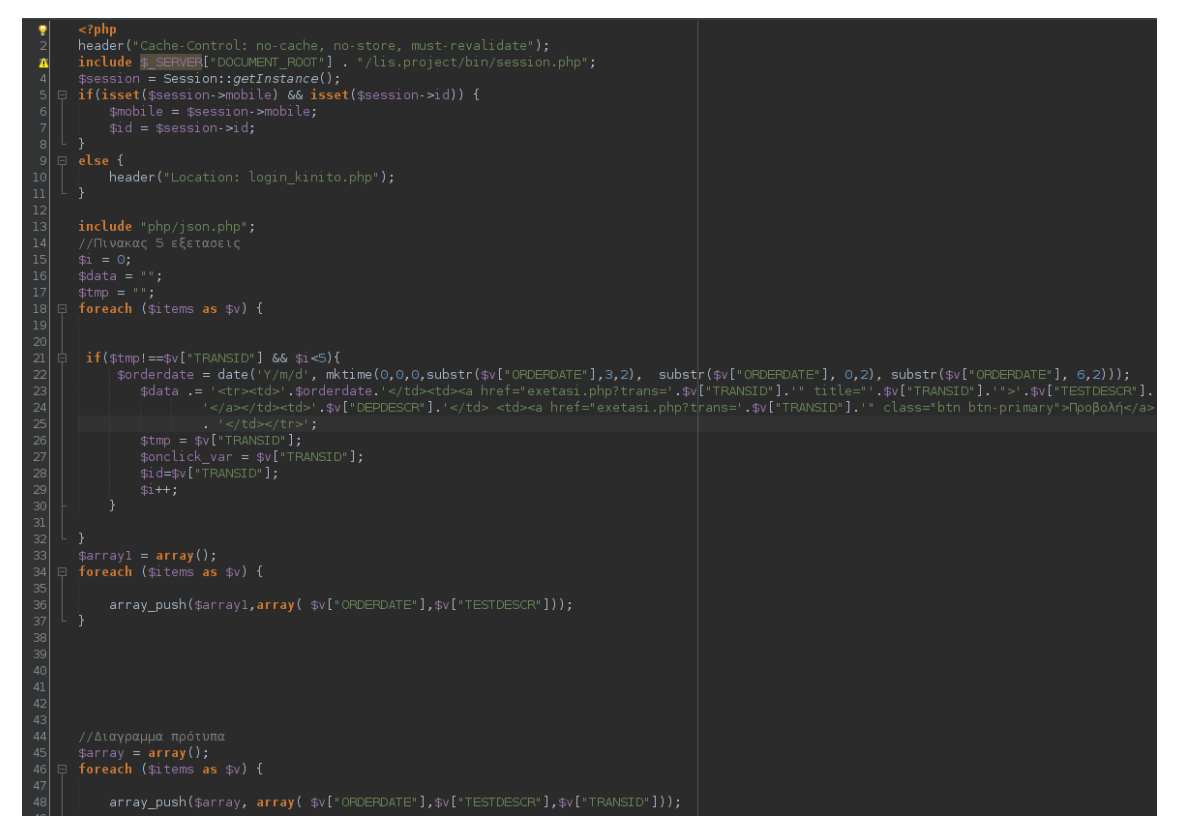

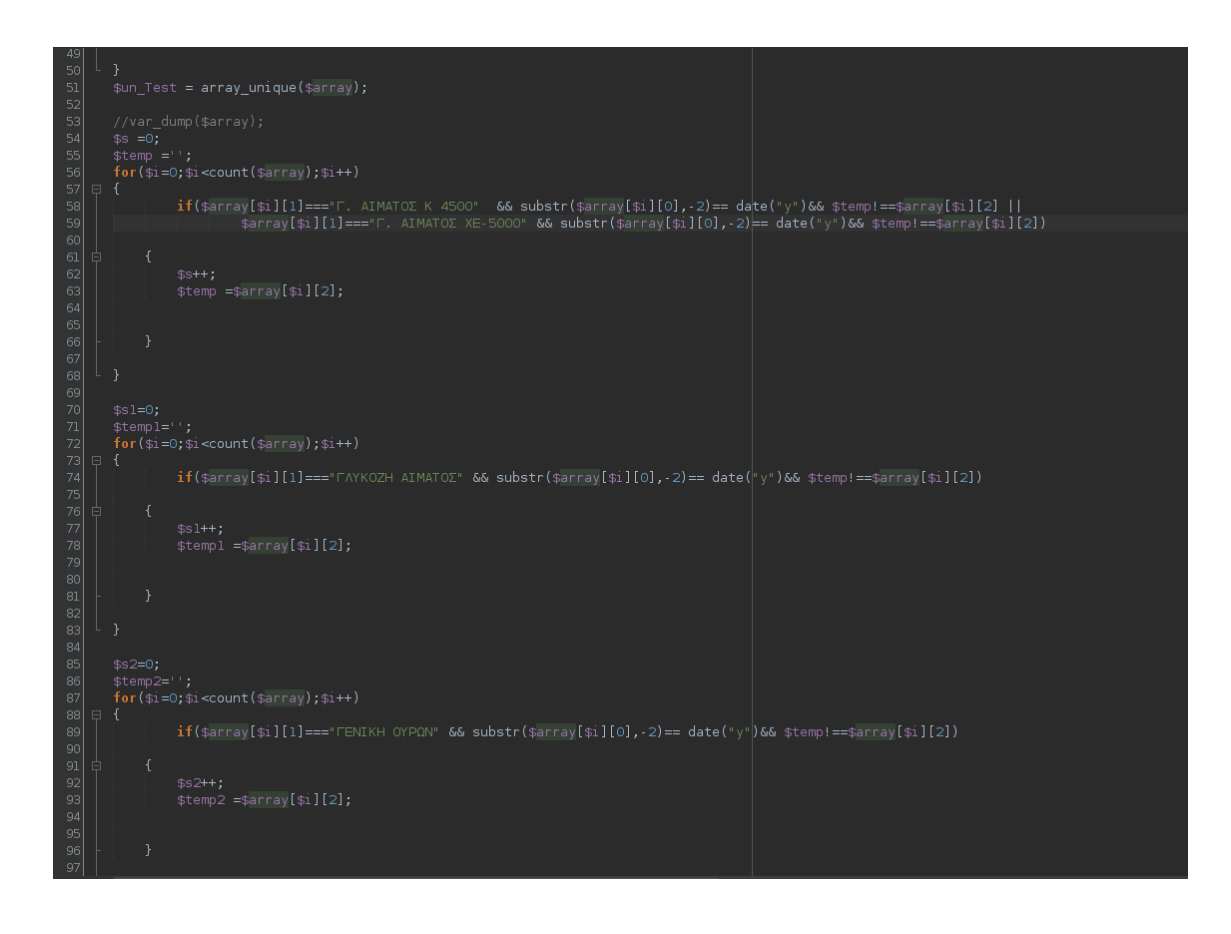

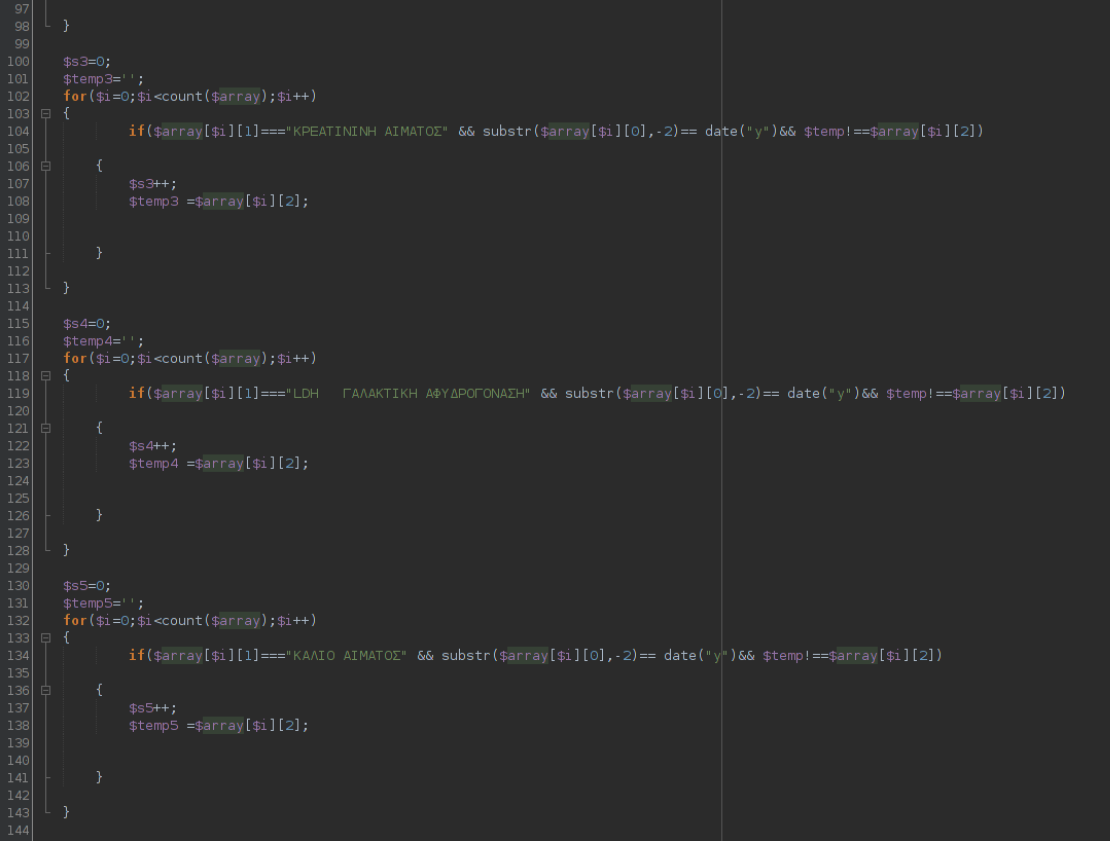

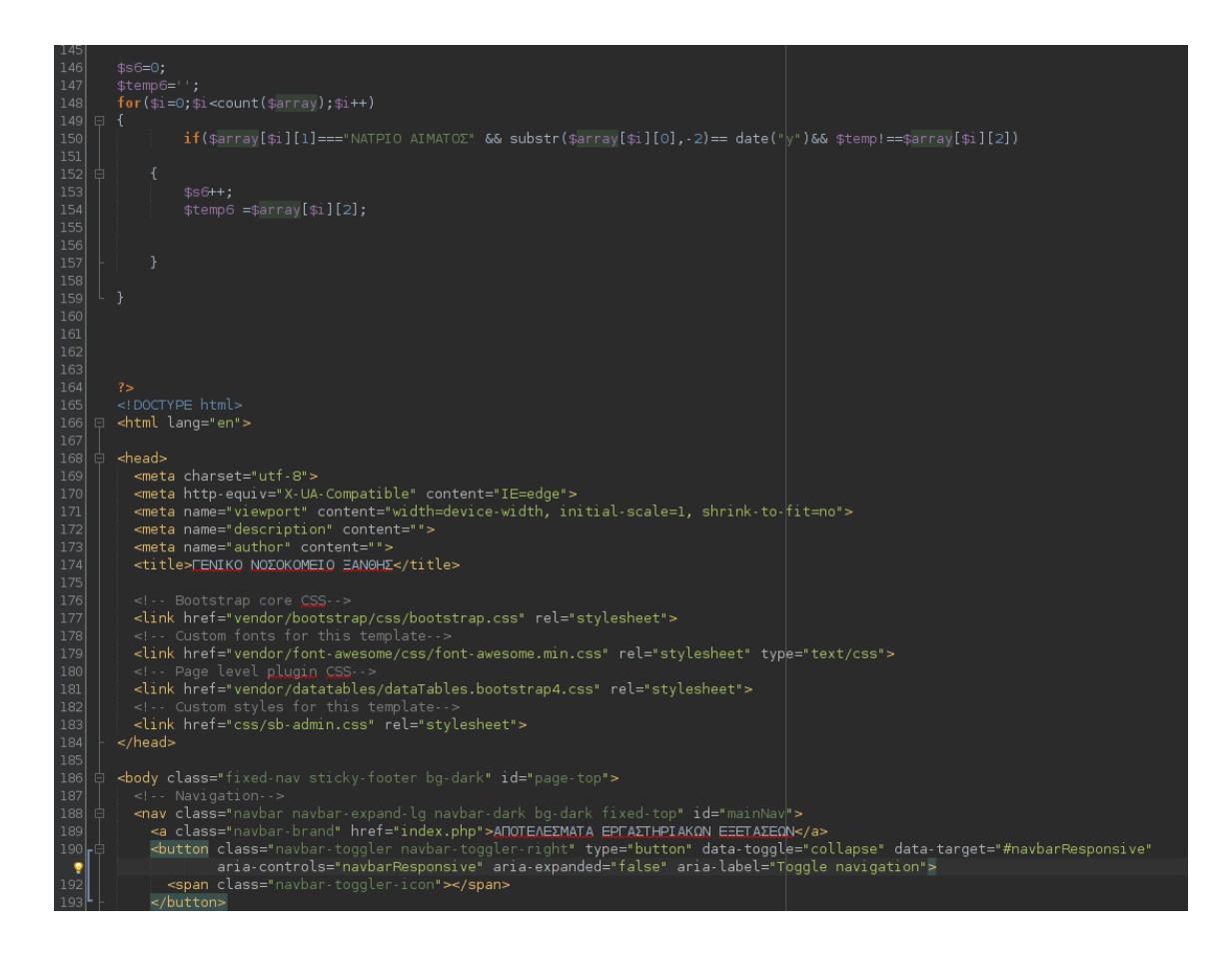

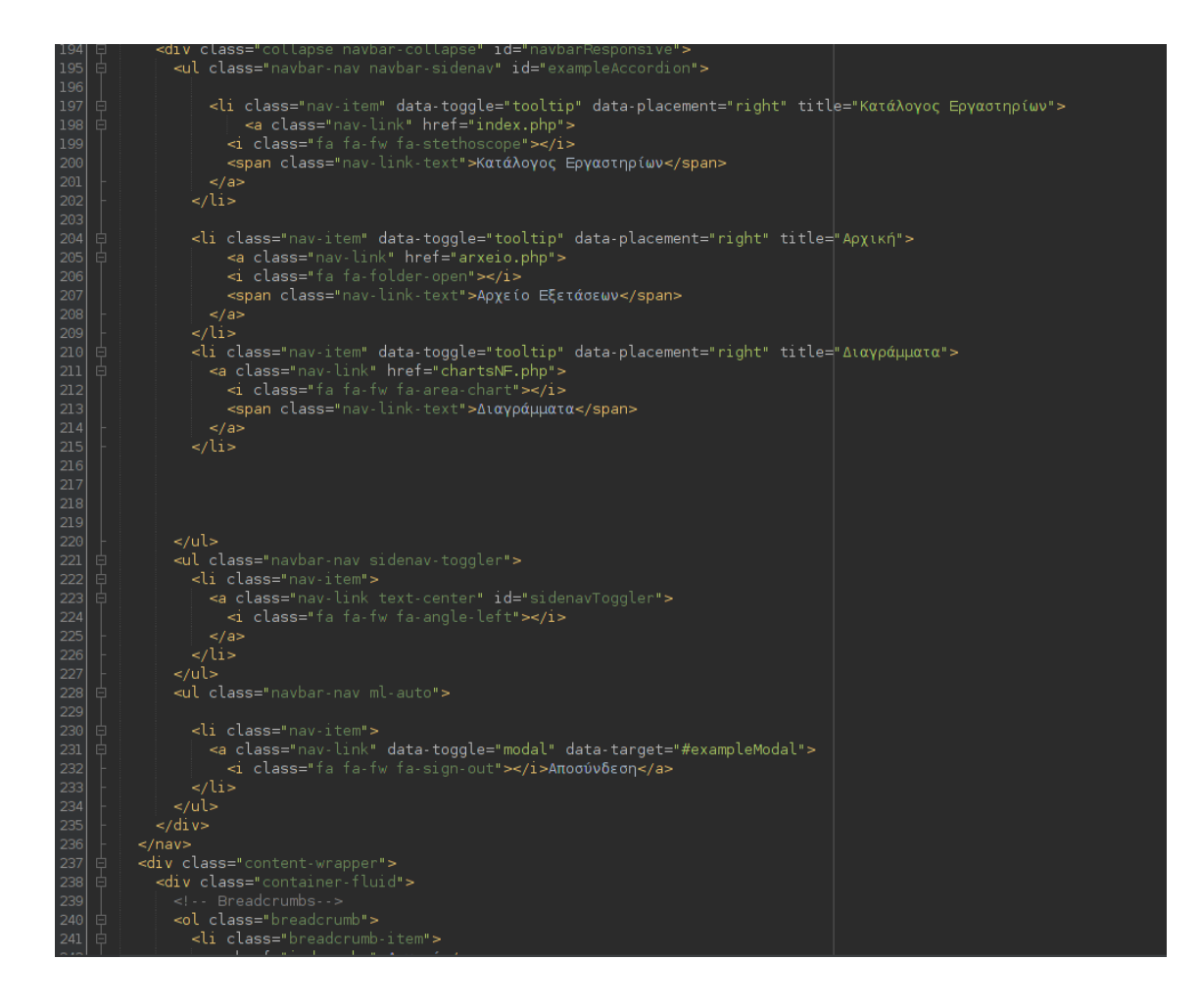

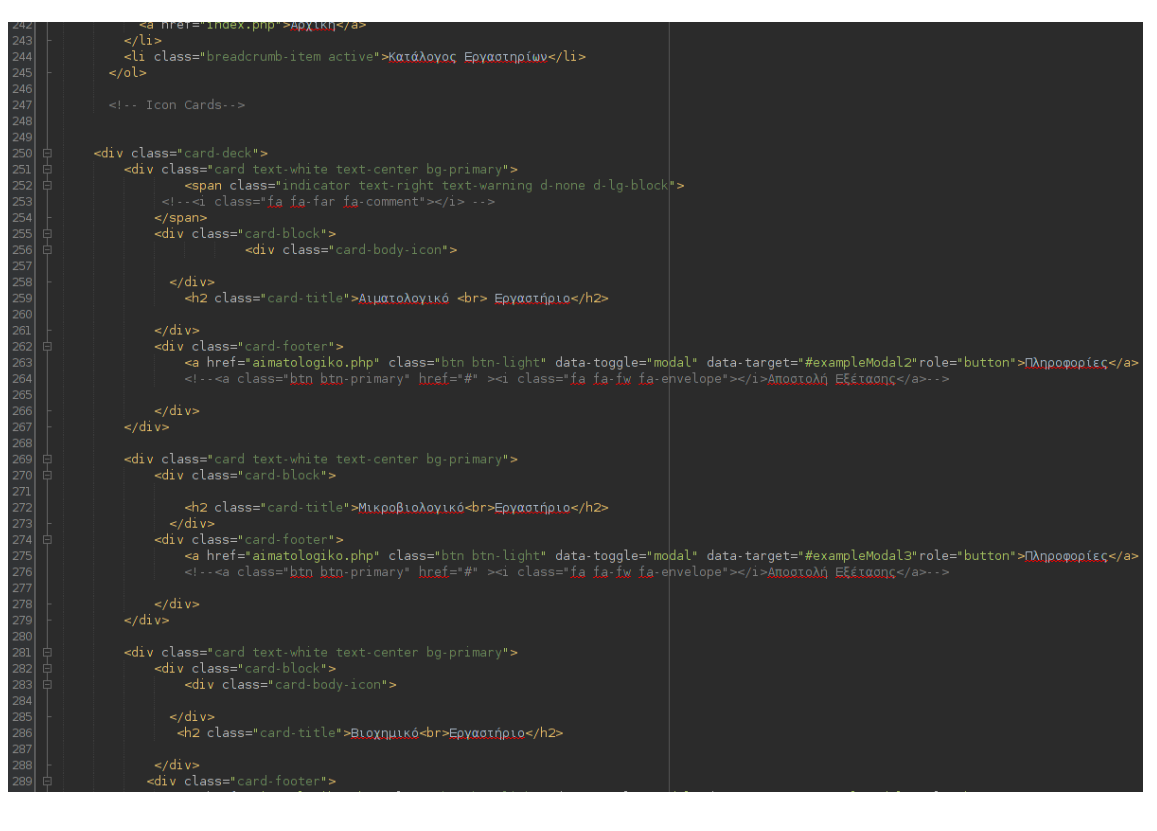

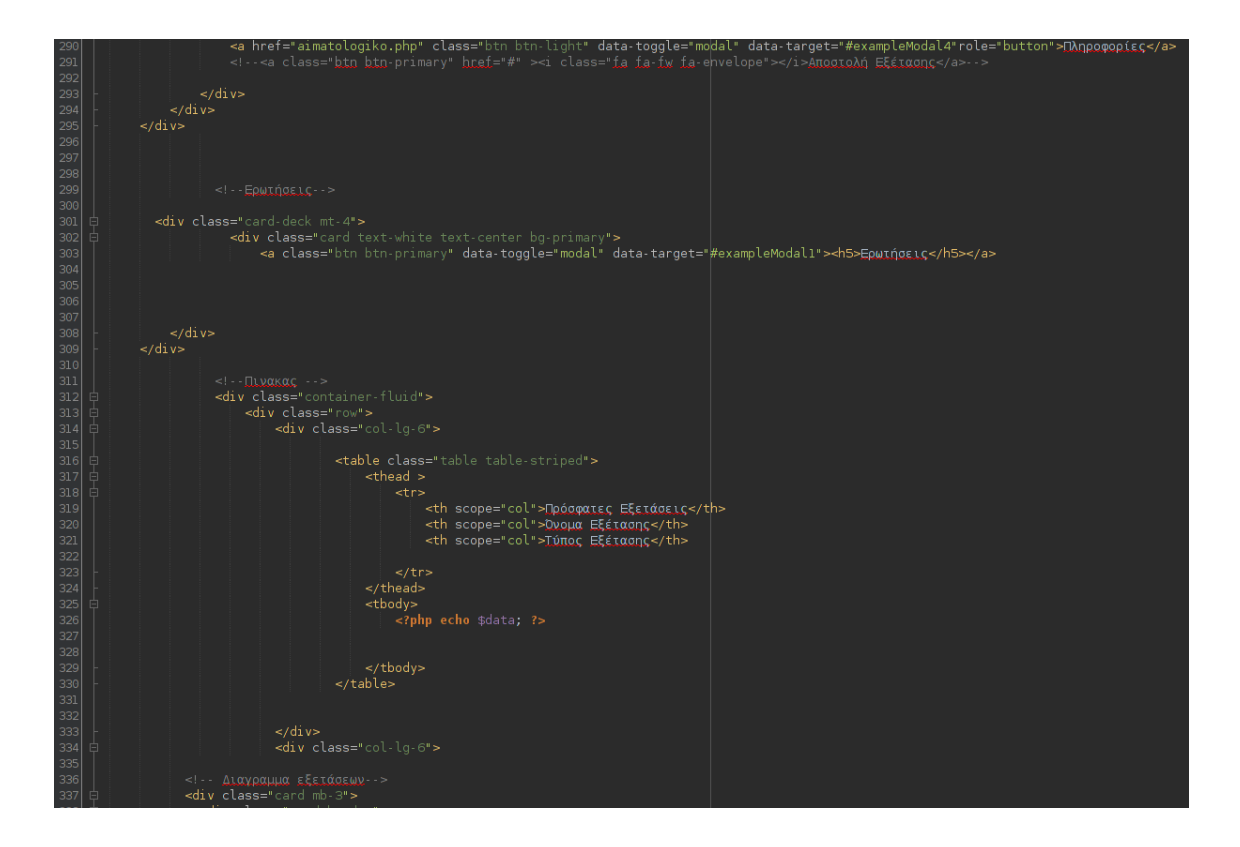

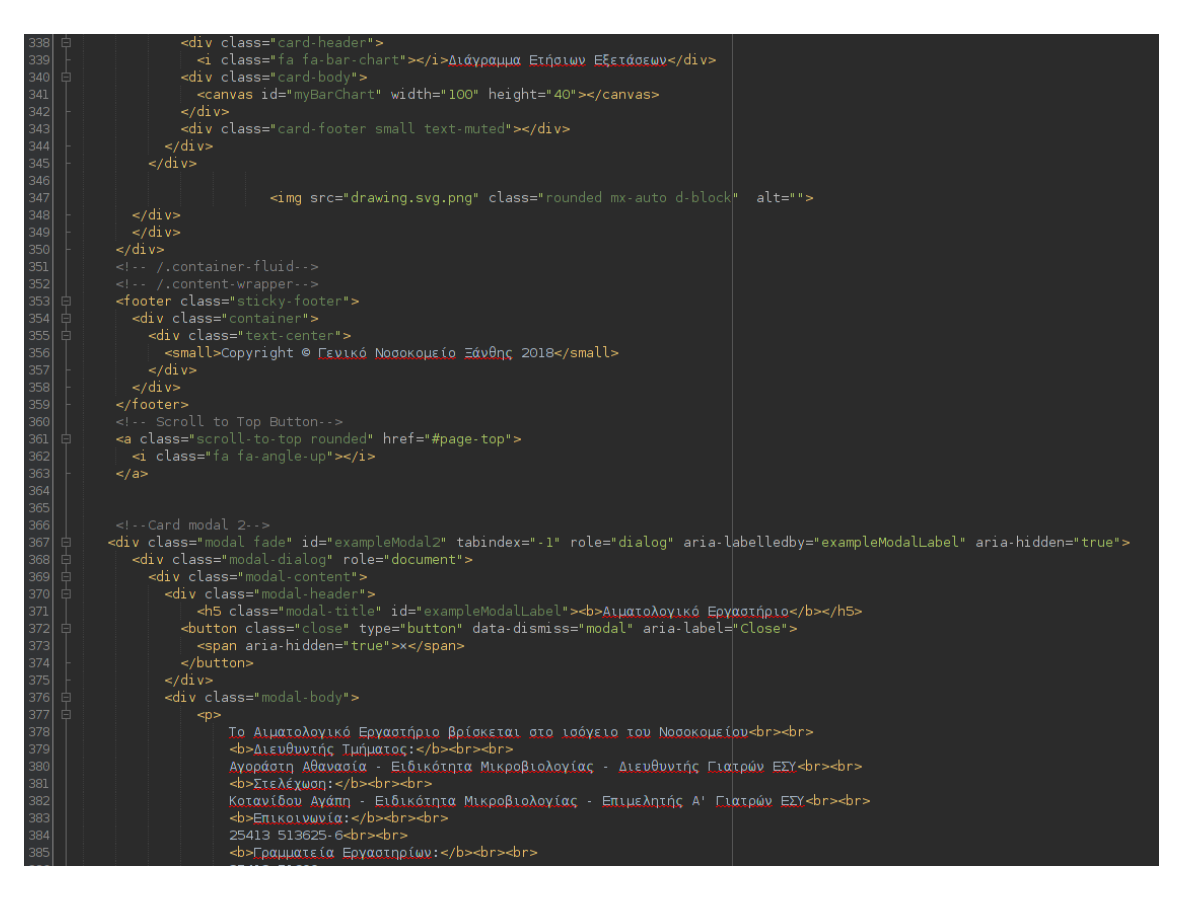

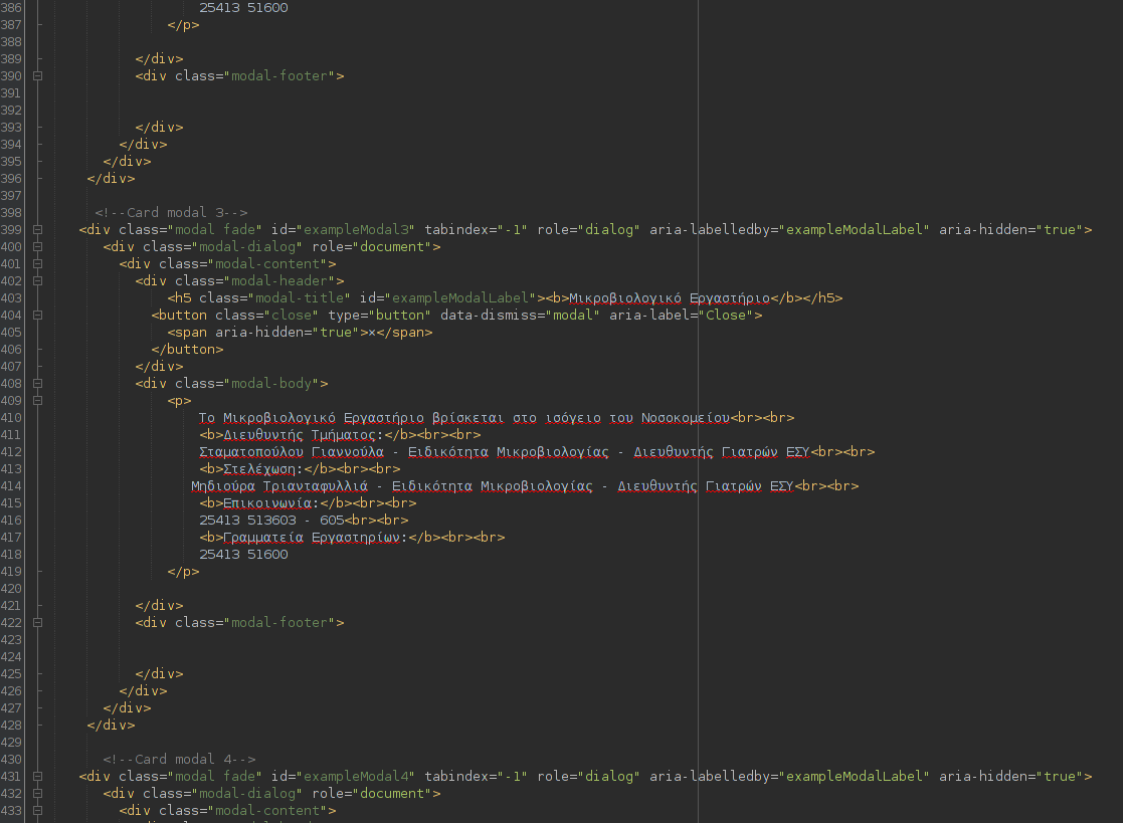

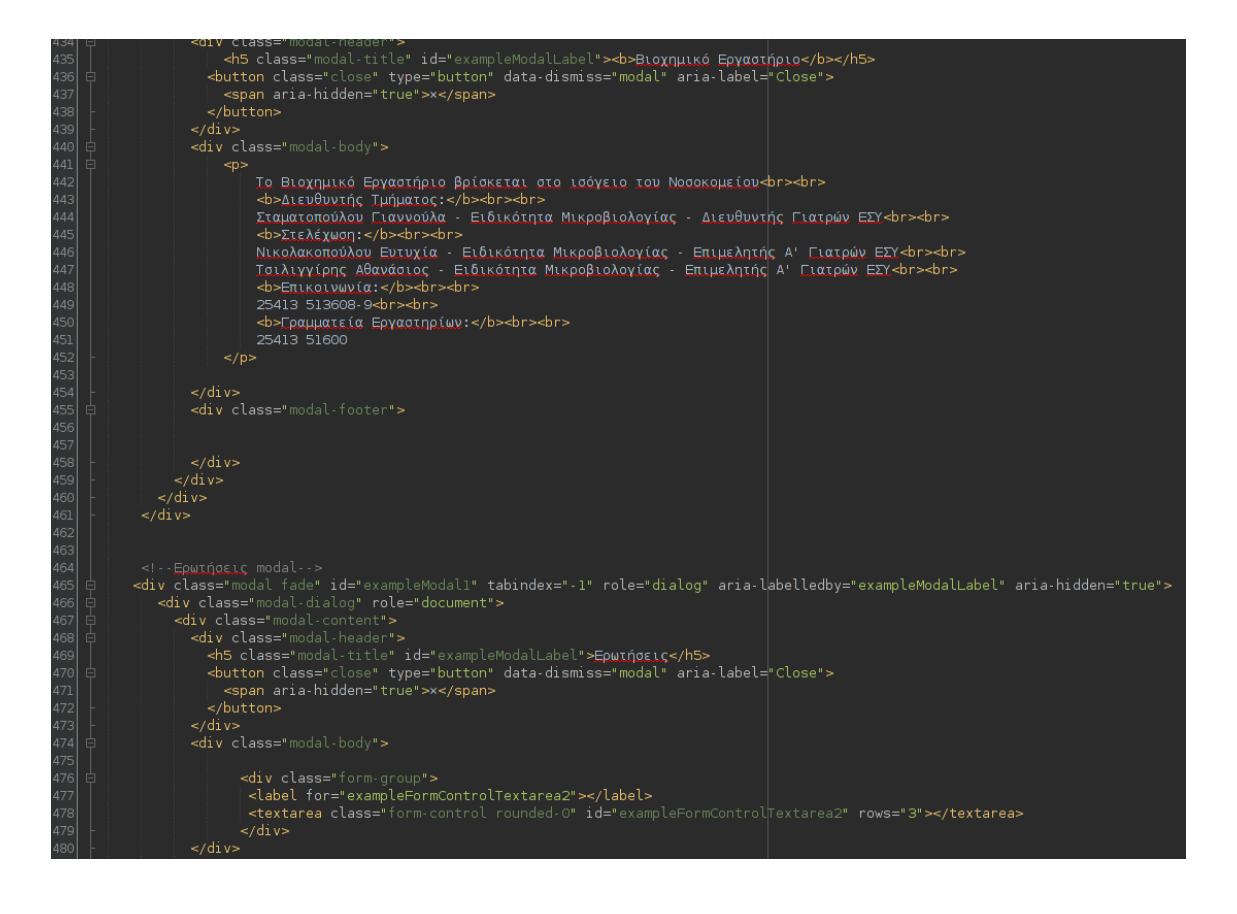

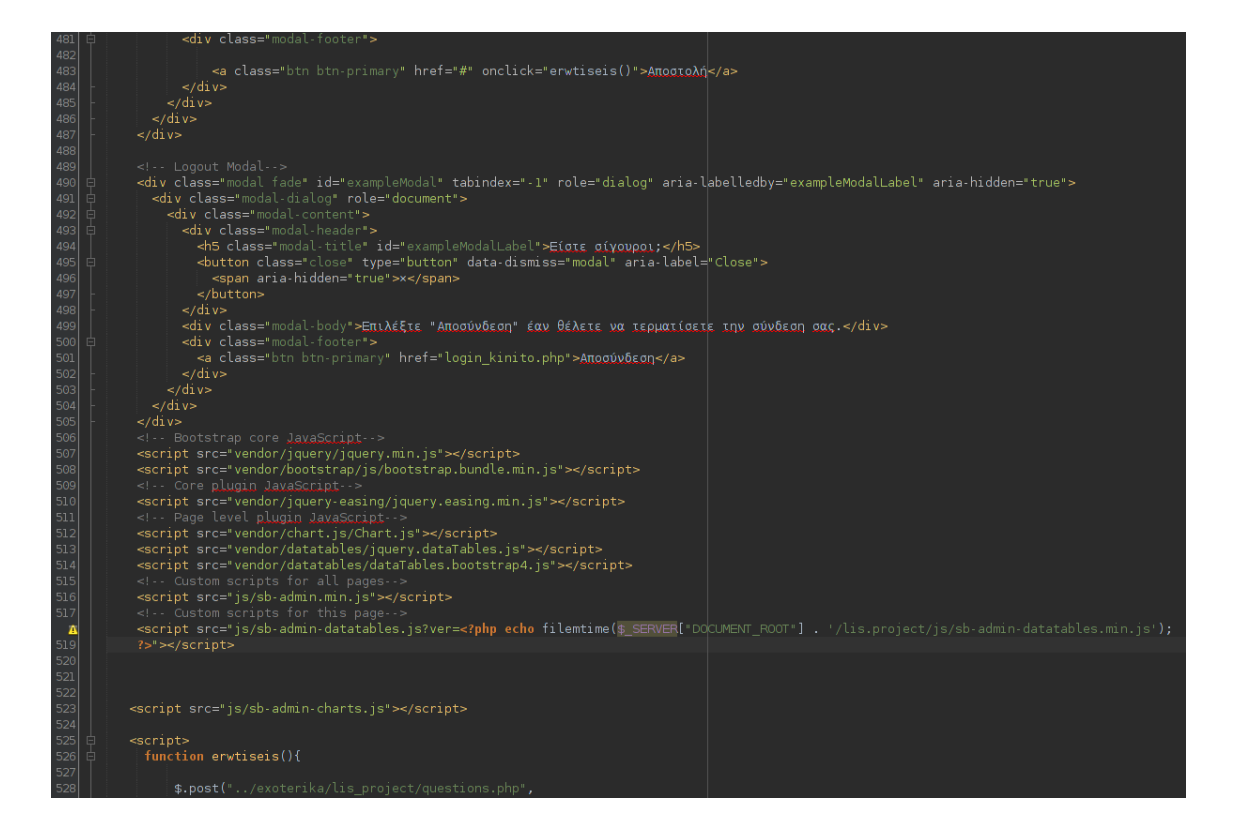

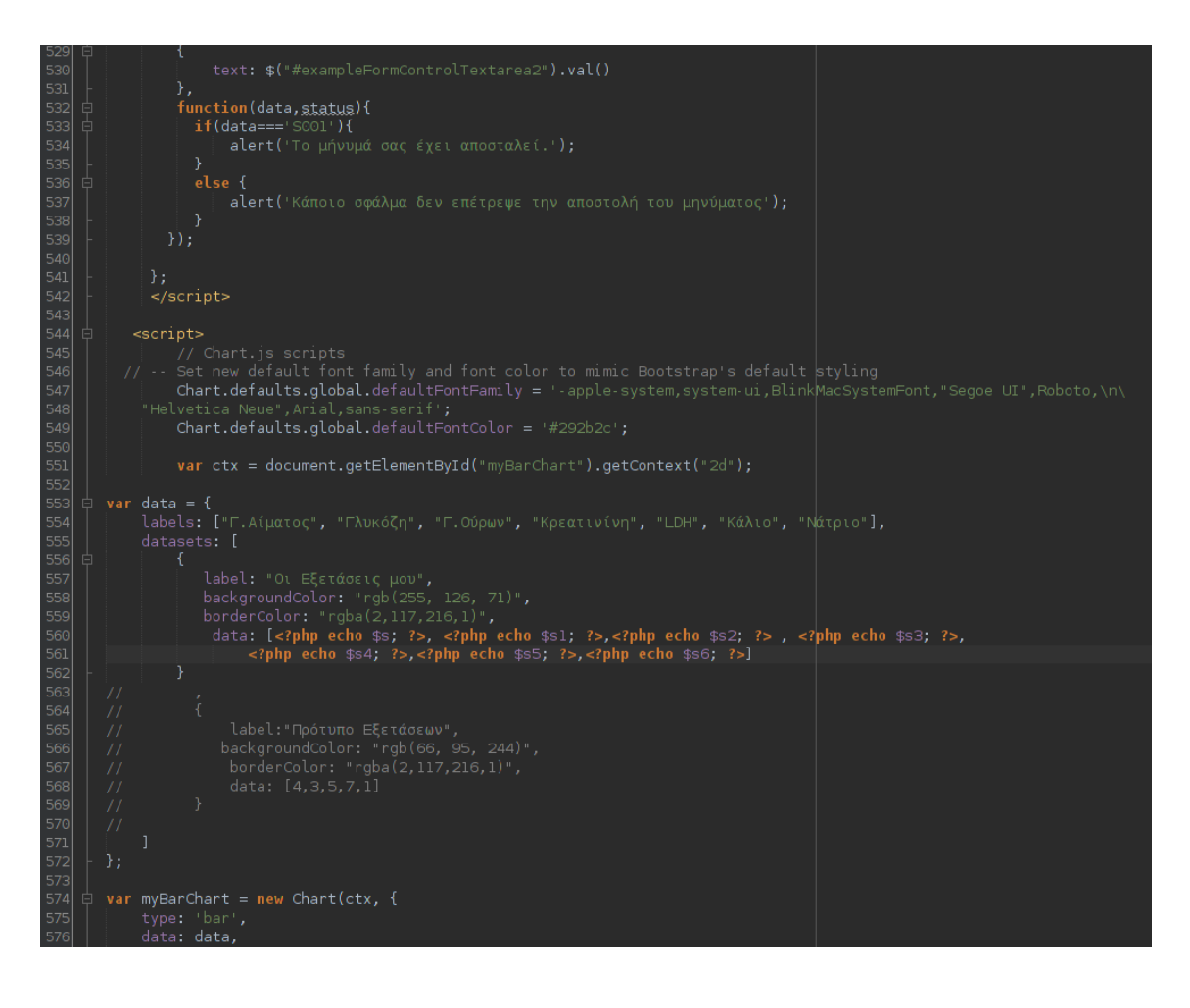

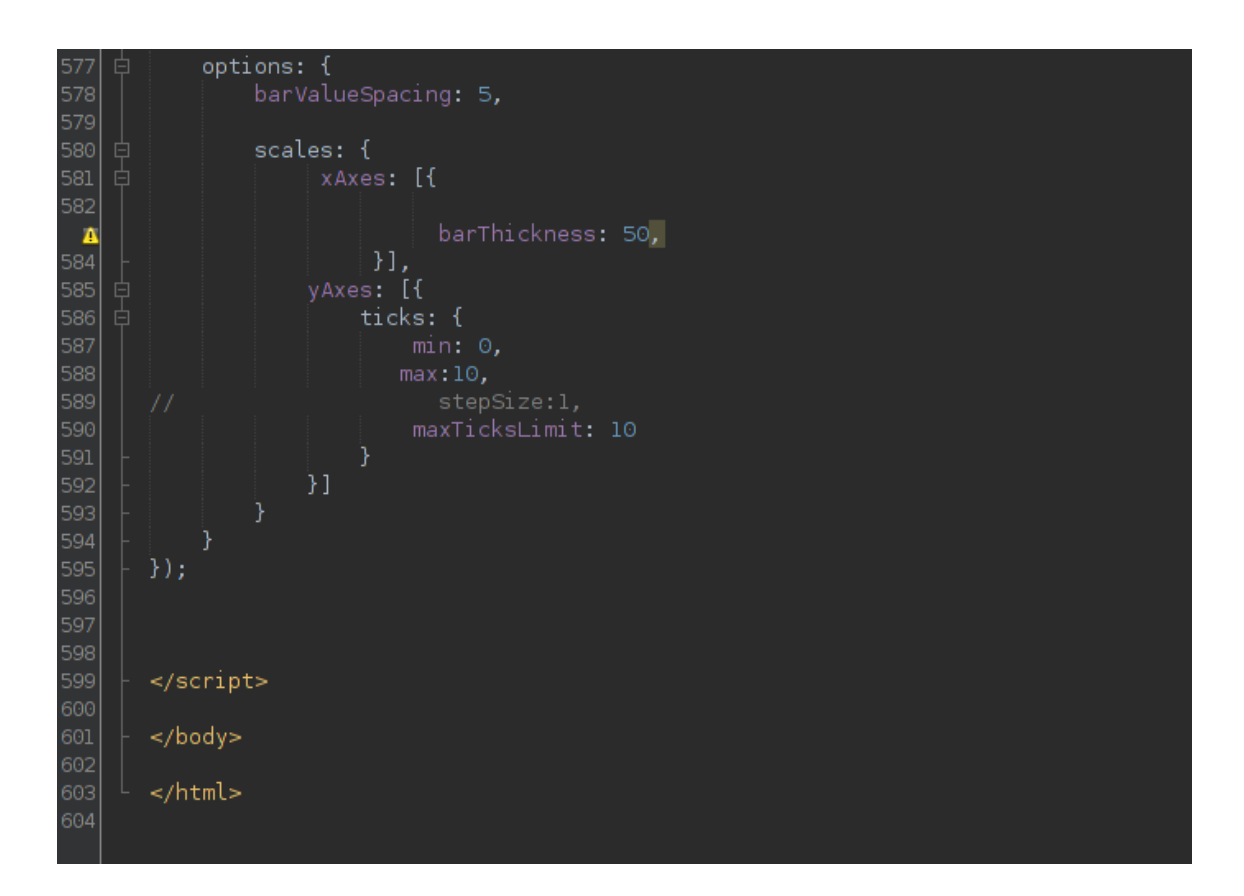

#### **Αρχείο arxeio.php**

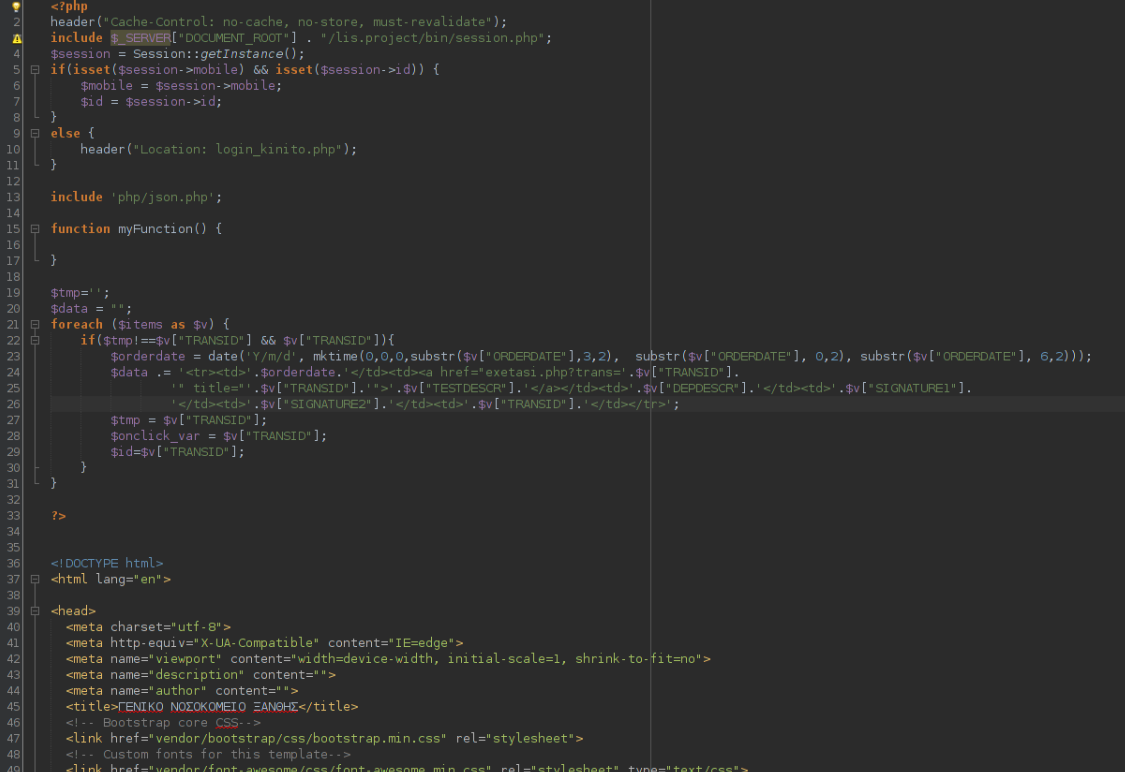

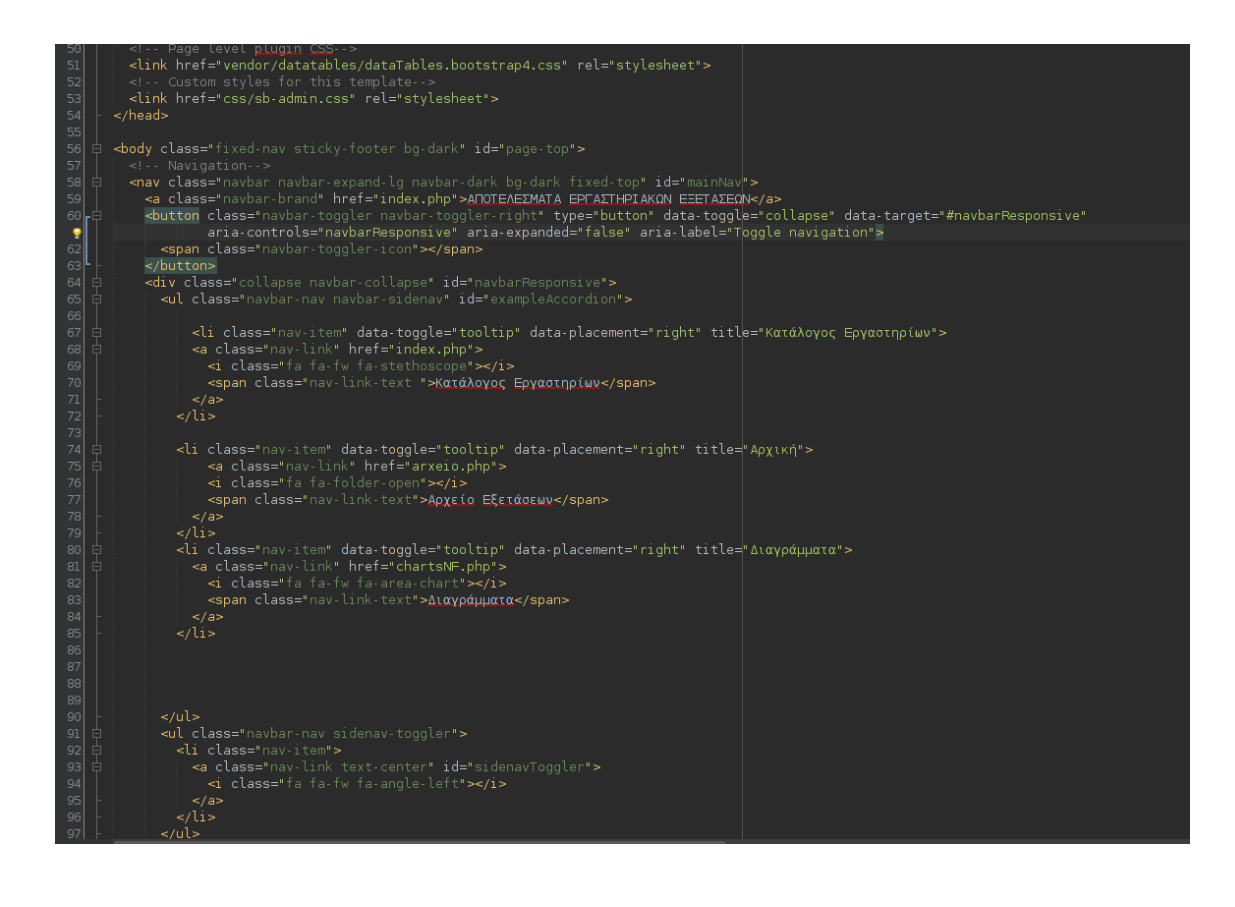

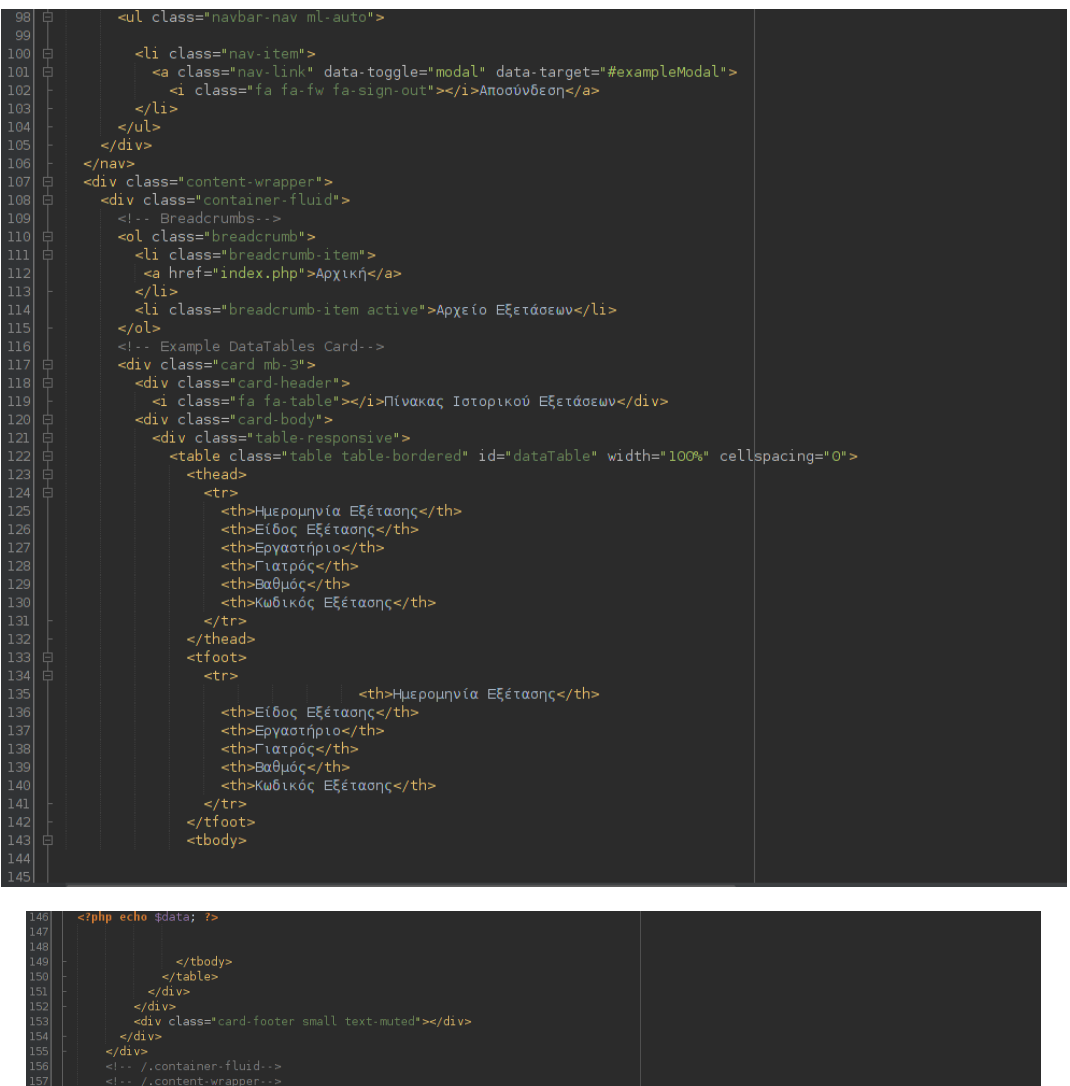

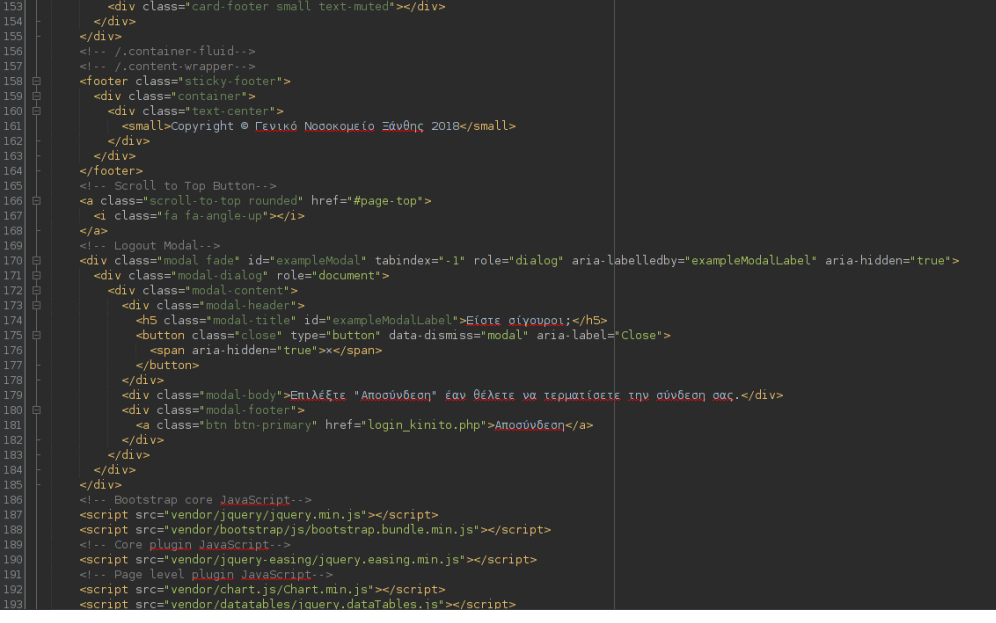

script src="vendor/datatables/dataTables.bootstrap4.js"></script<br><!-- Custom scripts for all pages--><br>script src="js/sb-admin.min.js"></script><br><!-- Custom scripts for this page--><br><!-- Custom scripts for this page--><br><!-

#### **Αρχείο exetasi.php**

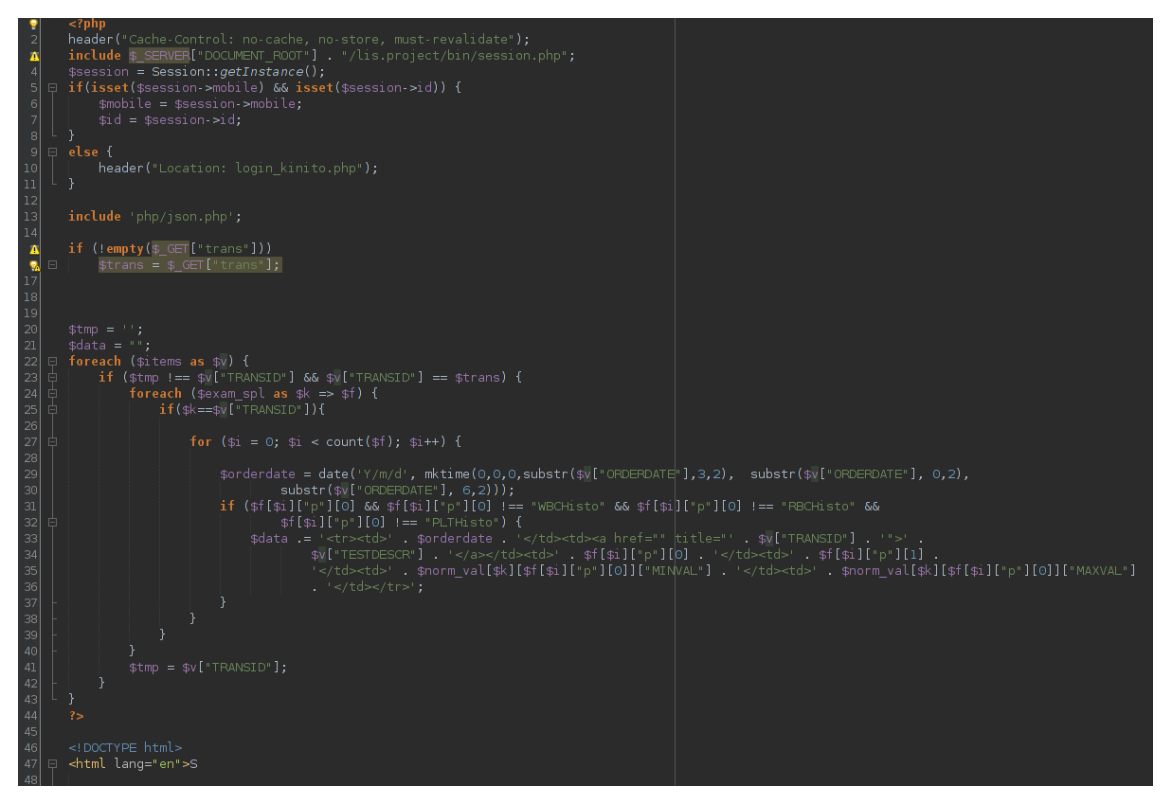

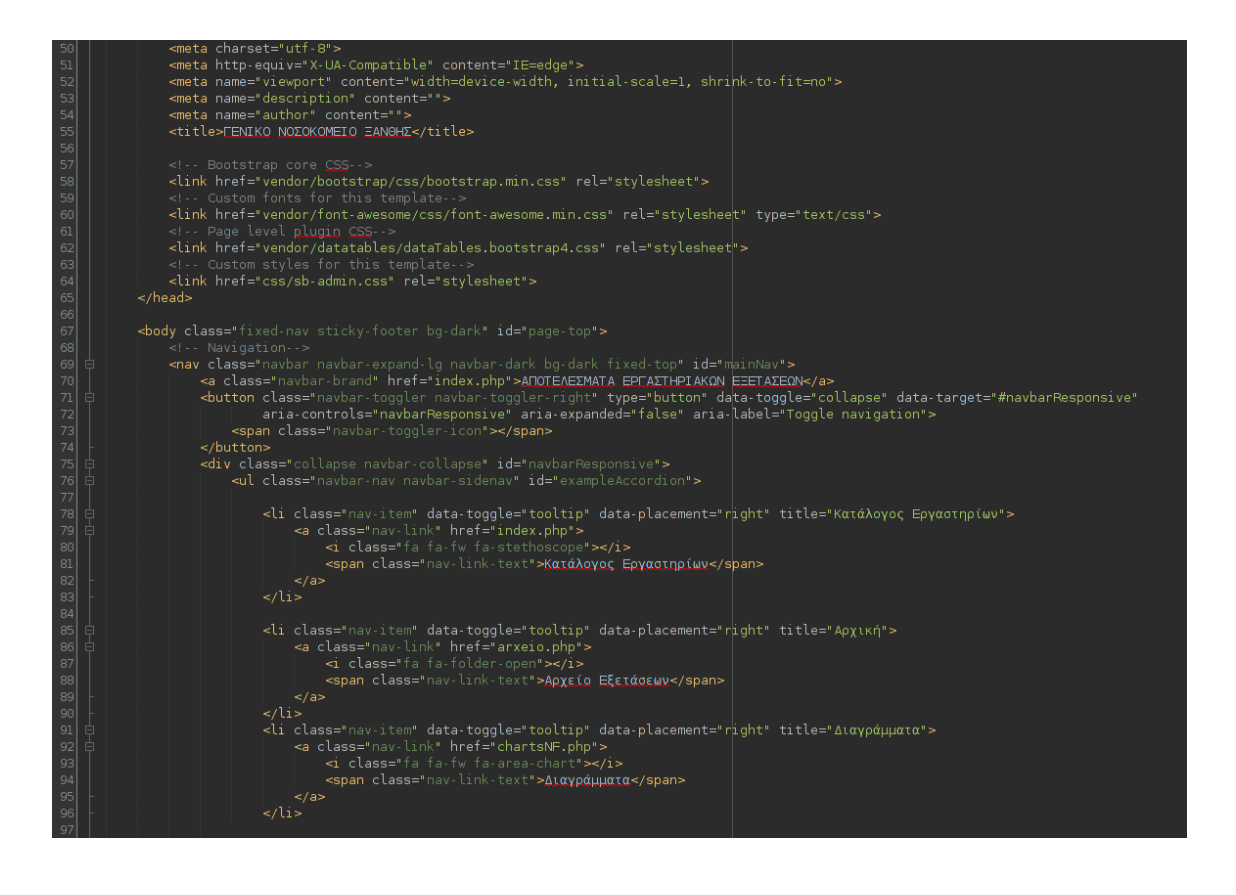

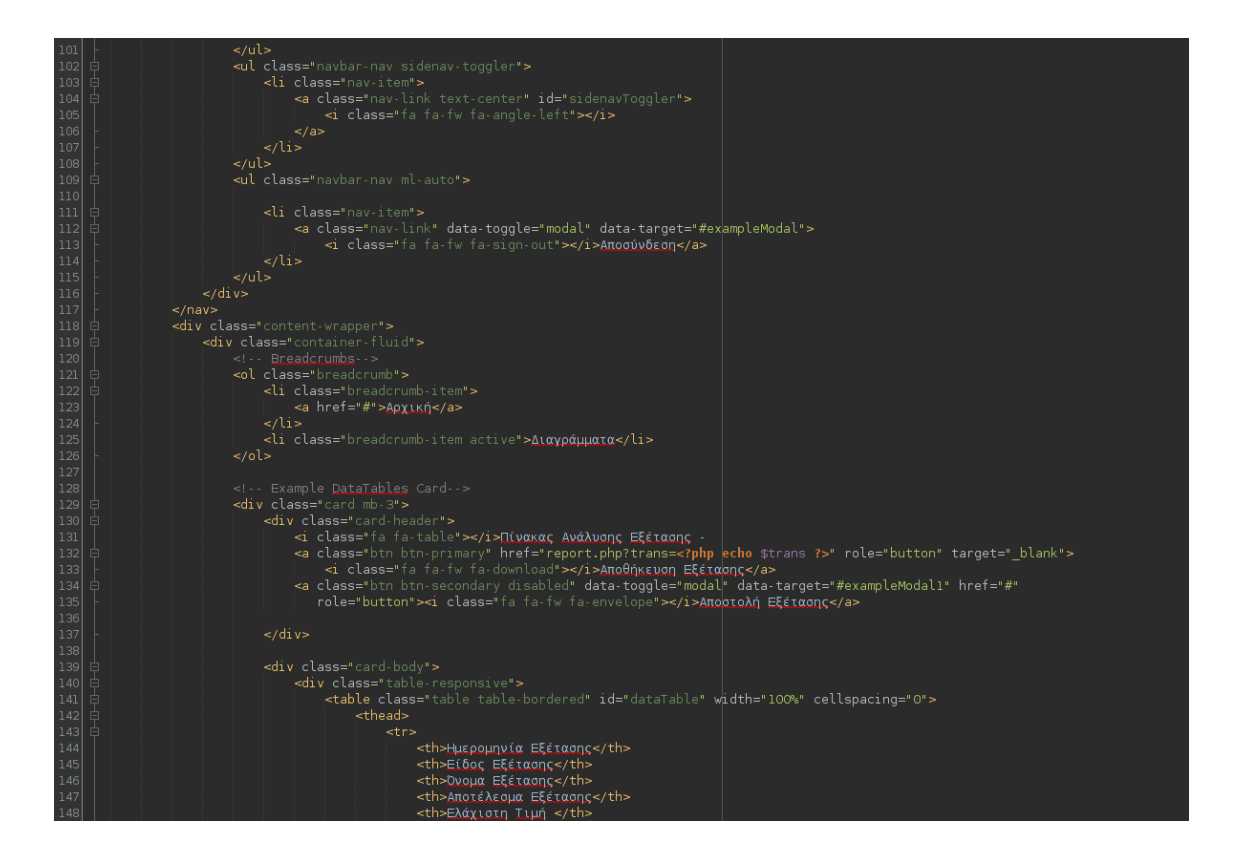

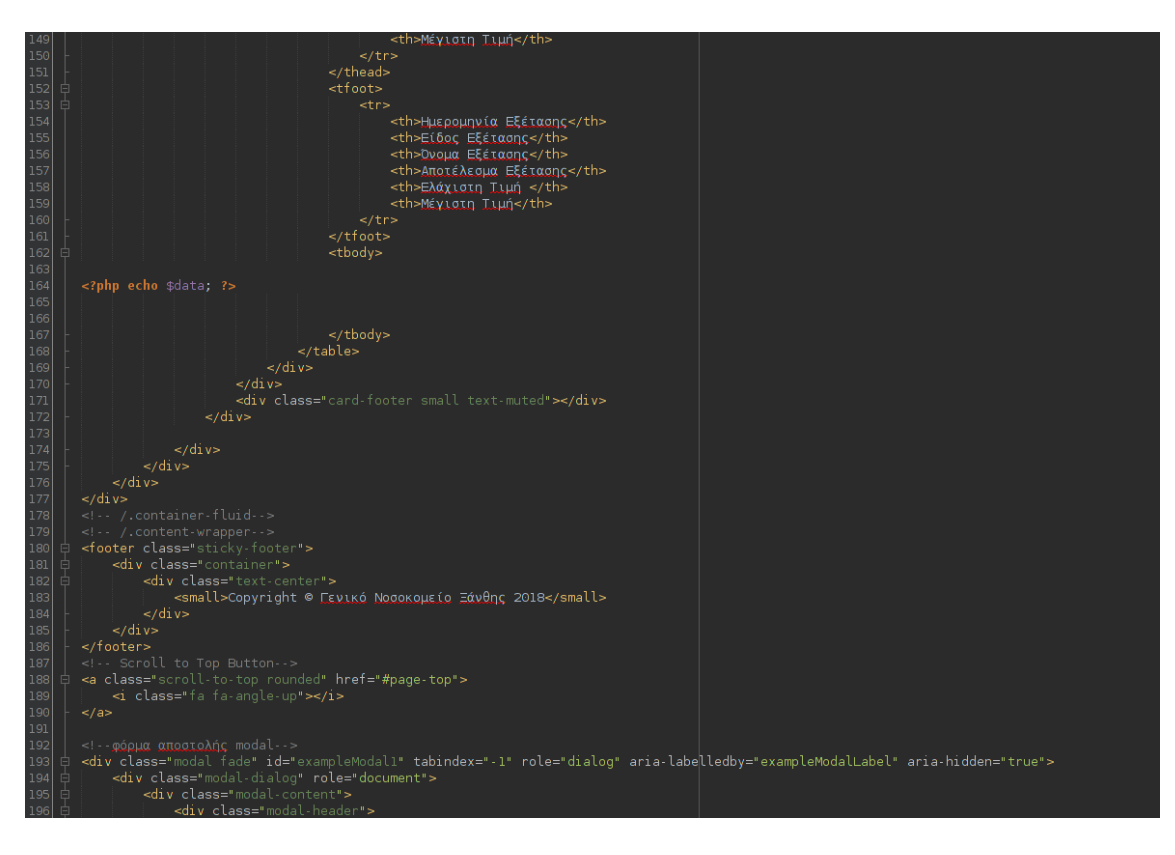

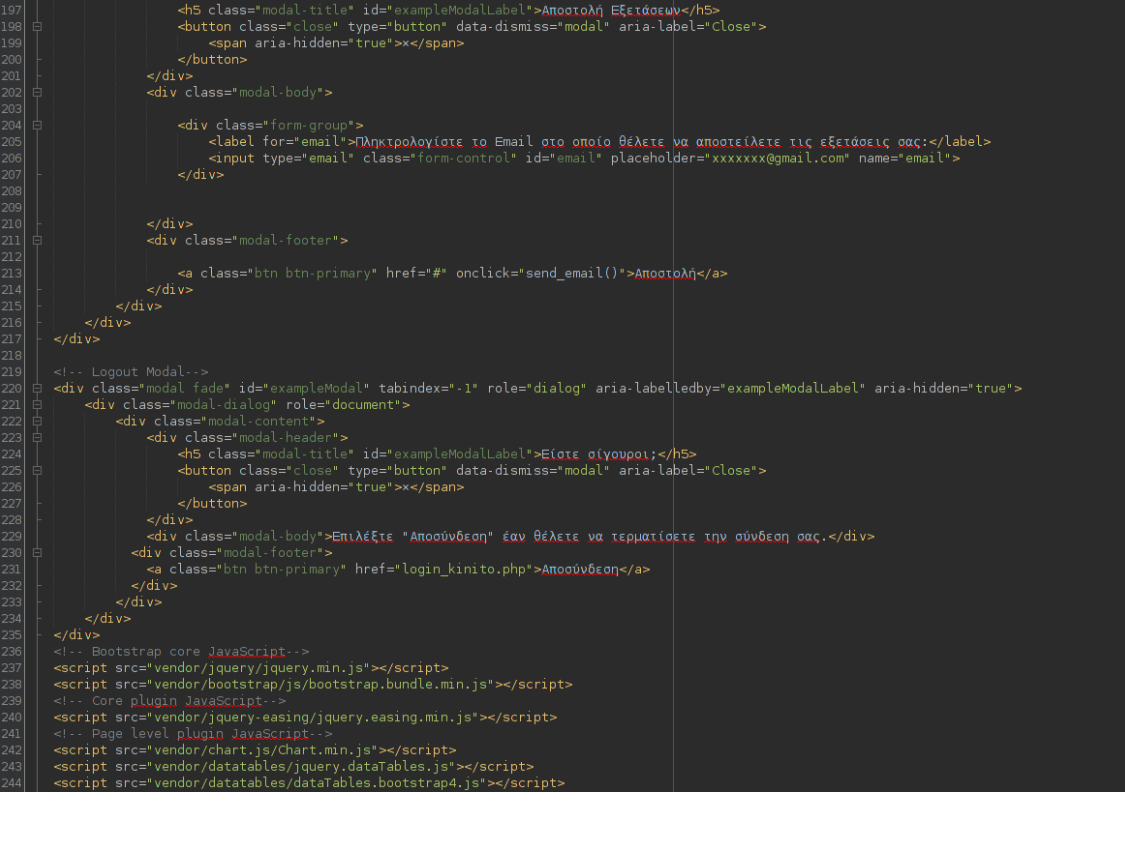

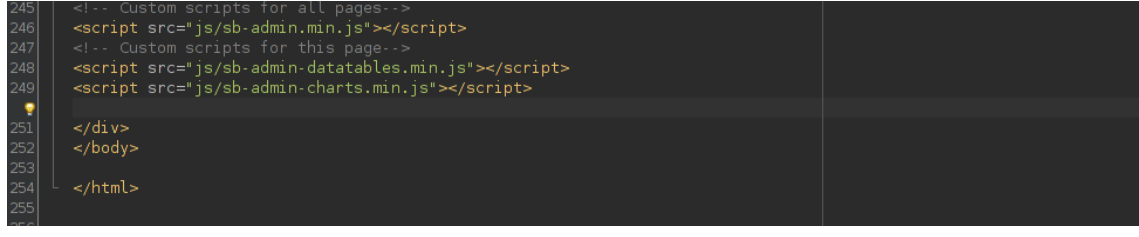

#### **Αρχείο report.php**

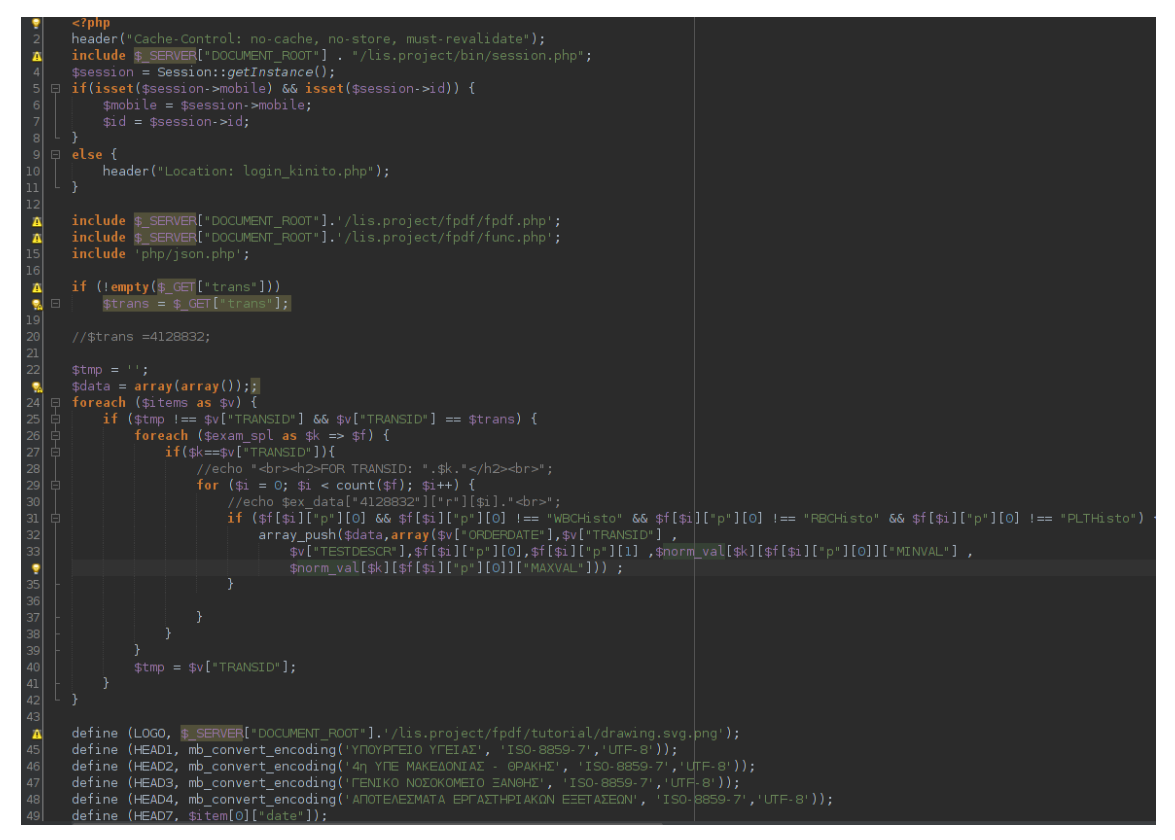

```
define (HEAD5, mb_convert_encoding($item[0]["dr"], 'ISO-8859-7','UTF-8'));
  //var_dump($data);<br>$pdf = new PDF();
 $header = array('Ημερομηνία Εξέτασης', 'Είδος Ε', 'Area (sq km)', 'Pop. (thousands)');<br>$pdf->AddFont('Calibri','','calibri.php');<br>$pdf->AddFont('Calibri','Β','calibrib.php');<br>$pdf->AddFont('Calibri','Β','calibrii.php');<br>$
  $pdf->AddPage();
$pdf->AddPage();<br>$pdf->SetTile("AΠΟΤΕΛΕΣΜΑΤΑ ΕΡΓΑΣΤΗΡΙΑΚΩΝ ΕΞΕΤΑΣΕΩΝ", true);<br>$pdf->SetFont('Calibri', 'B', 11);<br>//$pdf->SetFont('Calibri', 'B', 11);<br>$pdf->SetFont('Calibri', 'B', 10);<br>$pdf->Cell(21, 10, mb_convert_encodi
\begin{array}{c} \text{for each } (\frac{1}{2} \text{ and } \frac{1}{2}) \in \text{for each } (\frac{1}{2} \text{ and } \frac{1}{2}) \in \text{if } (\frac{1}{2} \text{ and } \frac{1}{2}) \in \text{if } (\frac{1}{2} \text{ and } \frac{1}{2}) \in \text{if } (\frac{1}{2} \text{ and } \frac{1}{2}) \in \text{if } (\frac{1}{2} \text{ and } \frac{1}{2}) \in \text{if } (\frac{1}{2} \text{ and } \frac{1}{2}) \in \text{if } (\frac{1}{2} \text{ and } \frac{1}{2}) \in \text{$pdf->Cell(21, 10, $n[0], 1, 0, 'L');<br>$pdf->Cell(70, 10, substr(mb_convert_encoding($n[2], 'ISO-8859-7','UTF-8'),0,30), 1, 0, 'L');<br>$pdf->Cell(30, 10, mb_convert_encoding($n[3], 'ISO-8859-7','UTF-8'), 1, 0, 'L');<br>$pdf->Cel
 //$pdf ->Cell(40, 10, '123', 1, 0, 'L');<br>//$pdf ->Cell(50, 5, '123', 1, 0, 'C');<br>//$pdf ->Cell(40, 10, '123', 1, 0, 'L');<br>//$pdf ->Cell(40, 10, '123', 1, 1, 'L');<br>//$pdf ->Cell(40, 10,mb_convert_encoding($data, 'ISO-8859-7
   $pdf->Output();
```
#### **Αρχείο chartsNF.php**

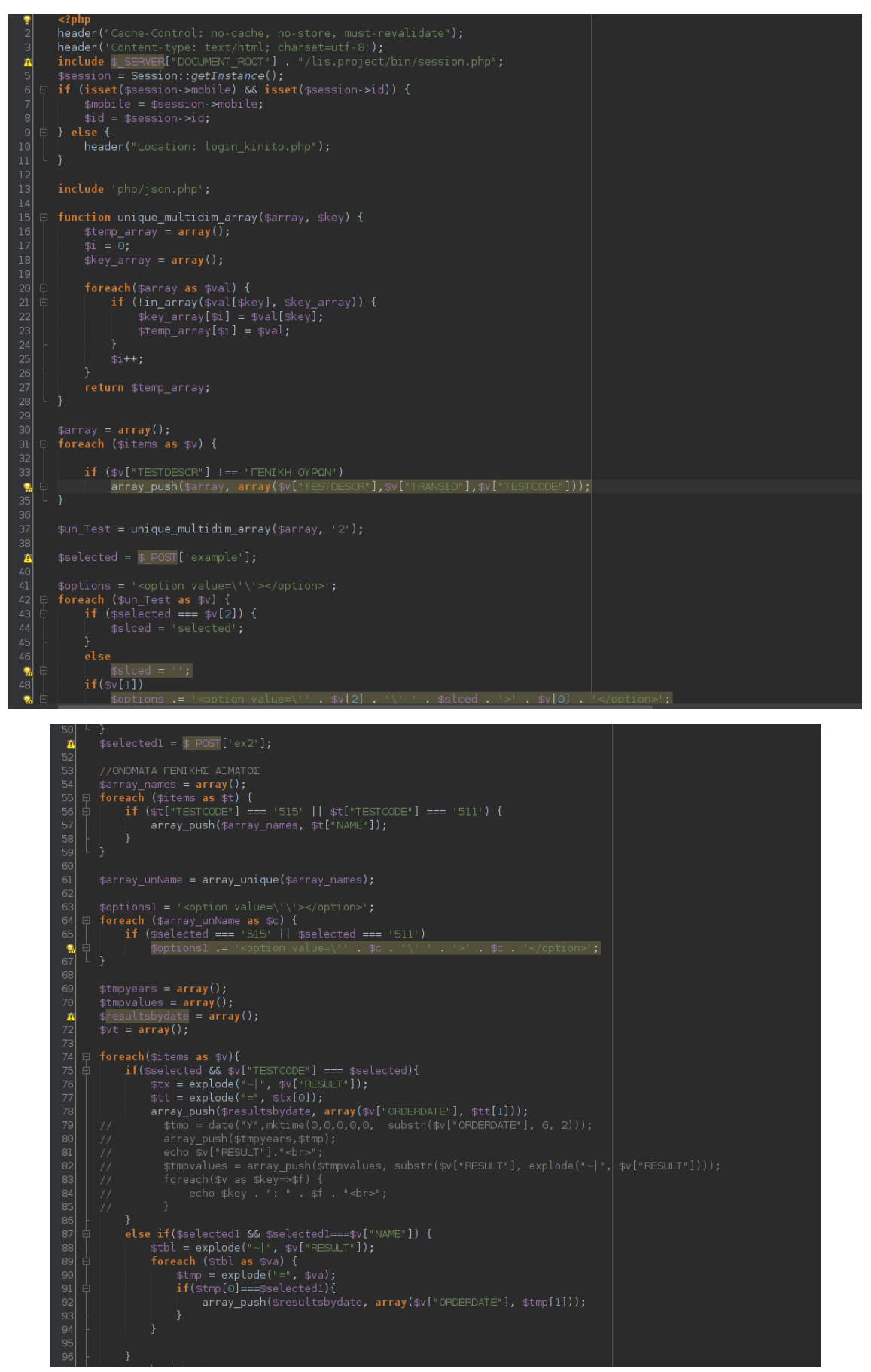

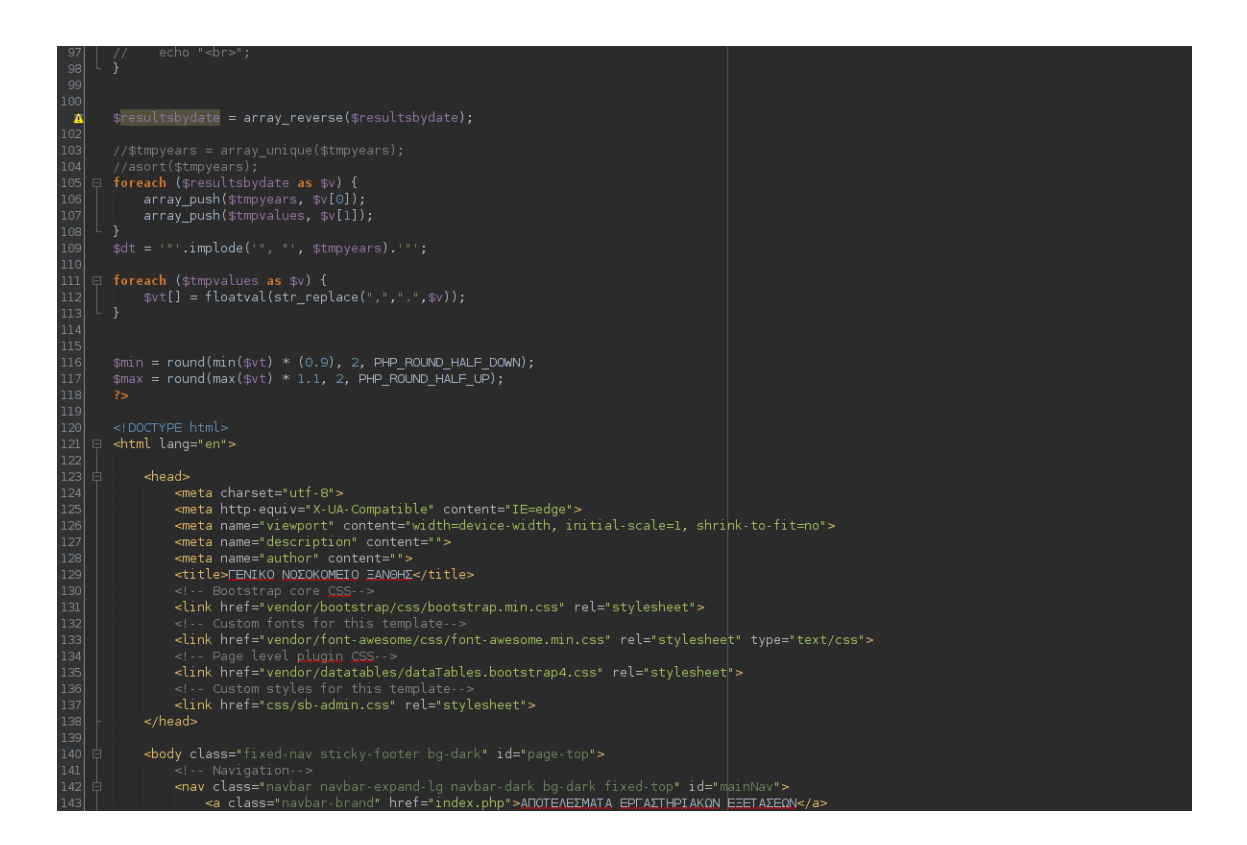

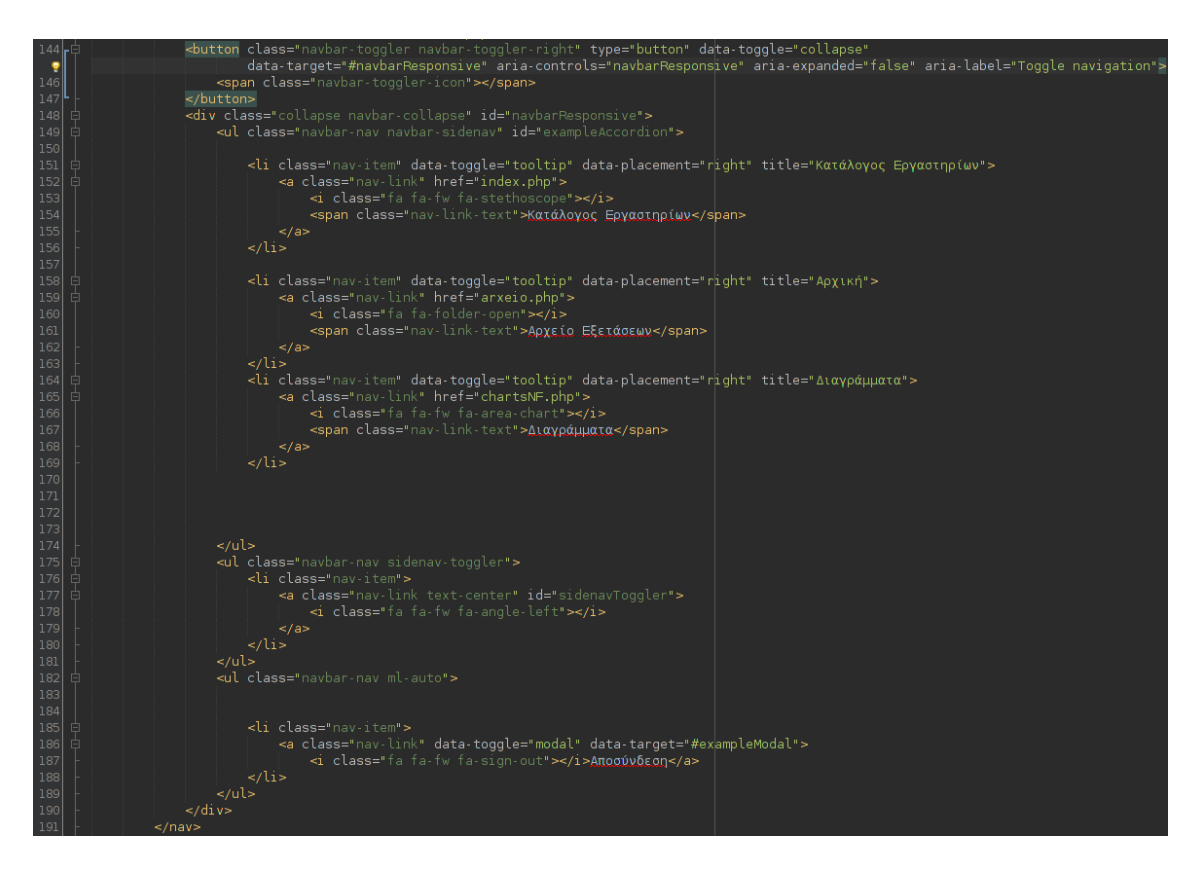

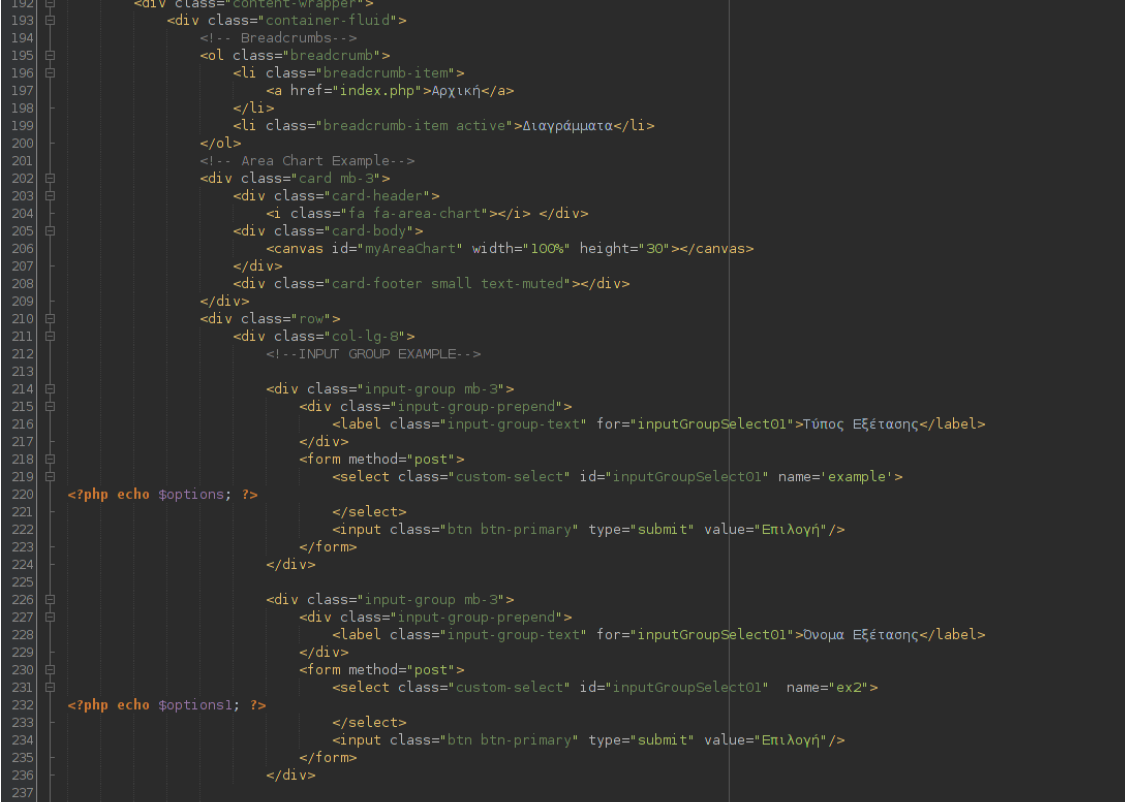

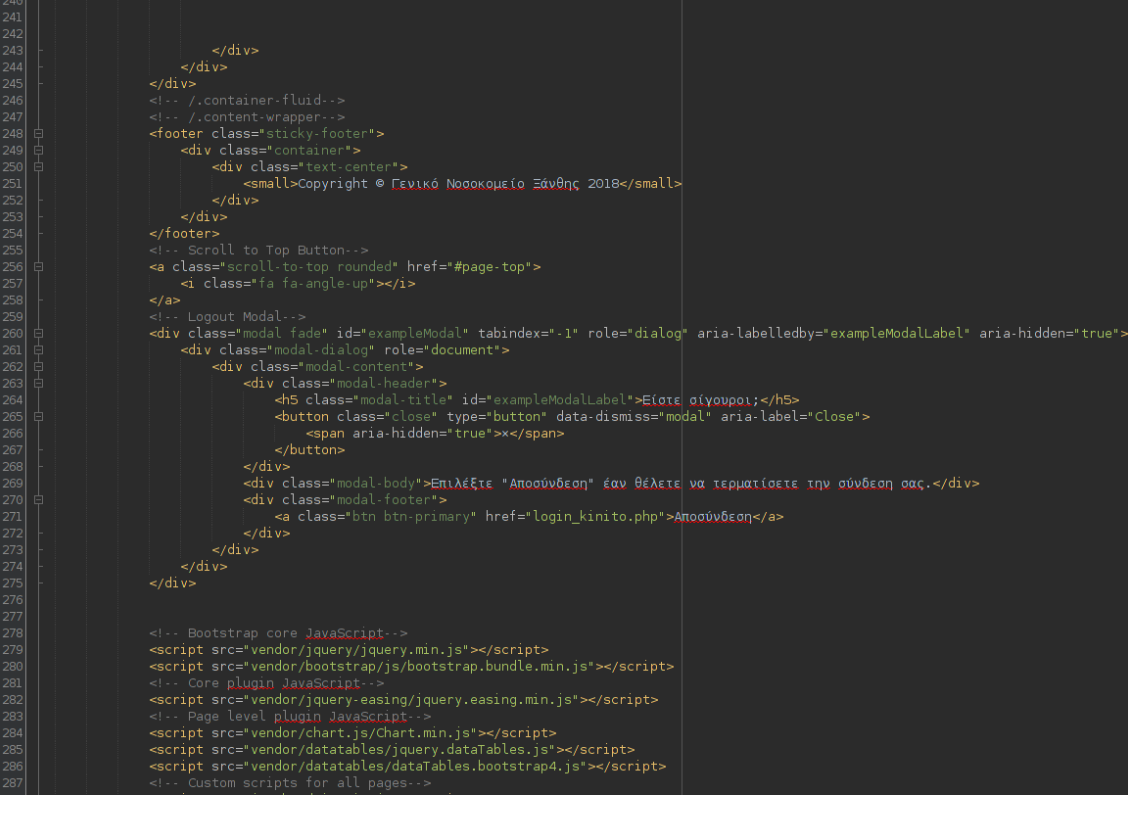

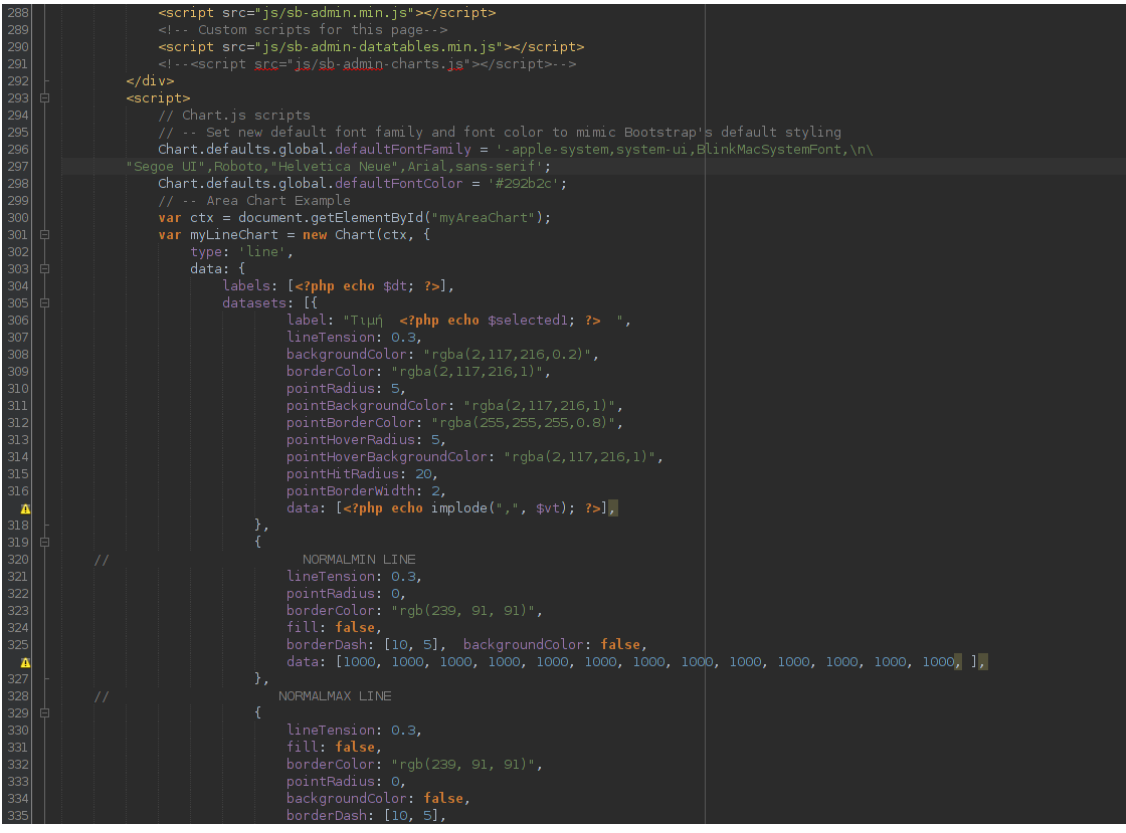

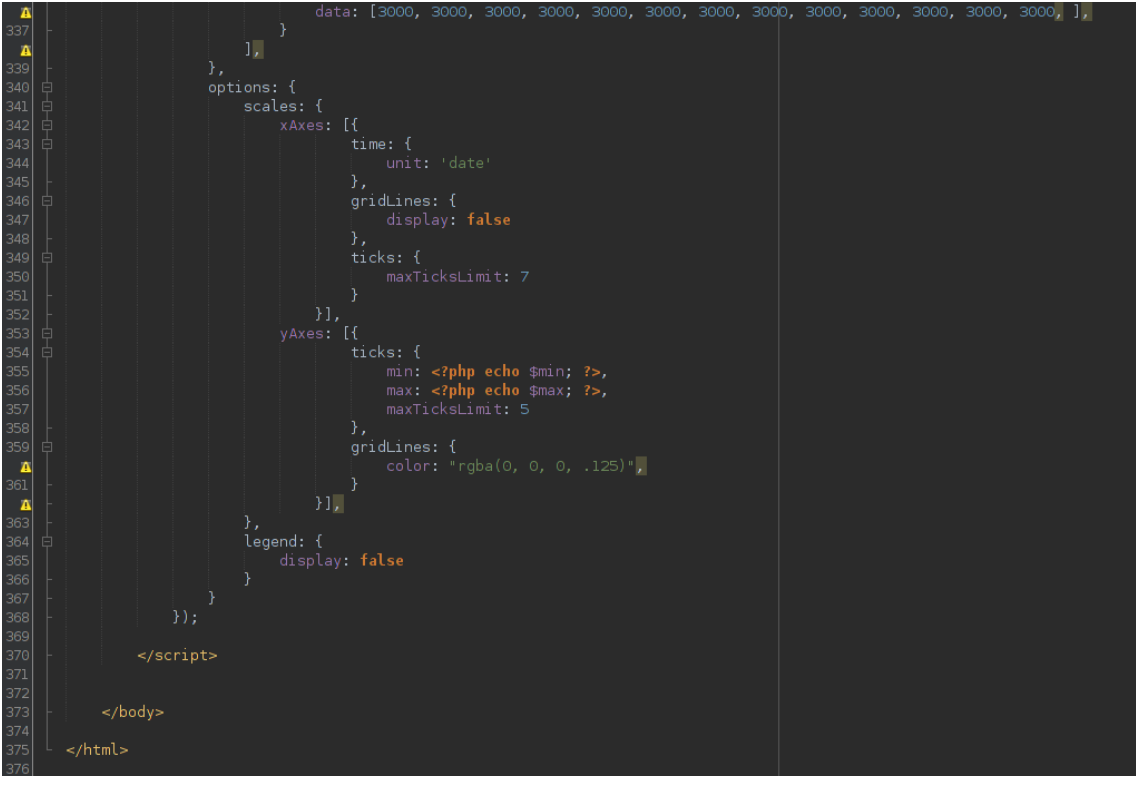